# CONTRIBUTION

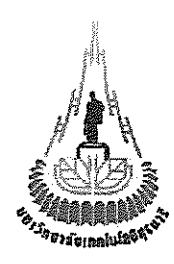

## หุ่นยนต์สำรวจโดยใช้กล้องวงจรปิดไร้สายที่ควบคุมโดยกอมพิวเตอร์

(A Surveying Robot Using Wireless Camcorder Controlled by Computer)

84509554 นางสาวชัชฎา นามตะคุ B4509578 นายซิตพงศ์ เว<mark>ช</mark>ไธสงค์

**FRAMMANAL ISLAND** 

โดย

รายงานนี้เป็นส่วนหนึ่งของวิชา 427499 โครงงานวิสวกรรมโทรคมนาคม ประจำภาคการศึกษาที่ 2/2548 ี่ สาขาวิชาวิศวกรรมโทรคมนาคม สำนักวิชาวิศวกรรมศาสตร์ มหาวิทยาลัยเทคโนโลยีสุรนารี

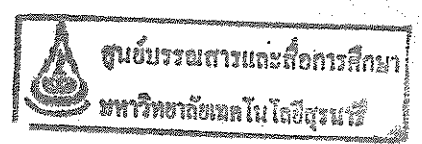

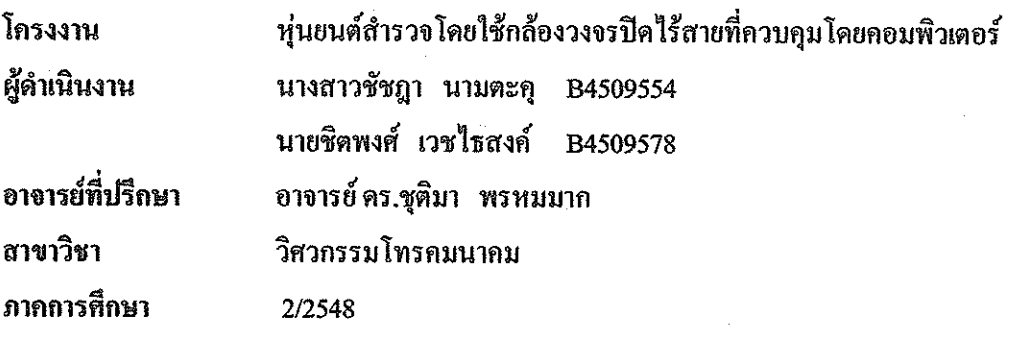

### บทคัดย่อ

ปัจจุบันเทคโนโลยีหุ่นยนต์ได้เข้ามามี<mark>บ</mark>ทบาทกับมนุษย์มากขึ้น ทั้งภาคอุตสาหกรรมและ ชีวิตประจำวัน ซึ่งหุ่นยนต์สามารถทำกิจกรรมห<mark>ล</mark>ายอย่างแทนมนุษย์ได้ดีและทำได้ดีกว่าในบาง กิจกรรม อาทิเช่นในการปฏิบัติงาน<mark>ใน</mark>สถานการณ์ที่อันตราย การใช้เจ้าหน้าที่เข้าไปสำรวจอาจเป็น การเสี่ยงต่อชีวิตและนำมาซึ่งค<mark>วาม</mark>สุญเสียหลายอย่าง จึงเป็นที่มาของโครงงานนี้ เพื่อที่จะสร้าง หุ่นยนต์สำรวจไว้ปฏิบัติหน้า<mark>ที่แท</mark>นการใช้มนุษย์ หุ่นย<mark>นต์ส</mark>ามารถเกลื่อนที่เข้าไปในบริเวณที่เสี่ยง ต่อชีวิตมนุษย์หรือบริเวณที่มนุษย์ไม่สามารถเข้าได้ แล้วบัน<mark>ทึ</mark>กภาพพร้อมเสียงจากนั้นส่งสัญญาณ แบบไร้สายกลับมาที่ลอ<mark>ม</mark>พิวเ<mark>ตอร์ การบังคับการเคลื่อนไหวของห</mark>่นยนต์ทำได้โดยใช้วงจร อิเล็กทรอนิกส์และไ<mark>มโคร</mark>กอ<mark>นโทรลเลอร์ รับ-ส่งข้อมูลแ</mark>บบไร**้สายจากคอมพิวเตอร์และตัวหุ่น**ยนต์ สำรวจผ่านอุปกรณ์ RF module หุ่นยนต์สามารถเคลื่อนที่ได้อิสระและเคลื่อนไหวโดยหันกล้องซ้าย ขวาได้โดยรอบหรือก้มเงย<mark>ได้ตามที่ผู้ควบกุมต้องการโดยโปร</mark>แกรมที่ใช้เชื้อมระหว่างผู้ควบกุม หุ่นยนต์สำรวจและตัวหุ่นยนต์สำรวจเขียนขึ้นโดยใช้โปรแกรม Visual Basic ซึ่งภาพที่หุ่นยนต์ สำรวจส่งกลับมาที่คอมพิวเตอร์ก็จะถูกแสดงในวินโควส์ของโปรแกรมควบคุมนี้ด้วย

วิชา 427499 โครงงานวิสวกรรมโทรคมนาคม ประจำภาคการศึกษาที่ 2/2548 สาขาวิชาวิศวกรรมโทรคมนาคม สำนักวิชาวิศวกรรมศาสตร์ มหาวิทยาลัยเทคโนโลยีสุรนารี เรื่อง หุ่นยนต์สำรวจโดยใช้กล้องวงจรปิดไร้สายที่ควบกุมโดยกอมพิวเตอร์

ผู้จัดทำ

1. นางสาวชัชฎา นามตะกุ B4509554 2. นายชิตพงศ์ เวชไธสงค์ B4509578

อาจารย์ที่ปรึกษา

อาจารย์ คร.ชุติมา พรหมมาก

**EN TELEVALUATE DE SUPERFERIT DE SUPERFERIT DE SUPERFERIT DE SUPERFERIT DE SUPERFERIT DE SUPERFERIT DE SUPERFER**<br>En 1970 de la superficie de la superfectue de la superfectue de la superfectue de la superfectue de la superf

#### กิตติกรรมประกาศ

การทำปริญญานิพนธ์นี้สำเร็จลุล่วงตรงตามเป้าหมายเนื่องจากได้รับความอนุเคราะห์ ้คำแนะนำและคำปรึกษาในด้านต่างๆ ในระหว่างการดำเนินการจากบุคคลหลายท่าน จึงขอเอ่๋ยนาม เพื่อให้เกียรดิและขอบพระคณ ณ ที่นี้ อันได้แก่

- อาจารย์ คร. ชุติมา พรหมมาก อาจารย์ที่ปรึกษาวิชาการและอาจารย์ที่ปรึกษาโครงงาน ที่ให้คำปรึกษาและความช่วยเหลือในทุก ๆ ค้านอย่างใกล้ชิด รวมทั้งให้คำเสนกแนะที่ เป็นประโยชน์ต่อพวกเราอย่างมาก
- ึ คณาจารย์ประจำสาขาวิศวกรรมโทรคมนาคมทุกท่าน ที่ประสิทธิ์ประสาทความรัทก อย่างจนสามารถนำมาใช้คำเนิ<mark>น</mark>โครงงานจนสำเร็จ
- <mark>หั</mark>วหน้าอาการศูนย์เครื่องมือ 3 ที่ช่วยดูแลและติดต่อ - คุณประพล จาระคะก ประสานงานเรื่องการเบิกจ่<mark>ายงบปร</mark>ะมาณและเอกสารต่างๆ
- ์ คุณประสิทธิ์ บุญเอนก, คุ<mark>ณ</mark>ฉรงค์ **กมรนาค, คุณจักรินทร์ ศรีแนน และสมาชิก**ชมรม ้ใฟฟ้าและอิเล็กทรอนิกส*์ทุ*กท่าน <mark>ที่</mark>คอยให้คำปรึกษาค้านการเลือกใช้อปกรณ์ ความ ช่วยเหลือระหว่างการ<mark>คำเ</mark>นินการ แล<mark>ะให้</mark>กำลังใจตลอดระยะการดำเนินการ
- บคลากรสาขาวิช<mark>าวิศ</mark>วกรรมโทรคมนาค<mark>มที่ส</mark>นับสนุนด้านอุปกรณ์และการดำเนินงาน
- กำลังใจจากเพื่อ<mark>น พี่</mark> น้อง ชาววิศวกรรมโ<mark>ทรคม</mark>นาคมที่มีให้พวกเราเสมอมา

สุคท้ายนี้คณะผู้จัดทำ<mark>ขอกราบขอบพระกุณบิคา</mark> มาร<mark>ดา ที่</mark>อบรมเลี้ยงดู ให้โอกาสทางการ ์ศึกษา และคอยสนับ<mark>สนุน</mark>ในทุกเรื่องอย่างคืดลอดมาจนสามารถมีวันนี้ได้

En TAMARA LA COMANDIA SUR SUR ANTIFICIAL AND SUR SUR ANTIFICIAL SUR ANGELERATION AND THE TRANSPORTATION OF THE

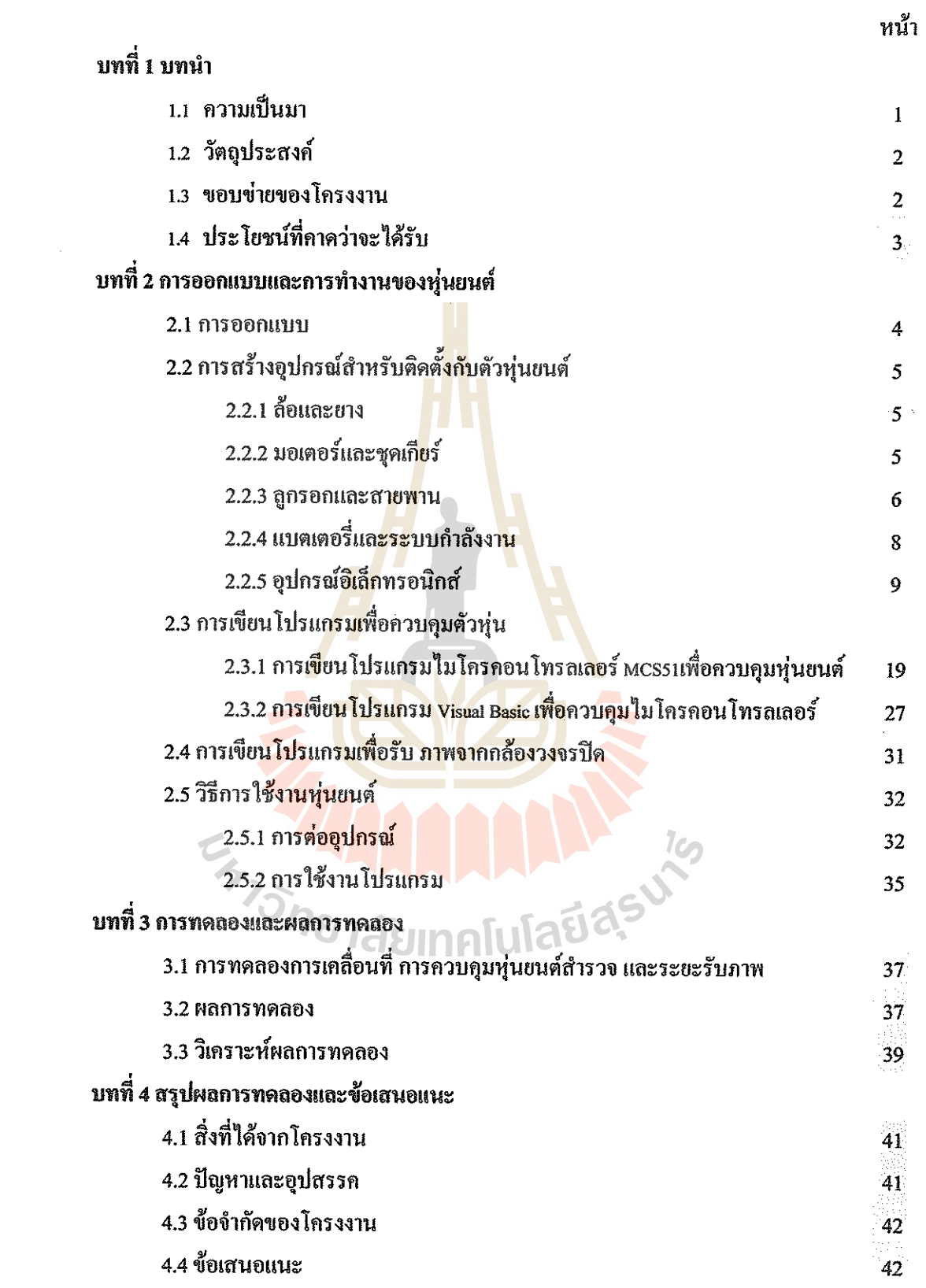

 $\sim$ 

 $\label{eq:2} \frac{1}{\sqrt{2}}\left(\frac{1}{\sqrt{2}}\right)^{2} \left(\frac{1}{\sqrt{2}}\right)^{2} \left(\frac{1}{\sqrt{2}}\right)^{2}$ 

สารบัญ

## สารบัญ(ค่อ)

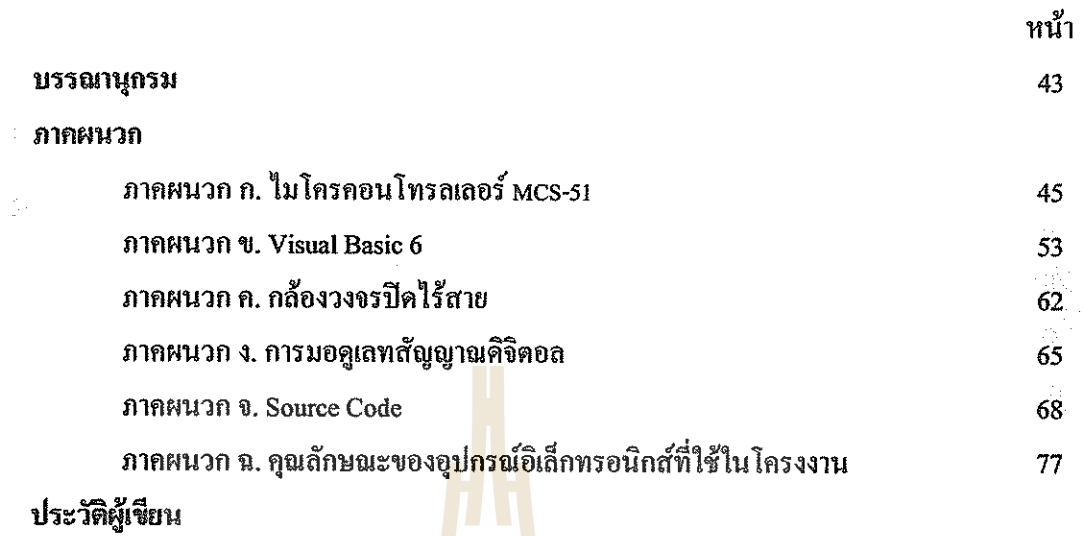

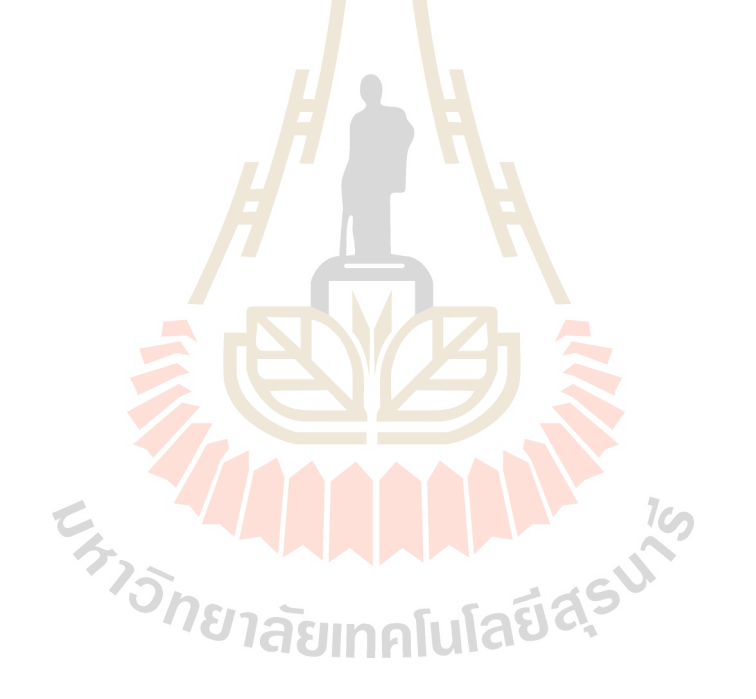

## สารบัญรูปภาพ

 $\label{eq:2.1} \mathcal{L}(\mathcal{L}^{\text{max}}_{\mathcal{L}}(\mathcal{L}^{\text{max}}_{\mathcal{L}}))\leq \mathcal{L}(\mathcal{L}^{\text{max}}_{\mathcal{L}}(\mathcal{L}^{\text{max}}_{\mathcal{L}}))$ 

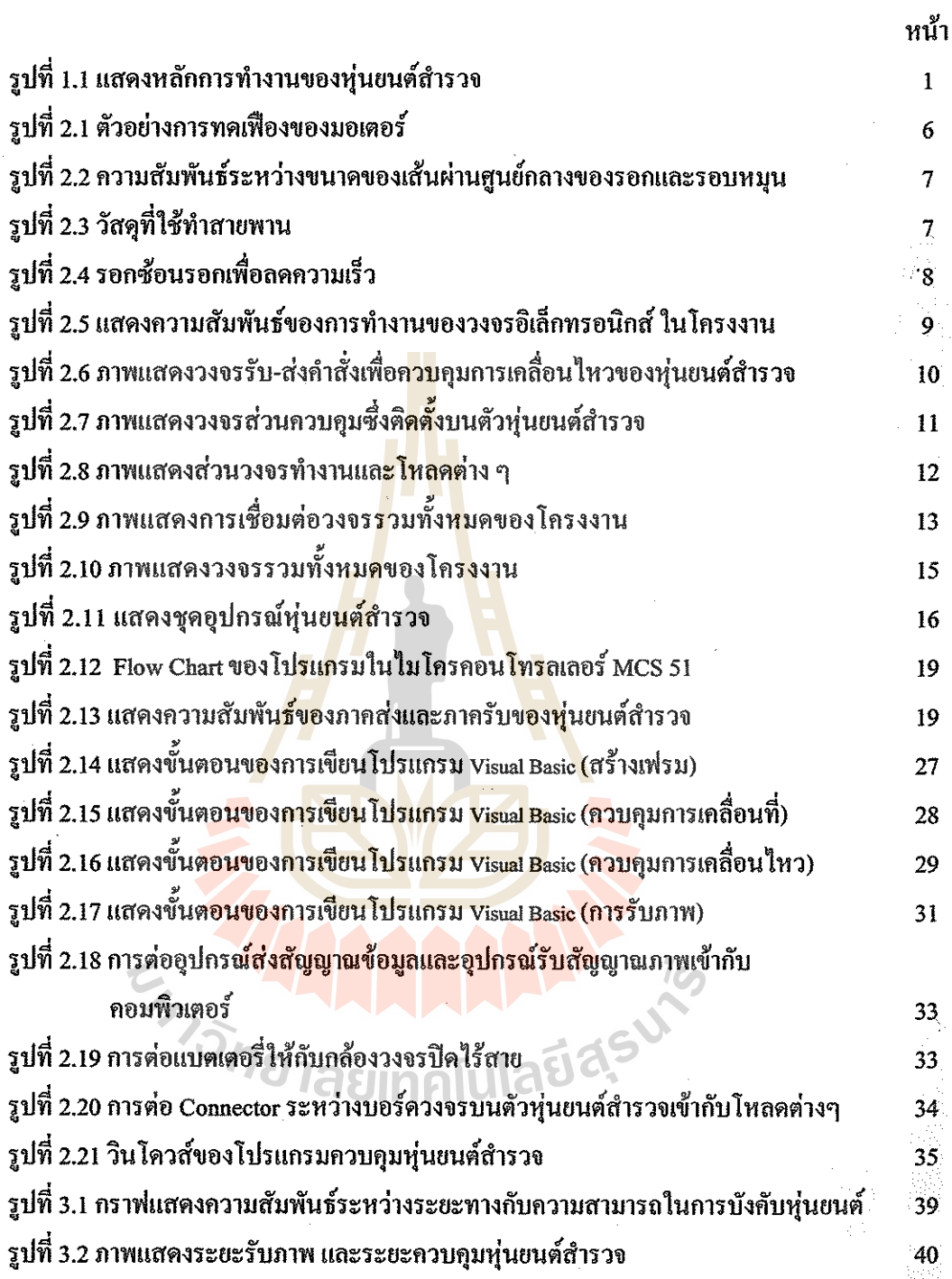

## สารบัญดาราง

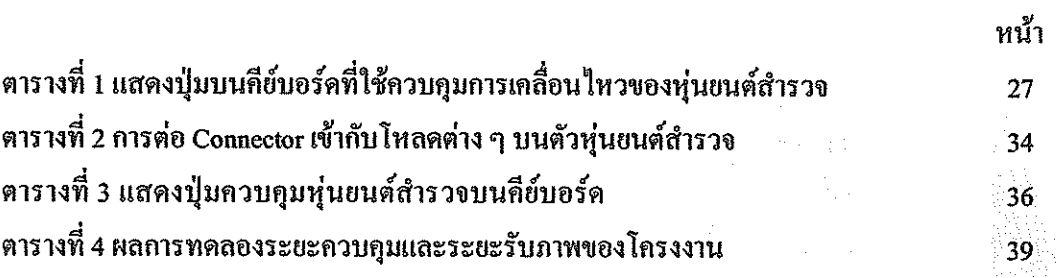

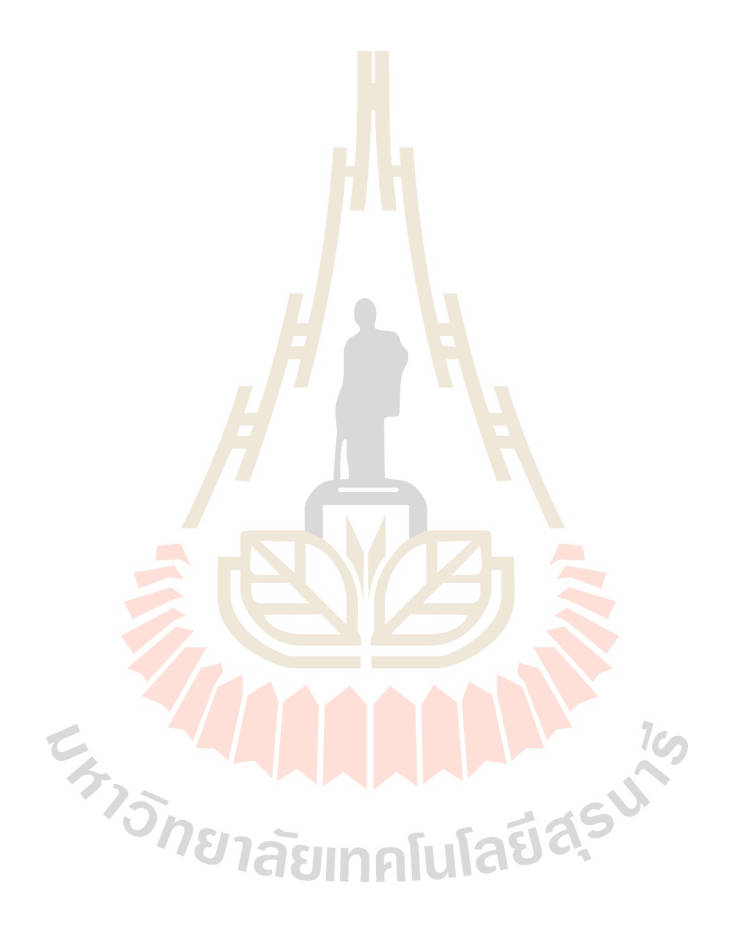

## **บทท ี่ 1 บทนํา**

#### **1.1 ความเปนมา**

ในสถานการณ์ปัจจุบัน ความสูญเสียทั้งชีวิตและทรัพย์สินจากการสำรวจหรือทำงานใน ั้ พื้นที่เสี่ยงภัยยังคงเกิดขึ้นอยู่เสมอ เช่นพื้นที่ที่มีการวางระเบิด เหมืองที่มีโอกาสถล่ม อาคารที่เคยถูก ื้ ี่ ี่ ึ้ ื้ ี่ ไฟไหม้และเป็นเขตที่ประชาชนห้ามเข้า ฯลฯ เป็นการไม่คุ้มค่าอย่างยิ่งถ้าจะเสี่ยงนำเจ้าหน้าที่เข้าไป ี่ สำรวจ การที่จะหลีกเลี่ยงการนำเจ้าหน้าที่เข้าไปสำรวจสามารถใช้เครื่องมือที่เข้าไปรับภาพภายใน ี่ ี่ ื่ ี่ พื้นที่เสี่ยงภัยแล้วส่งสัญญาณออกมาให้เจ้าห<mark>น้า</mark>ที่ที่อยู่ภายนอกพื้นที่นั้น ดังนั้นโครงงานนี้จึงได้ ื้ ี่ ี่ ั้ จัดทำขึ้นเพื่อประดิษฐ์หุ่นยนต์ที่สามารถเกลื่<mark>อน</mark>ที่ได้ และติดตั้งกล้องวงจรปิดไร้สายที่ตัวหุ่นยนต์ ึ้ ื่ ั้ เพื่อส่งภาพกลับ ซึ่งซอฟแวร์ที่ใช้สั่งงานหุ่<mark>น</mark>ยนต์ให้เคลื่อนที่และหันตัวกล้องถูกเขียนด้วย Visual ื่ ื่ ี่ Basic และ <sup>1</sup>มโครคอนโทรลเลอร์ที่ใช้คว<mark>บ</mark>คุมภายในตัวหุ่นยนต์ใช้ MCS 51 ซึ่งใช้โปรแกรมภาษา Assembly ในการควบคุม และใช้อุปก<mark>รณ์</mark> RF ร่วม<mark>กับ</mark>ไมโครคอนโทรลเลอร์เพื่อเชื่อมต่อแบบไร้สาย ื่ ื่ ระหว่างคอมพิวเตอร์กับตัวหุ่น ส่วน<mark>กล้อ</mark>งวงจรปิดซึ่<mark>งมี</mark>ชุครับส่งสัญญาณภาพแบบไร้สายในตัวจะ ึ่ ถูกเชื่อมต่อกับ TV Tuner ของคอ<mark>มพิ</mark>วเตอร์เพื่อรับภาพม<mark>าแส</mark>ดงที่ซอฟท์แวร์ ื่ ื่

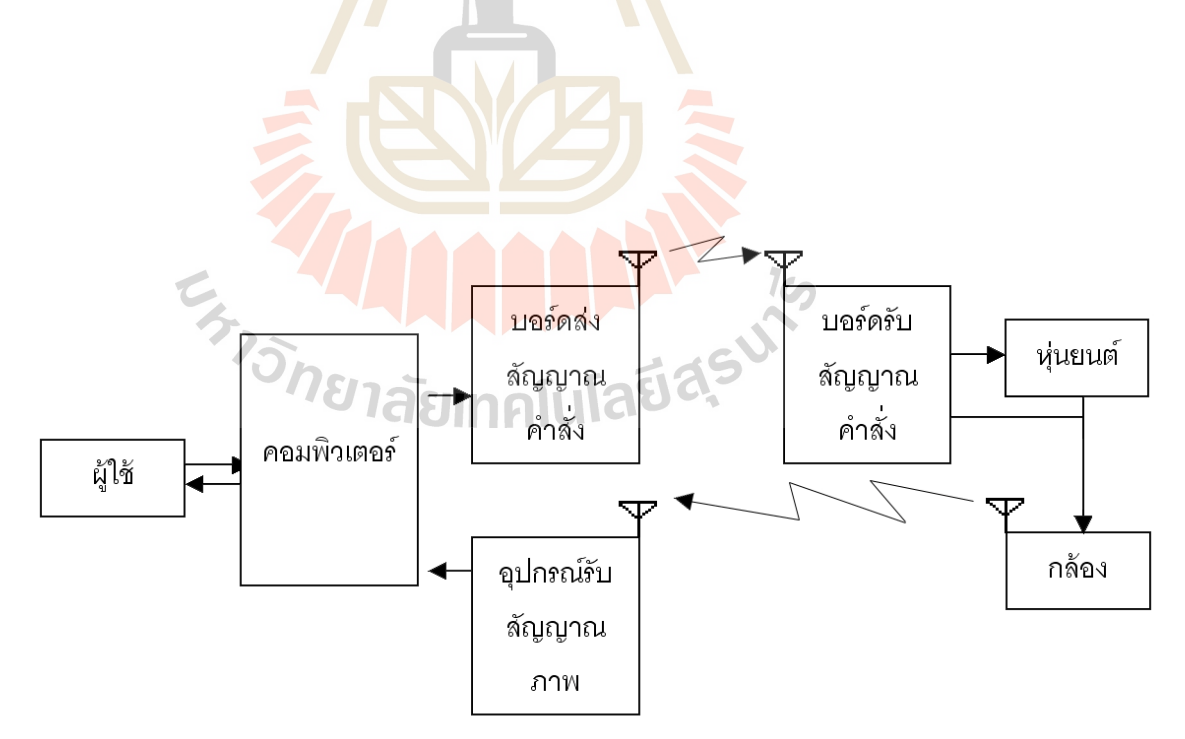

### รูปที่ 1.1 แสดงหลักการทํางานของหุนยนตสํารวจ

### **1.2 วัตถุประสงค**

1. เพื่อศึกษาโปรแกรม Visual Basicในการส่งสัญญาณติดต่อระหว่างคอมพิวเตอร์กับ ื่ ใมโครคอนโทรลเลอร์ที่ควบคุมการเคลื่อนที่ของหุ่นยนต์ โดยกำหนดให้หุ่นยนต์สามารถ ื่ ี่ เคลื่อนที่ไปหน้า ถอยหลัง เลี้ยวซ้าย-ขวา รวมถึงบังคับกล้องให้ก้ม-เงยได้ และพัฒนา ื่ ี้ รปแบบโปรแกรมให้ง่ายต่อการใช้งาน

2. เพื่อศึกษาโปรแกรมภาษา Assembly ในการควบคุมไมโครคอนโทรลเลอร์ที่ใช้ในการ ื่ ขับเคลื่อนหุ่นยนต์และเพื่อสามารถนำโปรแกรมทั้งสองส่วนคือ Visual Basic และ ื่ ื่ Assembly มาใช้งานร่วมกัน

3. เพื่อศึกษาสถาปัตยกรรมใมโครโ<mark>พร</mark>เซสเซอร์ ส่วนประกอบของระบบ หน่วยความจำ ื่ การรับข้อมูลเข้าออก การเชื่อมต่อ <mark>การ</mark>ขัดจังหวะ และการทำโปรแกรม

4. เพื่อศึกษาและออกแบบการทำ <mark>Line</mark> coding ให้เหมาะสมกับการส่งสัญญาณติดต่อ ื่ ้ระหว่างคอมพิวเตอร์และตัวห่นย<mark>น</mark>ต์

5. เพื่อศึกษาการทำงานและก<mark>ารค</mark>วบคุมกล้องวงจรปิดไร้สาย ื่

6. เพื่อรวบรวมความรู้ที่ได้ศึ<mark>กษา</mark>จากภาคท<mark>ฤษฎี</mark> มาใช้ในการทำงานได้จริง ื่

#### **1.3 ขอบขายของงาน**

1. ออกแบบและสร้างตัวหุ่<mark>นยนต์</mark>

2. ออกแบบแล<mark>ะติดตั้งบอร์ดวงจรการส่งข้อมูลคำสั่ง โดย</mark>ส่งผ่านคำสั่งจากคอมพิวเตอร์ไป ั้ ั่ ยังบอร์ดควบคุม

3. ออกแบบและติ<mark>ดตั้งบอร์ครับข้อมูลและคำสั่ง บอร์</mark>ดควบคุมการขับเคลื่อนและการหัน ั้ ื่ กล้องวงจรปิด

4.ทดสอบการสงสัญญาณระหวางบอรดควบคุมการสงขอมูลกับบอรดควบคุมการรับขอมูล **IGRUIN AN** โดยใชภาษา Assembly

5. เขียนโปรแกรม โดยใช้ภาษา Assembly สั่งงานไมโครคอนโทรลเลอร์เพื่อรับสัญญาณ ื่ คำสั่งในการควบคุมการขับเคลื่อนและการหันกล้องวงจรปิด ื่

6. สร้างโปรแกรมการส่งสัญญาณคำสั่งและรับสัญญาณภาพจากกล้องวงจรปิด โดยใช้ ั่ Visual Basic

7. ทดสอบระยะการรับ-สงคําสั่งควบคุม และสัญญาณภาพ

#### **1.4 ผลท คาดวาจะได รับ ี่**

- 1. ไดเรียนรูทฤษฎีการทํา Line Coding ในการสงสัญญาณ
- 2. ได้เรียนรู้การ โปรแกรม Visual Basic เพื่อการนำไปใช้งานจริง ื่
- 3. ได้เรียนรู้การทำบอร์ควงจร ไมโครคอนโทรลเลอร์ วิธีการควบคุมในการใช้งานจริง
- 4. ได้เรียนรู้การเขียนโปรแกรมควบคุมไมโครคอนโทรลเลอร์โดยใช้ภาษา Assembly
- 5. ได้เรียนรู้การทำงานและการควบคุมกล้องวงจรปิดไร้สาย
- 6. สามารถนำโครงงานไปใช้งานจริงได้โดยช่วยในการสำรวจสถานที่โดยไม่ต้องเสี่ยงใช้ มนุษย

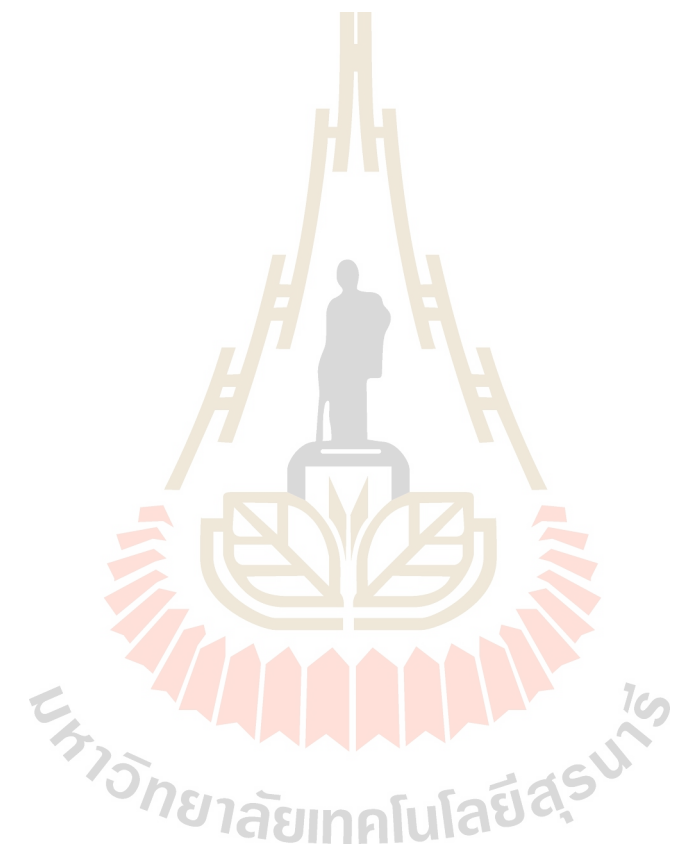

## **บทท ี่ 2 การออกแบบและการทํางานของหุนยนต**

#### **2.1 การออกแบบ**

้ คุณสมบัติของหุ่นยนต์สำรวจที่ต้องการเป็นตัวแปรสำคัญต่อการออกแบบ หรืออีกนัยหนึ่ง คือคุณสมบัติของหุ่นยนต์เป็นโจทย์และผู้ออกแบบจะต้องตอบโจทย์ให้ได้ทุกอย่างซึ่งผู้ออกแบบได้ กำหนดคุณสมบัติของห่นยนต์สำรวจไว้ดังนี้

- 1. สามารถเคลื่อนที่ได้อิสระบนพื้นผิวหลายประเภท ื่ ื้ การทำงานของหุ่นยนต์สำรวจอ<mark>าจเ</mark>คลื่อนที่ทั้งบนพื้นผิวเรียบและขรุขระ คณะผู้จัดทำ ื้ จึงออกแบบให้หุ่นยนต์เคลื่อน<mark>ที่โคย</mark>มีสี่ล้อและสามารถขับเคลื่อนใด้ทั้งล้อหน้าและล้อ หลังเพื่อจะเหมาะสมกับการเ<mark>คลื่อนที่</mark>ทั้งบนพื้นเรียบและขรุขระ ื่ ื่ ื้
- 2. สามารถควบคุมแบบไร้สาย<mark>จ</mark>ากคอม<mark>พิ</mark>วเตอร์ในระยะไกล การสั่งงานให้หุ่นยนต์เก<mark>ลื่อน</mark>ที่ตามที่<mark>ผู้ใช้</mark>งานต้องการต้องมีส่วนที่สั่งงานจาก ื่ ี่ คอมพิวเตอร์เชื่อมต่อแ<mark>บบ</mark>ไร้สายกับส่ว<mark>นที่</mark>รับข้อมูลจากคอมพิวเตอร์แล้วควบคุมการ ื่ เคลื่อนที่ของหุ่นยน<mark>ต์ ซึ่</mark>งส่วนควบคุมนี้ออ<mark>กแบ</mark>บโดยใช้ใมโครคอนโทรลเลอร์เพื่อ ื่ ี่ ึ่ ื่ ขับเคลื่อนหุ่นยน<mark>ต์</mark> หันและเงยกล้อง ื่
- 3. สามารถรับภ<mark>าพ</mark>จาก<mark>ตัวหุ่นแล้วส่งกลับมายังค</mark>อมพิ<mark>ว</mark>เตอร์แบบไร้สายในระยะไกลได้ ส่วนรับภา<mark>พเป็น</mark>ส่ว<mark>นที่สำคัญอีกส่วนหนึ่งขอ</mark>งหุ่น<mark>ยนต์</mark> ในส่วนนี้จะใช้กล้องวีดีโอวงจร ึ่ ปิดรับภาพ <mark>แล้วส่งสัญญาณแบบ</mark>ไร้สายมาที่อุปก<mark>รณ์รั</mark>บสัญญาณภาพจากนั้น TV Tuner ที่ติดตั้งอยู่ที่กอ<mark>มพิวเตอร์จะรับภาพจากอุปกรณ์รับ</mark>สัญญาณใร้สายมาประมวลผลและ ั้ แสดงในหน้าจอของคอมพิวเตอร์
- 4. ขนาดของหุ่นยนต์ไม่ใหญ่จนเกินไปเพื่อที่จะสามารถทำงานในพื้นที่ที่จำกัดได้ ในการปฏิบัติงานของหุ่นยนต์สำรวจอาจต้องทำงานในพื้นที่แคบที่มนุษย์ไม่สามารถ ี่ เข้าไปใด้ เช่น ช่องแอร์ ท่อน้ำ ซอกอาคาร ฯลฯ ซึ่งหุ่นยนต์สำรวจควรมีขนาดพอที่จะ ึ่ เขาไปสํารวจอยางสะดวก

#### **2.2 การสรางอุปกรณสําหรับติดต งกับตัวหุนยนต ั้**

#### **2.2.1 ลอและยาง**

ล้อเป็นวิธีที่นิยมที่สุดที่จะทำให้หุ่นยนต์เคลื่อนที่ ล้อของหุ่นยนต์มีหลายขนาดซึ่งมี ี่ ื่ ึ่ หลักการเลือกคือให้เหมาะกับขนาดของหุ่นยนต์ หรือแล้วแต่ความต้องการของผู้ออกแบบให้เหมาะ กับการนำไปใช้และน้ำหนักของตัวหุ่นด้วย หุ่นยนต์ตัวเล็กควรมีเส้นผ่าศูนย์กลางของล้อน้อยกว่า 2-ֺ֪֪֦֧֪֪֦֖֧֪֦֧֦֧֦֧֦֧֦֧֦֧֦֧֦֧֦֧֦֧֝֟֟֟֟֟֟֟֟֟֟֟֟֟֟֟֟֟֟֟֟֟֟֟֟֟֓֟֡֟֟֟֟֟֟֩֕֬֟֓֞֟֟֟֩֕֝֬֝֬֟֩֕֓֞֝֬֝֬֝֬֝֬ 3 นิ้ว ขนาดกลางควรมีขนาดของเส้นผ่าศูนย์กลางใหญ่ขึ้นประมาณ 7-8 นิ้ว การออกแบบแนวแปลก อาจค้องการล้อของจักรยาน ถึงแม้ว่ามีน้ำหนักเบาแต่ก็อาจมีการ โซเซ ในที่นี้หุ่นยนต์สำรวจใน โครงงานมีขนาดเล็กเพื่อให้สามารถทำงานในพื้นที่ขนาดจำกัด จึงใช้ล้อขนาดเส้นผ่านศูนย์กลาง 2 นิ้ว เพื่อให้เหมาะกับขนาดตัวหุ่นและการนำ<mark>ไป</mark>ใช้งาน

หุ่นยนต์สามารถมีจำนวนล้อ ได้หลา<mark>ยล้อ ส่วนใหญ่จะมีสองล้อ สี่ส้อหรือหกล้อ หุ่นยนต์จะ</mark> ทรงตัวบนล้อของมัน ด้วยลูกล้อหรือแคร่เ<mark>ลื่อนหนึ่</mark>งถึงสองตัว แต่เพื่อให้ง่ายต่อการออกแบบเกียร์จึง ื่ ึ่ กำหนดให้หุ่นยนต์สำรวจเคลื่อนที่โดยใช้<mark>ล้</mark>อสี่ล้อ<mark>แ</mark>ละเคลื่อนที่โดยขับเคลื่อนสี่ล้อ (4x4WD) ื่ ื่

ในการประดิษฐ์หุ่นยนต์ที่ใช้แ<mark>บต</mark>เตอรี่แร<mark>งดัน</mark>ไฟ 6 โวลต์ และมอเตอร์กระแสตรงเพื่อ ขับเคลื่อนตัวหุ่นยนต์ เมื่อมีการใช้ชุด<mark>เกีย</mark>ร์ด้วยแล้วอั<mark>ตร</mark>าเร็วรอบจะน้อยลง ดังนั้นการใช้ยางที่มี ื่ ื่ น้ำหนักเบาจะใด้เปรียบหากต้อง<mark>การ</mark>เดินหน้าถอยหลังอ<mark>ย่าง</mark>รวดเร็วและเลี้ยวซ้ายขวาได้ตามต้องการ ֺ֪֪֦֧֧֦֖֧֦֪֦֧֦֧֦֦֧֦֧֦֧֦֧֦֧֦֧֖֪֝֟֟֟֟֟֟֟֟֟֟֟֟֟֟֟֟֟֟֟֟֟֟֟֟֟֓֡֬֟֓֟֓֟֬֟֩֕֓֟֟֩֕֟֟֟֩֕֝֬֝֬֝֬֝֬֝֬֝֬֝֬֝֬֝֬֝֬֝֬֝֬֝֬֝֬֝֝֟֝֬֝֝֬֝֝֟ ֺ֧֧֪֦֖֧֪֪֦֖֧֧֧ׅ֧֧֧֧֧֧֧֧֝֟֟֓֕֓֝֬֝֬֓֝֬֝֓֝֬֝֝֬֝֟֩֬֓֝֬֝֓֝֬֟֩֓֝֬֝֬֝֬֝֬֝֬֝֬֝֬֝֓֝֬<br>֧֪֪֪֪֪֪֪֪֪֪֪֧֝֩ ส่วนล้อที่มีหน้ากว้างจะทำให้กินแรงและแรงด้านการหมุ<mark>นจะ</mark>เพิ่มมากขึ้น ไม่เหมาะสมที่จะใช้ ิ่ ร่วมกับมอเตอร์ที่มีกำลังน้อย เพรา<mark>ะยางที่มีน้ำหนักมากจ</mark>ะเพิ่ม<mark>ภ</mark>าระในการควบคุมหุ่นยนต์

### **2.2.2 มอเตอรและชุดเกียร**

ในการเลือกมอเต<mark>อร์ชุดเกียร์เพื่อเป็นต้นกำลังของกลไกนั้</mark>นจำเป็นต้องคำนึงถึงความต่าง ์ศักย์ (โวลต์), กำลังและจำนวนรอ<mark>บที่จำเป็น การประกอบ</mark>และทิศทางการหมุนของแกน รวมไปถึง ขนาดของรถและการทำงาน (ภาระ) สิ่งสำคัญอีกอย่างหนึ่งในหัวข้อนี้คือความสัมพันธ์ระหว่าง ิ่ **Taginalula** อัตราทดรอบหมุดและแรงบิด

การใช้เพื่องที่มีซี่ฟันน้อยกว่าเพื่อขับเฟืองที่มีฟันมากกว่าจะทำให้รอบหมุนลดลง และ แรงบิดเพิ่มมากขึ้น จำนวนของฟันมากขึ้นเท่าไร รอบหมุนกี้จะน้อยลงเท่านั้น แต่แรงบิดจะเพิ่มมาก ิ่ ึ้ ิ่ ขึ้น แต่ถ้าหากใช้รับการะมากเกินกำลังจะทำให้เฟืองเสียหายได้

ือัตราส่วนระหว่างจำนวนฟันของเพื่องใหญ่ต่อจำนนวนฟันของเฟื่องเล็กเรียกว่าอัตราทด สวนอัตราสวนระหวางเฟองตนแรงและเฟองตามเรียกวาอัตราหมุน

> ้อัตราทด = จำนวนฟันของเฟืองใหญ่/จำนวนฟันของเฟืองเล็ก อัตราหมน = จำนวนฟันของเฟืองต้นแรง/จำนวนฟันของเฟืองตาม

## ในกรณีที่มีจํานวนเฟองหลายตัวทํางานซอนกันหลายชั้น สามารถคํานวณหาอัตราทดโดย วิธีตอไปนี้

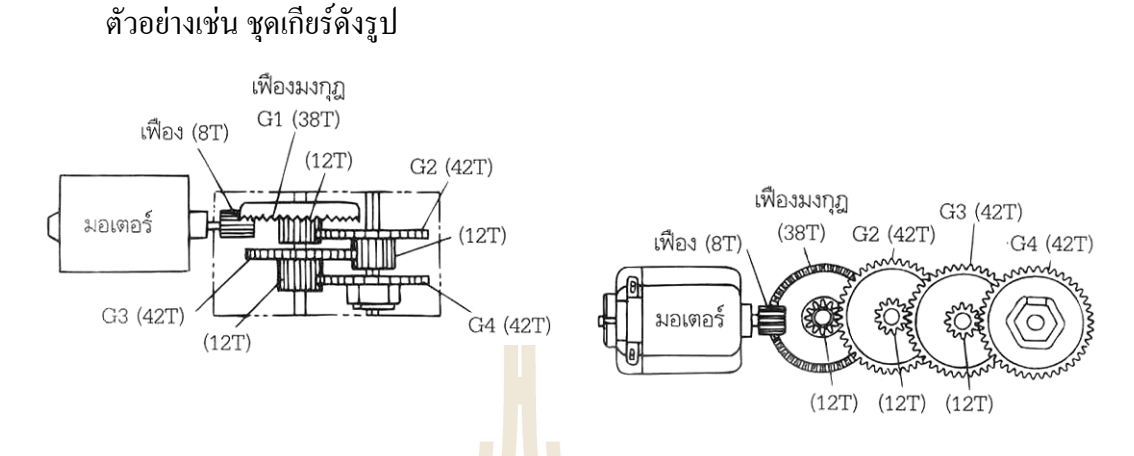

รูปที่ 2.1 ตัว<mark>อย่างการ</mark>ทดเฟืองของมอเตอร์

อัตราทดคือ(38/8)x(42/12)x(42/12)x(42/12) = 203.7

อัตราทดคือ 203.7 : 1 ,อัตราหมุนคือ 1/203.7

อัตราทดมีผลกับประสิท<mark>ธิภ</mark>าพหุ่นยนต์เป็นอย่า<mark>งมา</mark>กซึ่งสามารถส่งผลถึงการเคลื่อนที่ใน ึ่ ื่ สภาพพื้นผิวแบบต่าง ๆ อัตรา<mark>ท</mark>คของเกียร์จึงเป็นส่วนประกอบที่สำคัญมาก ื้

หุ่นยนต์สำรวจใน<u>โค</u>รงง<mark>านใช้มอเตอร์ 4 ตัว ซึ่งมี</mark>การ<mark>ทด</mark>เกียร์ทุกตัว โดยมอเตอร์พร้อมชุด ึ่ เกียร์ 2 ชุด ใช้ในการขับเ<mark>คลื่อ</mark>นล้<mark>อ อีก 1 ชุดไว้สำหรับการหั</mark>นก้<mark>ม-เง</mark>ย กล้อง และในการหันกล้องซ้าย ขวาใช้มอเตอร์และชุดเกี<mark>ยร์ 1 ชุ</mark>ด

#### **2.2.3 ลูกรอกและสายพาน**

การส่งแรงของรอกและสายพานนั้นจะประกอบด้วยแกน 2 แกนที่อยู่ห่างกัน สายพานจะ ี่ สามารถส่งแรงขยับ ได้ด้วยแรงเสียดทานและความลื่น แต่ในกรณีที่เพิ่มแรงมากเกินความจำเป็นจะ ิ่ ทําใหสูญเสียความล ื่นได

 - ความสัมพันธระหวางขนาดของเสนผานศูนยกลางของรอกและรอบหมุน รอบหมนของ ุ รอกนั้นสามารถหาใด้จากความสัมพันธ์ตามรูปที่ 2.2 กล่าวคือ อัตราส่วนระหว่างขนาด เส้นผ่าศูนย์กลางรอกต้นกำลัง D1 และขนาด เส้นผ่านศูนย์กลางรอกตาม D2 กับจำนวนรอบหมุน ของรอกแต่ละตัว N1, N2

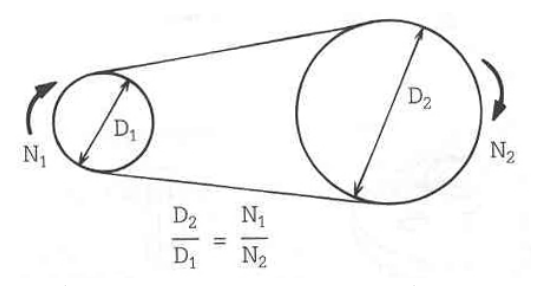

รูปที่ 2.2 ความสัมพันธระหวางขนาดของเสนผานศูนยกลางของรอกและรอบหมุน

จากสมการจะเห็นใด้ว่าเมื่อรอกต้นกำลังซึ่งมีขนาดเล็กกว่าขับรอกตามที่มีขนาดใหญ่กว่าจะ ื่ ึ่ ทำให้รอกตามมีความเร็วน้อยกว่า แต่หากรอกต้นกำลังมีขนาดใหญ่กว่ารอกตามจะทำให้รอกตามมี ความเร็วมากกวารอกตนกําลัง

-วิธีใส่สายพาน วิธีการใส่สายพาน<mark>มีด้วยกั</mark>น 2 วิธีคือ แบบเปิด (Open belt) คือรูปที่ 3.7ก ซึ่ง วิธีนี้ลูกรอกทั้งสองตัวจะหมุนไปในทิศเดี<mark>ย</mark>วกัน ส่วนอีกวิธีหนึ่งคือแบบปิด (Close belt) แบบไขว้ ึ่ ซึ่งวิธีนี้ลูกรอกทั้งสองตัวจะหมุนไปในทิ<mark>ศ</mark>ทางตร<mark>งข้</mark>ามกัน เพียงแค่ไขว้สายพานเท่านั้น ก็สามารถ ึ่ ั้ ั้ เปลี่ยนทิศทางการหมุนได้ตามต้องกา<mark>ร</mark>

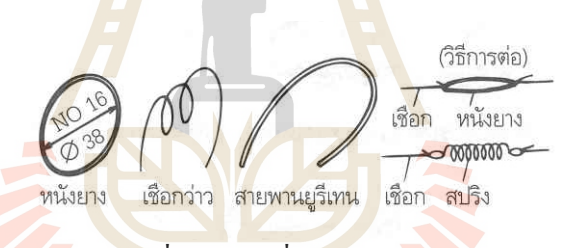

รูปที่ 2.3 วัสดุที่ใช้ทำสายพาน

 $7c<sub>2</sub>$ 

-วัสดุของสายพาน ในกรณีที่ด้องการ<mark>สายพานที่</mark>ใช้งานแบบหมุนต่อเนื่อง ที่จะหาง่ายที่สุดก็ ื่ ี่ คือหนังยาง แต่หากกรณียางหนึ่งเส้นอ่อนจะเกินไปก็สามารถเพิ่มยางได้ตามความเหมาะสมแต่ใน ึ่ กรณีที่เป็นการใช้งานแบบหมุน ไม่ต่อเนื่องกี้สามารถใช้เชือกว่าวหรือเชือก ไนลอนก็ ได้ แต่เนื่องจาก ื่ ื่ เชือกทั้งสองชนิดนี้ ไม่มีความสามารถยืดหยุ่น ได้จึงจำเป็นต้องติดสปริงเข้า ไป ั้

หากในกรณีที่รอกแต่ละตัวอยู่ห่างกันมากไม่สมควรที่จะใช้หนังยาง ควรใช้สายพานวัสดุยูรี เทรนแทน การซ้อนรอก 2 ชั้นสามารถทำให้ลดความเร็วลงใด้ คือใช้รอกขนาดเล็กเป็นรอกต้นกำลัง ั้ เพื่อขับรอกตัวใหญ่กว่า จะทำให้ลดความเร็วลงไปได้มาก ื่

ซึ่งหุ่นยนต์สำรวจในโครงงานจะใช้ประโยชน์จากรอกในการหันกล้องซ้ายขวาควบคู่ไปกับ ึ่ ชุดเกียร

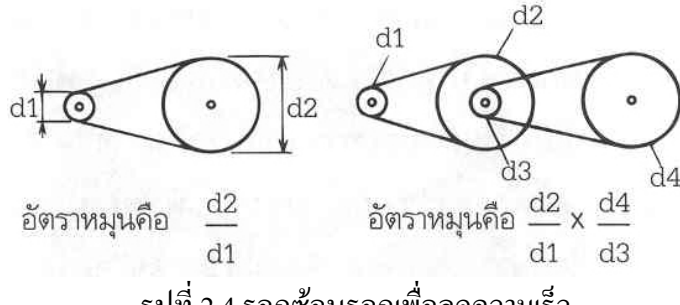

รูปที่ 2.4 รอกซอนรอกเพ อลดความเร็ว ื่

#### **2.2.4 แบตเตอร และระบบกําลังงาน ี่**

ในที่นี้ขอให้ลืมเครื่องจักร ไอน้ำ พลั<mark>งงา</mark>นปรมาณู และดิลิเทียม คริสตอล ไปชั่วคราว ขณะนี้ ื่ หุ่นยนต์เคลื่อนที่ด้วยพลังงานจากแบตเต<mark>อรี่</mark>ซึ่งเป็นชนิดเดียวกับที่จ่ายไฟให้ไฟฉาย เครื่องเล่น ื่ CD แบบพกพา หรือโทรศัพท์เคลื่อนท<mark>ี่ แบตเ</mark>ตอรี่อาจจะไม่เป็นตัวแทนแห่งเทคโนโลยีใหม่ ื่ ล่าสุดที่นำมาไว้ในหุ่นยนต์ และการเ<mark>ลื</mark>อกสรร<mark>แ</mark>บตเตอรี่สำหรับหุ่นยนต์เป็นเรื่องน่าสนใจน้อย ื่ กว่าเรื่องอื่นที่จะยกระดับความสา<mark>มาร</mark>ถของหุ่<mark>น</mark>ยนต์ ื่

แบตเตอร์รี่ Carbon-Zinc หรื<mark>อรู้จั</mark>กกันในชื่<mark>อถ่า</mark>ยไฟฉาย เพราะว่าเป็นวิธีใช้ที่เหมาะสมที่สุด กับการประยุกต์ใช้งานในส่ว<mark>นนี้</mark> แบตเ<mark>ตอรี่ประเภทนี้เป็</mark>นแบตเตอรี่ง่าย ๆ ไม่ซับซ้อนที่มีความจุ กระแสไฟฟ้าต่ำ แบตเตอรี่<mark>ชนิด</mark>นี้ไม่สามารถนำมาป<mark>ระจุ</mark>ไฟใหม่ได้ และไม่คุ้มค่าต่อการใช้งาน ี่ สำหรับงานที่ใช้กระแสไฟฟ้าสูงเช่นขับเค<mark>ลื่อนหุ่นยน</mark>ต์ ื่

แบตเตอรี่ Alkaline แบ<mark>ตเตอรี่ชนิดมีอายุการใช้งาน</mark>นาน<mark>กว่</mark>าแบตเตอรี่ Carbon-Zinc และ ี่ เป็นแบตเตอรี่แบบไ<mark>ม่สาม</mark>ารถน<mark>ำกลับมาใช้ใหม่ที่เป็น</mark>ที่นิ<mark>ยมที่สุ</mark>ด ราคาจะสูงกว่าแบตเตอรี่ Carbon-Zinc การใช้งานด้านหุ่นยนต์

แบตเตอรี่ Sealed Lead-Acid <mark>หรือ SLA Baterries มีลั</mark>กษณะคล้ายกับแบตเตอรี่ที่ใช้ใน ี่ รถยนต์แต่สารอิเล็กโทรไลท์จะอยู่ในรูปของเจลแทนที่จะเป็นของเหลว แบตเตอรี่ SLA ถูกผนึก อย่างดีเพื่อป้องกันการรั่วไหลของสารเคมีแต่จะมีรูเล็ก ๆ เพื่อให้อากาศเข้าไปในเซลล์ แบตเตอรี่ SLA สามารถนำมาประจุไฟใหม่ได้ด้วยวงจรง่าย ๆ และเป็นทางเลือกของหุ่นยนต์ที่ ตองการกระแสไฟฟาปริมาณมาก

#### **2.2.5 อุปกรณอ ิเล็กทรอนิกส**

อุปกรณ์ชุดนี้จัดทำขึ้นเพื่อรองรับการสั่งการจากคอมพิวเตอร์ซึ่งอุปกรณ์ชุดนี้สามารถรับ ึ้ ื่ ั่ ี้ การส ั่งการไรสายผานอากาศวางโดยในโครงงานนี้ จะเลือกกลาวถึงอุปกรณ 3 สวนหลัก ๆ คือ สวนของวงจรรับ-สงสัญญาณ สวนของวงจรควบคุม และสวนของวงจรทํางาน ซ งสามารถ ึ่ ้ แสดงเป็นแผนภาพการทำงานของอปกรณ์ได้ดังนี้

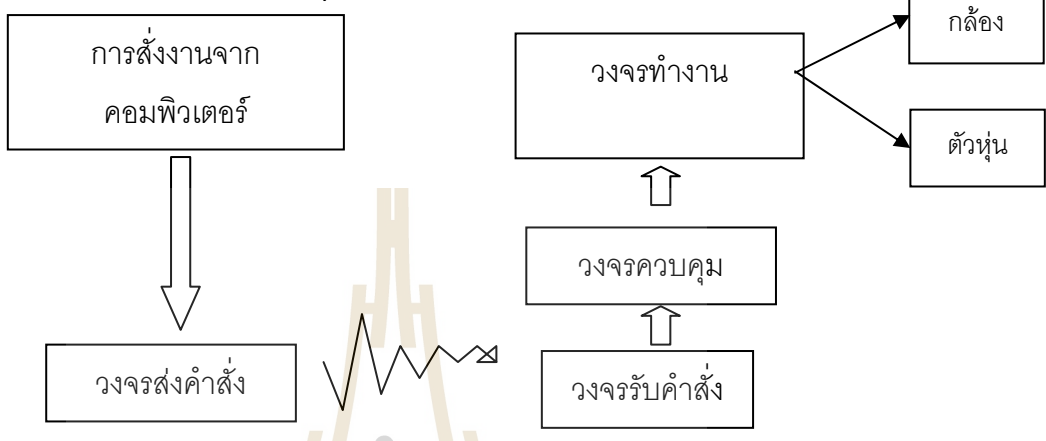

รูปที่ 2.5 แสดงความสัม<mark>พัน</mark>ธ์ของการ<mark>ทำง</mark>านของวงจรอิเล็กทรอนิกส์ ในโครงงาน <u>ในวงจรรับ-ส่งคำสั่งประกอบไป<mark>ด้ว</mark>ย</u>

1. ไมโครคอนโทรลเ<mark>ล</mark>อร์ เบอร์ AT89S8252 ซึ่งมีหน้าที่เอาสัญญาณที่เข้ามาจากพอร์ต ึ่ ี่ ี่ Serial แล้วทำการส่งผ่านค่าลอจิกจากอุปกรณ์ RF ภาคส่ง และอุปกรณ์ RF ภาครับ

2. MAX 232 เพื่อทำการเปลี่ยนระดับแรงดันจาก ± 15 V เป็นระดับของสัญญาณ TTL หรือ ± 5 V

3. อุปกรณ์ RF ภา<mark>คส่ง TLP434A</mark>

4. อุปกรณ์ RF ภาครับ RLP434A

ในวงจรควบคมประกอบไปด้วย

1. ไมโครคอนโทรลเลอร์ เบอร์ AT89S8252 ซึ่งมีหน้าที่เอาสัญญาณที่เข้ามาจากอุปกรณ์ ึ่ ี่ ี่ RF ภาครับ แลวทําการเลือกคาลอจิก

2. MAX 232 เพื่อทำการเปลี่ยนระดับแรงดันจาก  $\pm$  15 V เป็นระดับของสัญญาณ TTL หรือ $+5V$ 

3. Regulator KIA7805AP ใช้สำหรับแปลงแรงดันจาก Adapter ให้มีค่า 5  $\rm V_{\rm \scriptscriptstyle DC}$  แล้ว จ่ายให้อุปกรณ์แต่ละตัวเพื่อเป็นไฟเลี้ยง

ในวงจรทํางานประกอบไปดวย

1. L293D เป็นอุปกรณ์ที่รับสัญญาณลอกจิกแล้วขับเคลื่อน DC motor และปิดเปิดไฟส่อง ื่ สวางดวยแบตเตอร Sealed Lead-Acid

#### **คําอธิบายการทํางานของวงจร**

#### **สวนของวงจรรับ-สงคาสํ ั่ง**

วงจรในส่วนนี้มีหน้าที่รับค่าอินพุตจากพอร์ต Serial ผ่าน MAX 232 เพื่อทำการเปลี่ยนระดับ ี้ ี่ แรงดันของสัญญาณจาก  $\pm$  15 V เป็นระดับของสัญญาณ TTL หรือ  $\pm$  5 V จากนั้นส่ง สัญญาณต่อไปที่ไมโครคอนโทรลเลอร์ เบอร์ AT89S8252 เพื่อนำค่าอินพุตที่เข้ามาส่งไปให้ อุปกรณ RF ภาคสงอุปกรณ RF ภาคสงจะทําการ digital-to-analog modulation ดวยเทคนิค Amplitude shift keying (ASK)

แล้วส่งสัญญาณออกผ่านสายอากาศ จากนั้นสายอากาศภาครับจะรับสัญญาณ จากนั้น ี อุปกรณ์ RF ภาครับจะรับสัญญาณ ASK แล้ว<mark>ท</mark>ำการแปลงเป็นสัญญาณดิจิตอล แล้วส่งสัญญาณ ดิจิตอลเข้าไปในไมโครคอนโทรลเลอร์ เบอร์ AT89S8252 ในส่วนของวงจรควบคุม

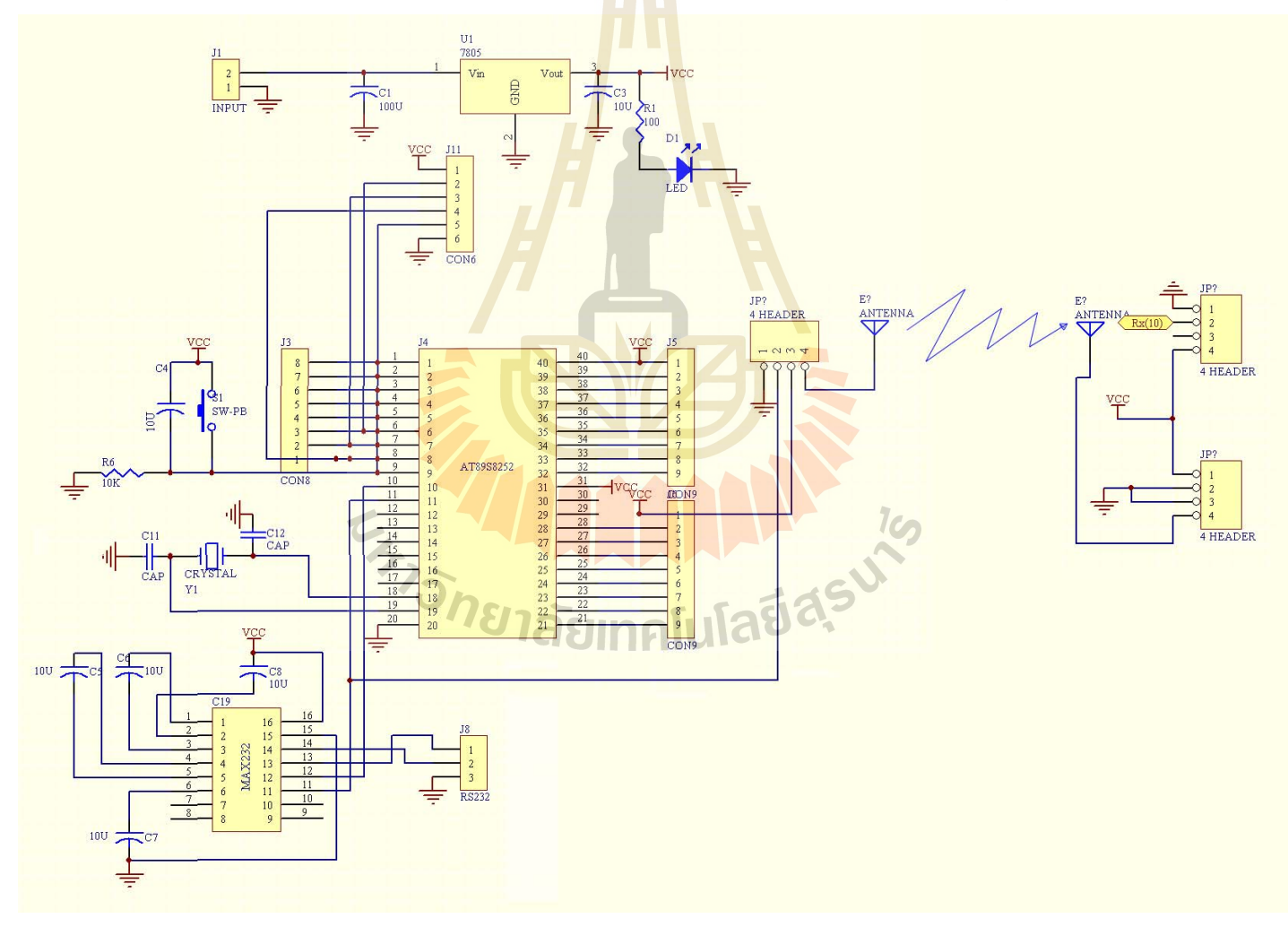

รูปที่ 2.6 ภาพแสดงวงจรรับ-ส่งคำสั่งเพื่อควบคุมการเคลื่อนไหวของหุ่นยนต์สำรวจ ั่ ื่

#### **สวนของวงจรควบคุม**

วงจรในส่วนนี้จะรับสัญญาณอินพุตจากอุปกรณ์รับสัญญาณ RF เพื่อที่นำค่าอินพุตที่รับเข้า ี้ ื่ มาประมวลผลและส่งสัญญาณลอจิกต่อให้ส่วนของวงจรทำงาน ในส่วนนี้จะประกอบไปด้วย ไมโครคอนโทรลเลอร์ เบอร์ AT89S8252 ซึ่งมีหน้าที่เอาสัญญาณที่เข้ามาจากอุปกรณ์ RF ภาครับ ึ่ ี่ แล้วทำการเลือกค่าลอจิก แล้วส่งไปให้ไอซี L293D ซึ่งใช้ควบคุม Load (DC motor และ ไฟฉาย) และไอซีทั้งหมดในสวนนี้จะไดรับไฟเลี้ ยงมาจาก Regulator KIA7805AP รูปที่ 2.7 ภาพแสคงวงจรส่วนควบคุมซึ่งติดตั้งบนตัวหุ่นยนต์สำรวจ ึ่ ั้

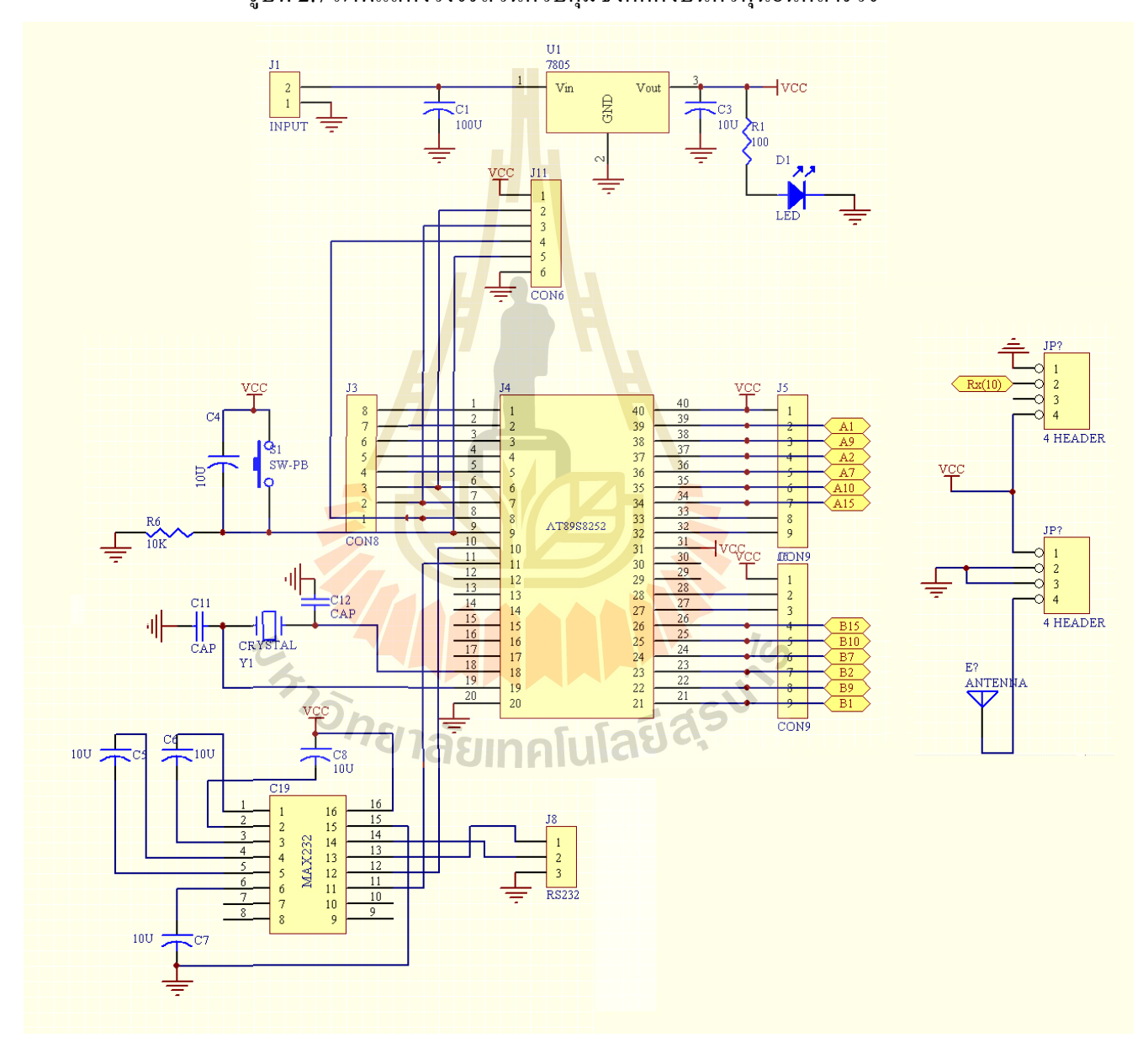

#### **สวนของวงจรทํางาน**

ในส่วนของวงจรทำงานจะมีอุปกรณ์หลักเพียงอุปกรณ์เดียวคือใอซี L293D หุ่นยนต์สำรวจ ในโครงงานจะใช้ไอซีชนิดนี้ 3 ตัวเพื่อสั่งงานให้มอเตอร์กระแสตรง และหลอดไฟส่องสว่างทำงาน ื่ โดย ไอซีตัวที่ 1 จะทำหน้าที่ควบคุมมอเตอร์กระแสตรง 2 ตัวในส่วนของการเคลื่อนที่ของหุ่นยนต์ ี่ สำรวจ ไอซีตัวที่ 2 มีหน้าที่ควบคุมมอเตอร์กระแสตรง 2 ตัวเช่นกัน คือ ควบคุมให้กล้องหันซ้าย-ขวาของกล้อง และควบคุมให้กล้องหันก้ม-เงย ส่วนไอซีตัวที่ 3 ใช้สำหรับเปิดปิดไฟที่ใช้ส่องสว่าง

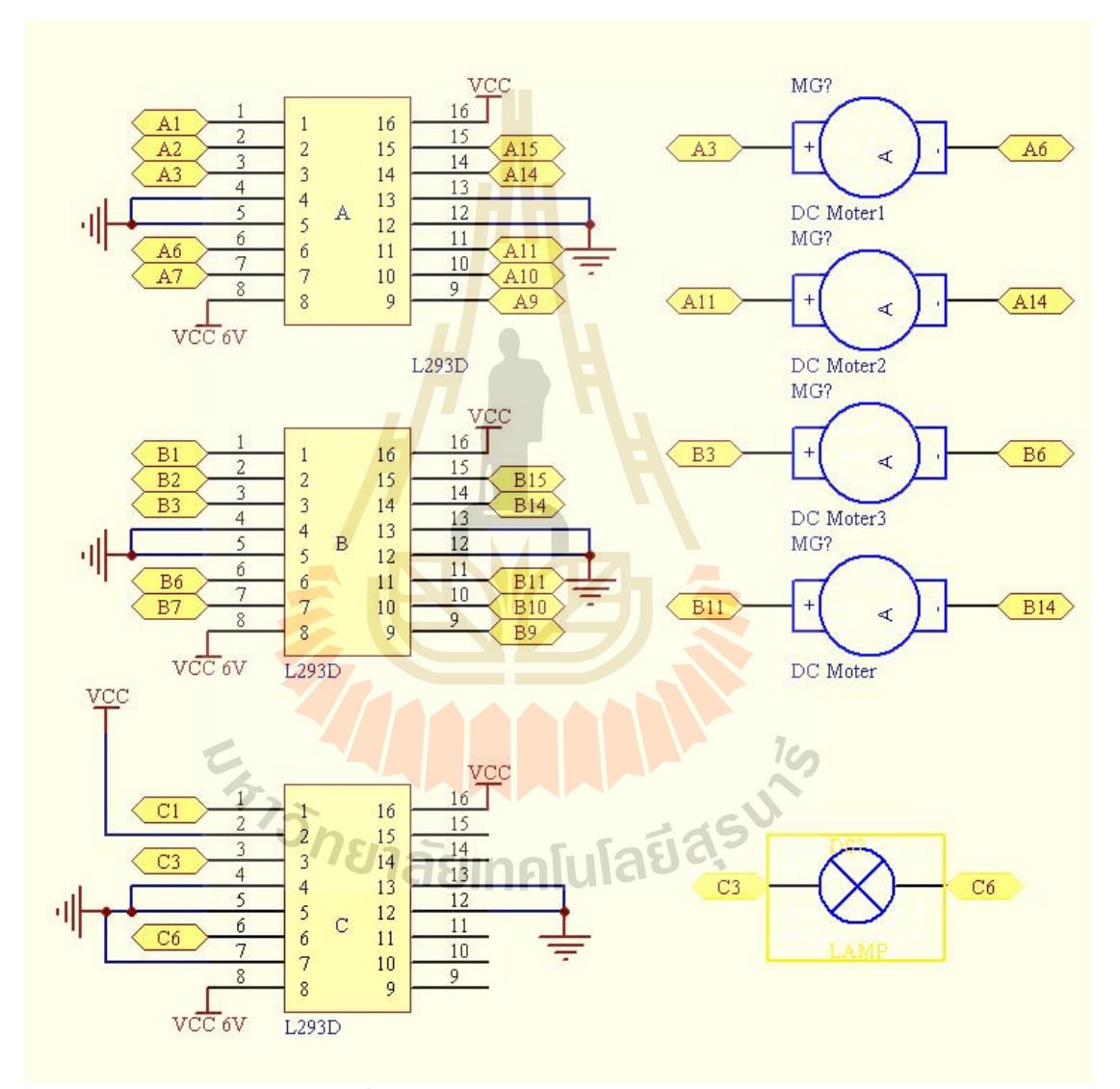

รูปที่ 2.8 ภาพแสดงส่วนวงจรทำงานและโหลดต่าง ๆ

#### **วงจรรวม**

ในส่วนนี้จะแสดงรูปของวงจรรวมทั้งหมดเมื่อนำมาใช้งานร่วมกัน โดยมี Regulator ื่ KIA7805AP เป็นตัวจ่ายใฟเลี้ยงให้ไอซีทั้งหมดในวงจร วงจรรับ-ส่งคำสั่งทำหน้าที่เชื่อมต่อ ั่ ี่ ื่ หุ่นยนต์สำรวจแบบ ไร้สาย วงจรควบคุมทำหน้าที่เลือกสัญญาณลอจิกมาประมวลผลและ ี่ สั่งงานให้ส่วนของวงจรทำงาน เพื่อให้สามารถขับ Load ต่าง ๆ ได้ตามที่ผู้ควบคุมหุ่นยนต์ สํารวจตองการ

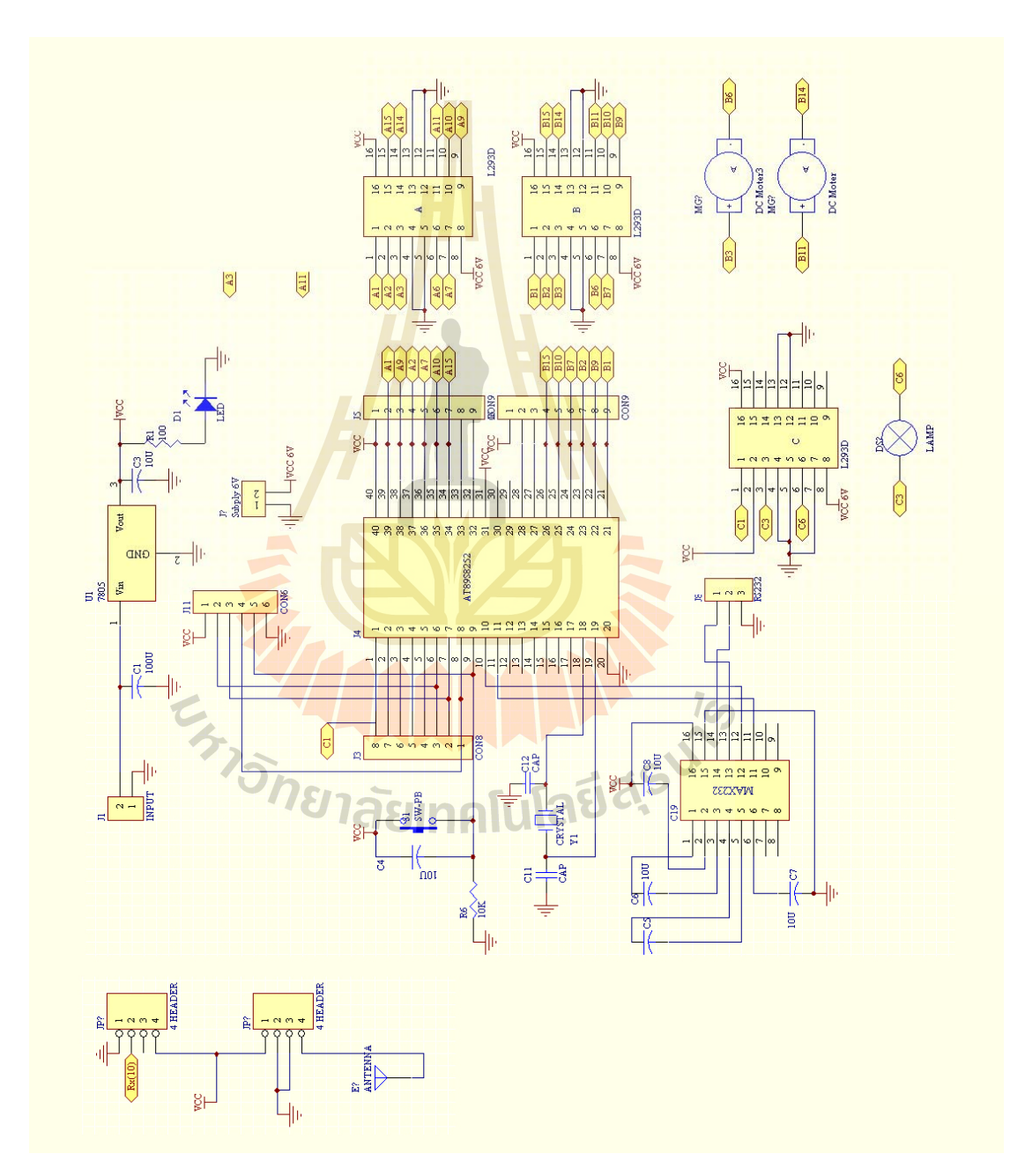

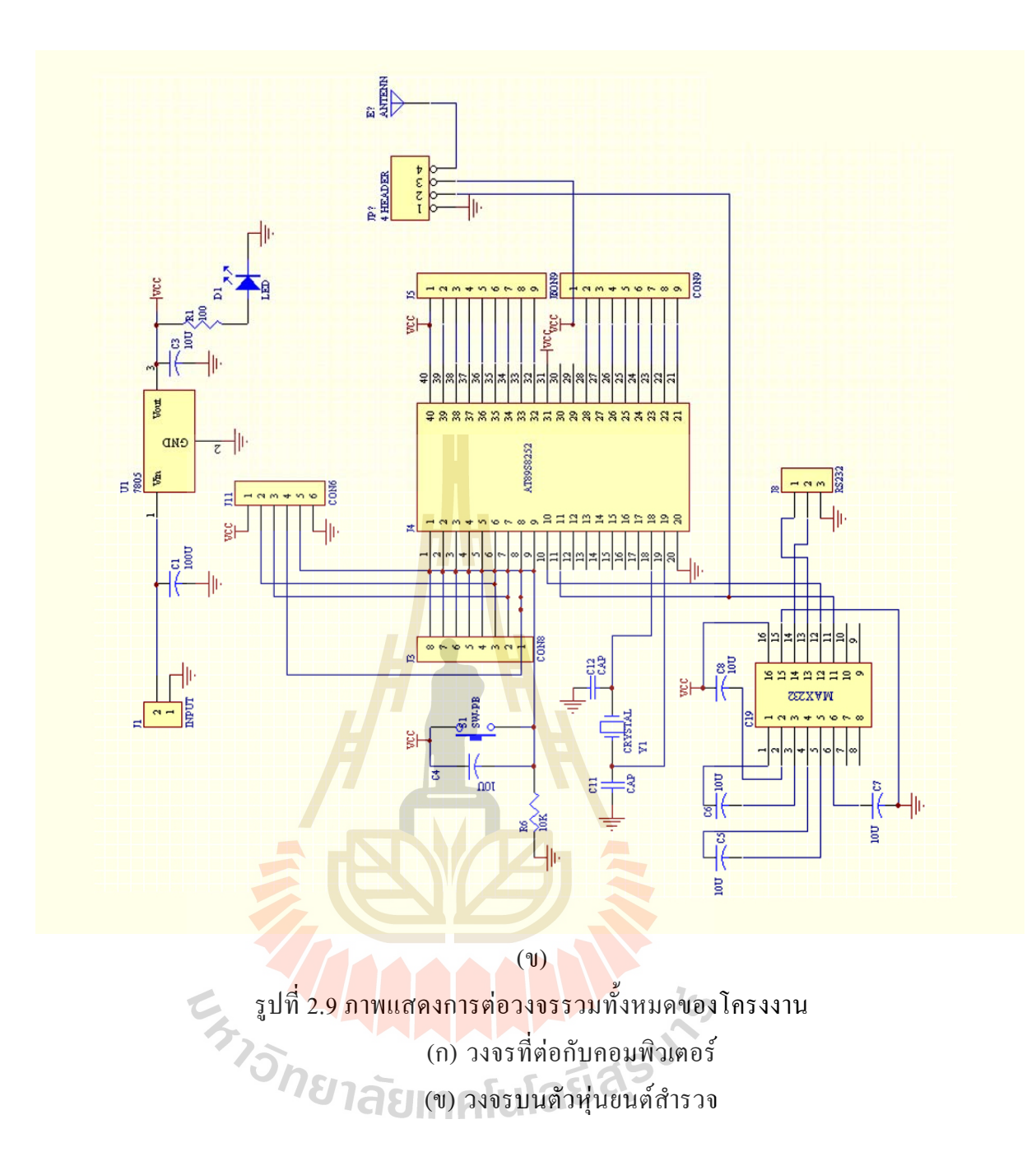

14

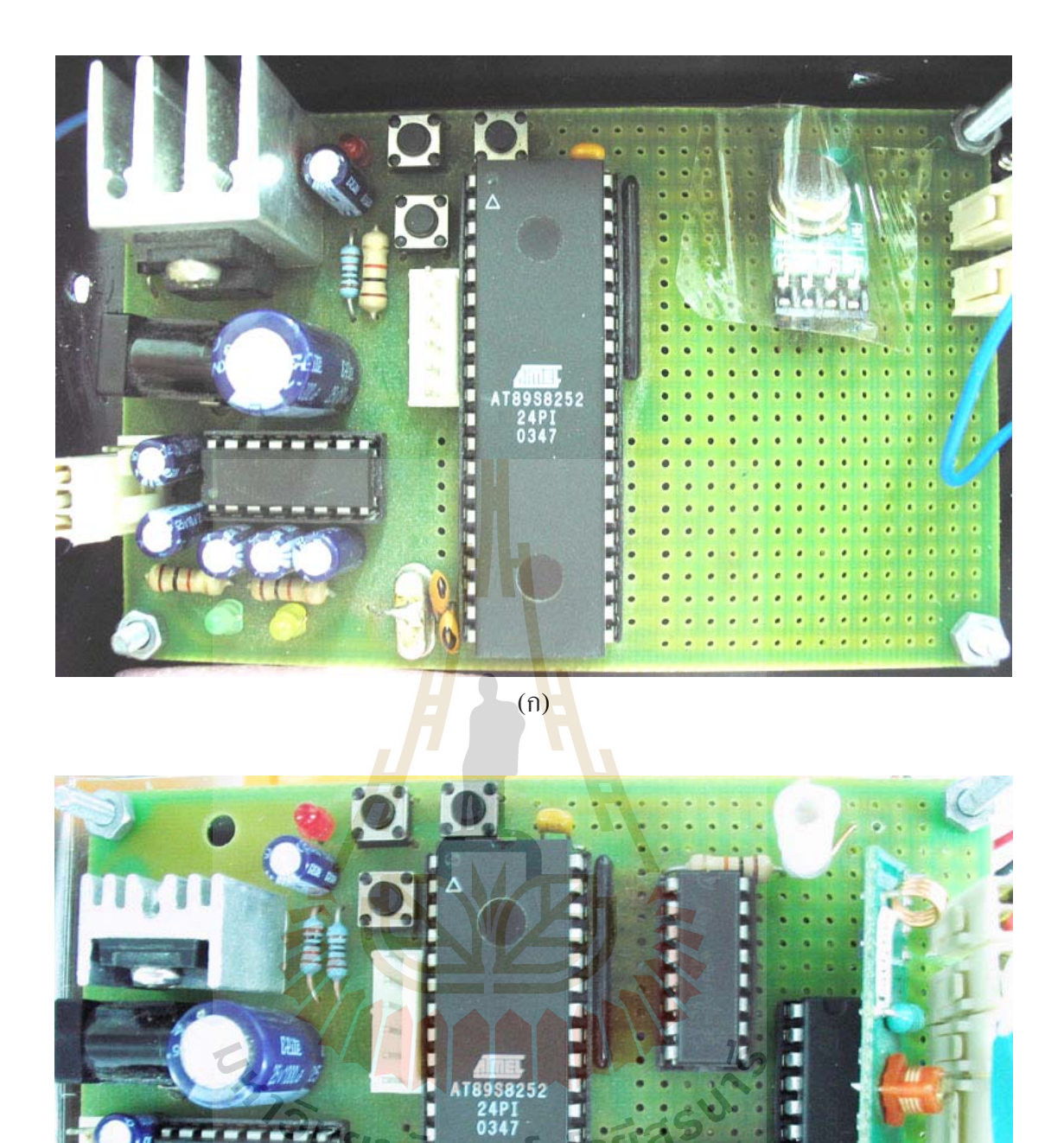

 $\overline{(\mathbb{I})}$ รูปที่ 2.10 ภาพแสดงวงจรรวมทั้งหมดของโครงงาน (ค) วงจรที่ต่อกับคอมพิวเตอร์ (ง) วงจรบนตัวหุ่นยนต์สำรวจ

п

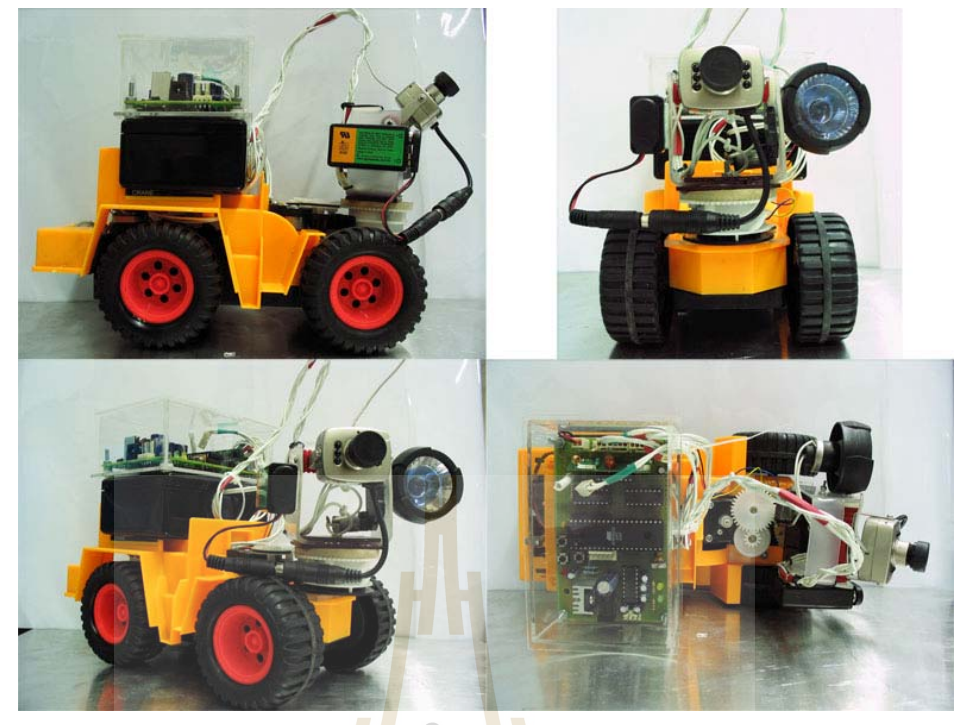

(ก)

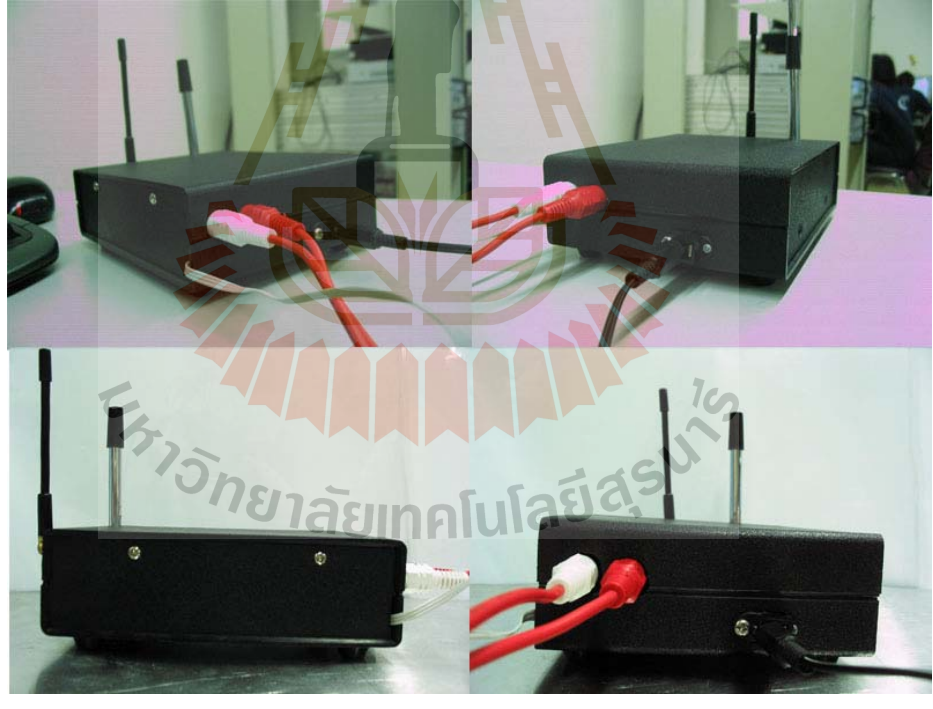

(ข)

รูปที่ 2.11 (ก),(ข) แสดงชุดอุปกรณหุนยนตสํารวจ

#### **2.2.6 สรุปขอมูลคุณลักษณะพ นฐานของหุนยนตสารวจฯ ํ ื้**

**กําลังไฟ** 

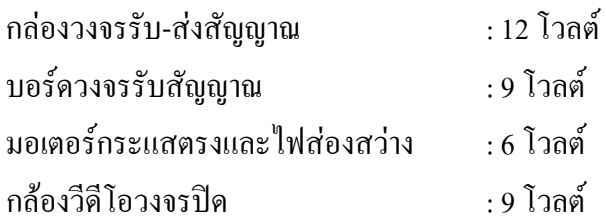

## **ความถ**

กลองวีโอวงจรปด : 950-1200 เมกกะเฮิรตซ วงจรรับ-สงคําสั่ง : 315 เมกกะเฮิรตซ

### **คุณลักษณะทางกล**

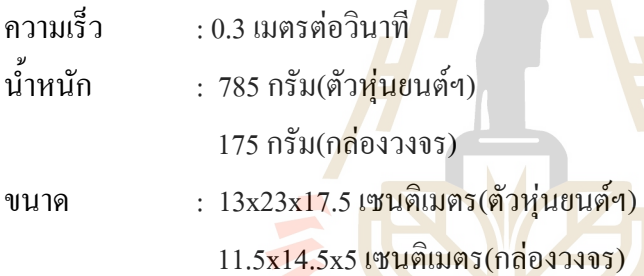

E<sub>373</sub>74 AN AN AN AN 19

#### **2.3 การเขียนโปรแกรมเพื่ อควบคุมหุนยนต**

การเขียนโปรแกรมเพื่อควบคุมหุ่นยนต์นั้นจะแบ่งเป็น 2 ขั้นตอนดังนี้ ั้ 1.การเขียนโปรแกรมใมโครคอนโทรลเลอร์ MCS-51 เพื่อควบคุมหุ่นยนต์ 2.การเขียนโปรแกรม Visual Basic เพื่อควบคุมไมโครคอนโทรลเลอร์ ื่

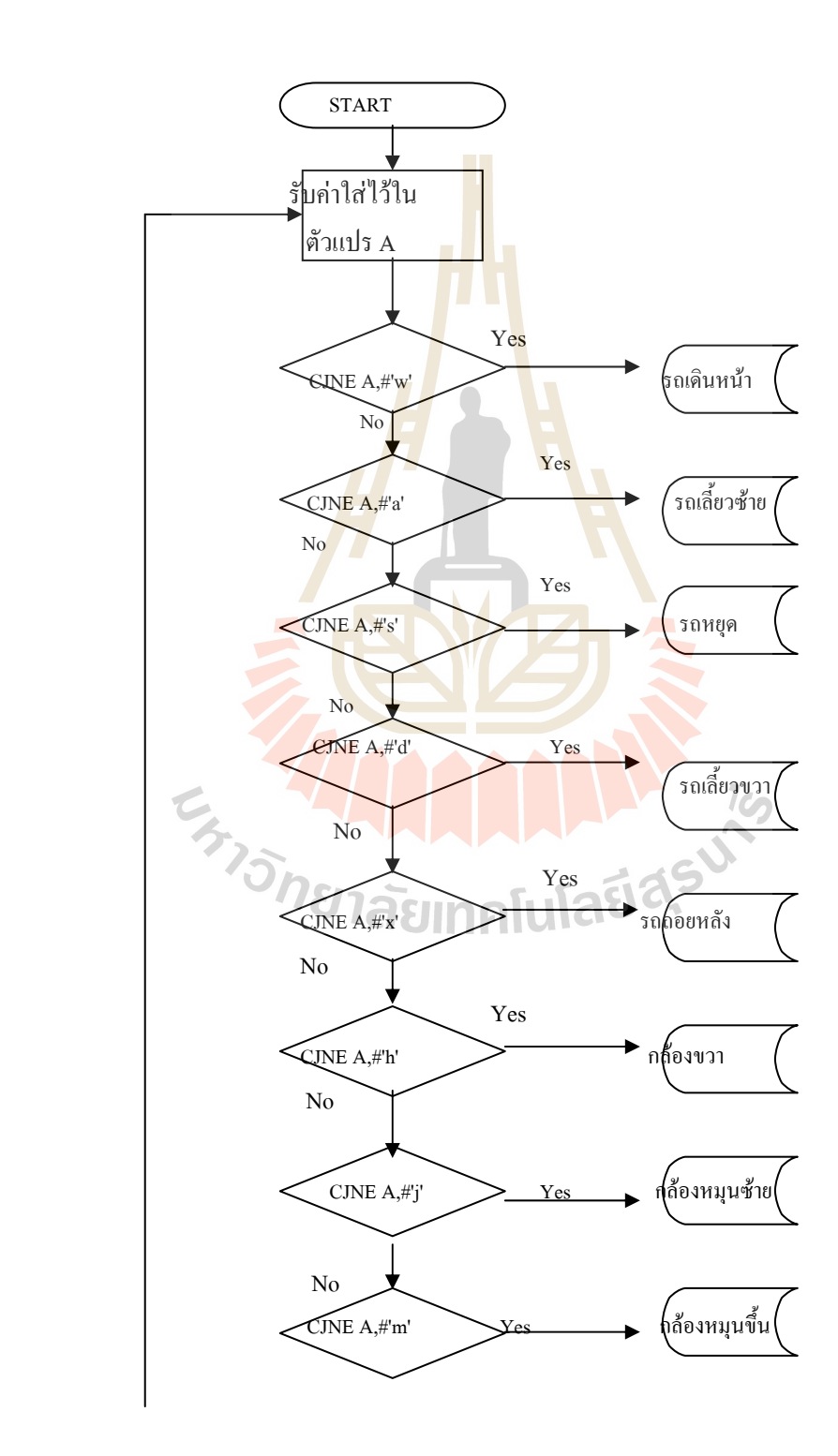

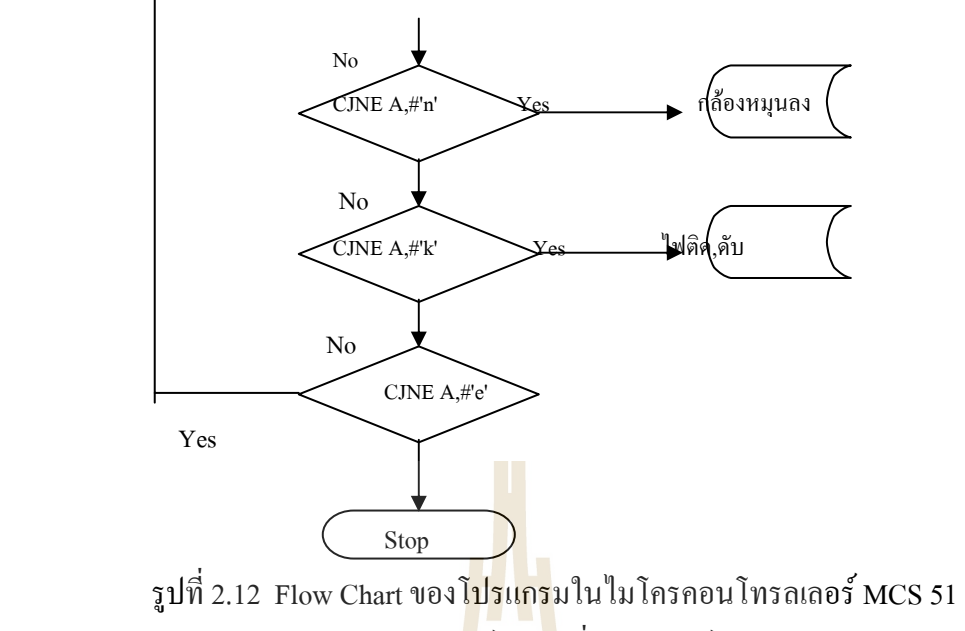

บนบ<mark>อ</mark>ร์ควง<mark>จ</mark>รที่ตัวหุ่นยนต์

#### **2.3.1 การเขียนโปรแกรมไมโครคอนโทรลเลอรMCS-51 เพ อควบคุมหนยนต ุ ื่**

การเขียนโปรแกรมใมโค<mark>รค</mark>อนโทรลเลอร์ MC<mark>S-51</mark> เพื่อควบคุมหุ่นยนต์นั้นจะเขียนโดย ื่ ภาษาแอสแซมบลี้ โดยแบ่งเป็น<mark>ภาค</mark>ส่งและภาครับ

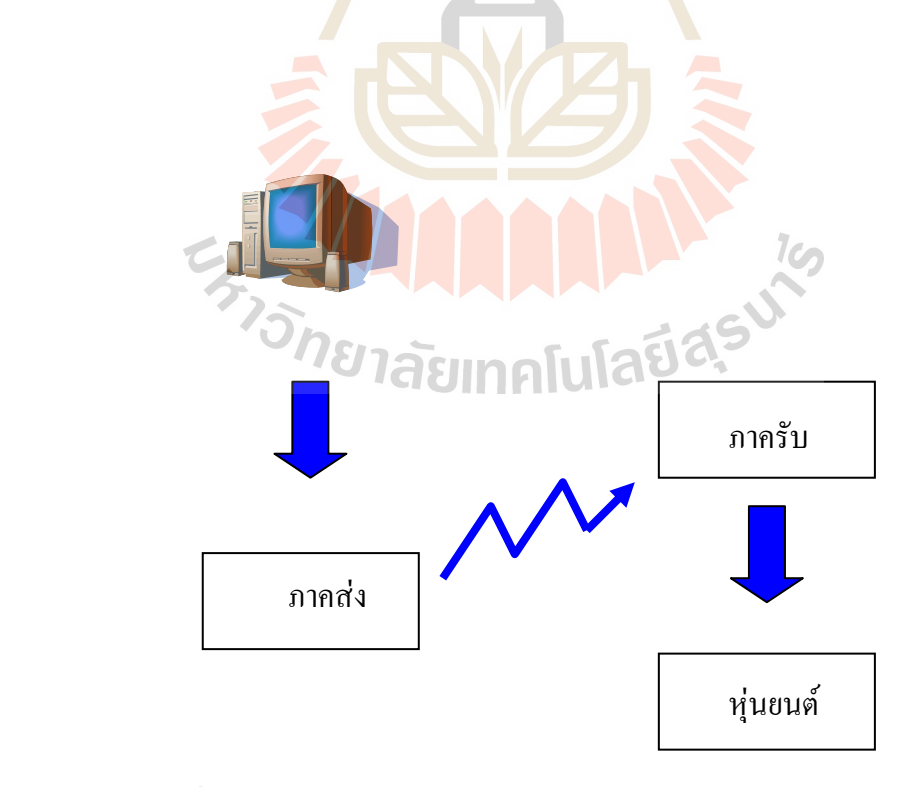

รูปที่ 2.13 แสดงความสัมพันธ์ของภาคส่งและภาครับของหุ่นยนต์สำรวจ

### **ภาคสง**

ภาคส่งจะถูกเชื่อมต่อกับคอมพิวเตอร์ โดย สาย serial port ทำหน้าที่รับคำสั่งและส่งคำสั่งที่ ื่ ั่ ั่ ไดรับออกไปผาน วงจร RF โดยการมอดดูเลตแบบ ASK

## โปรแกรมภาคสง

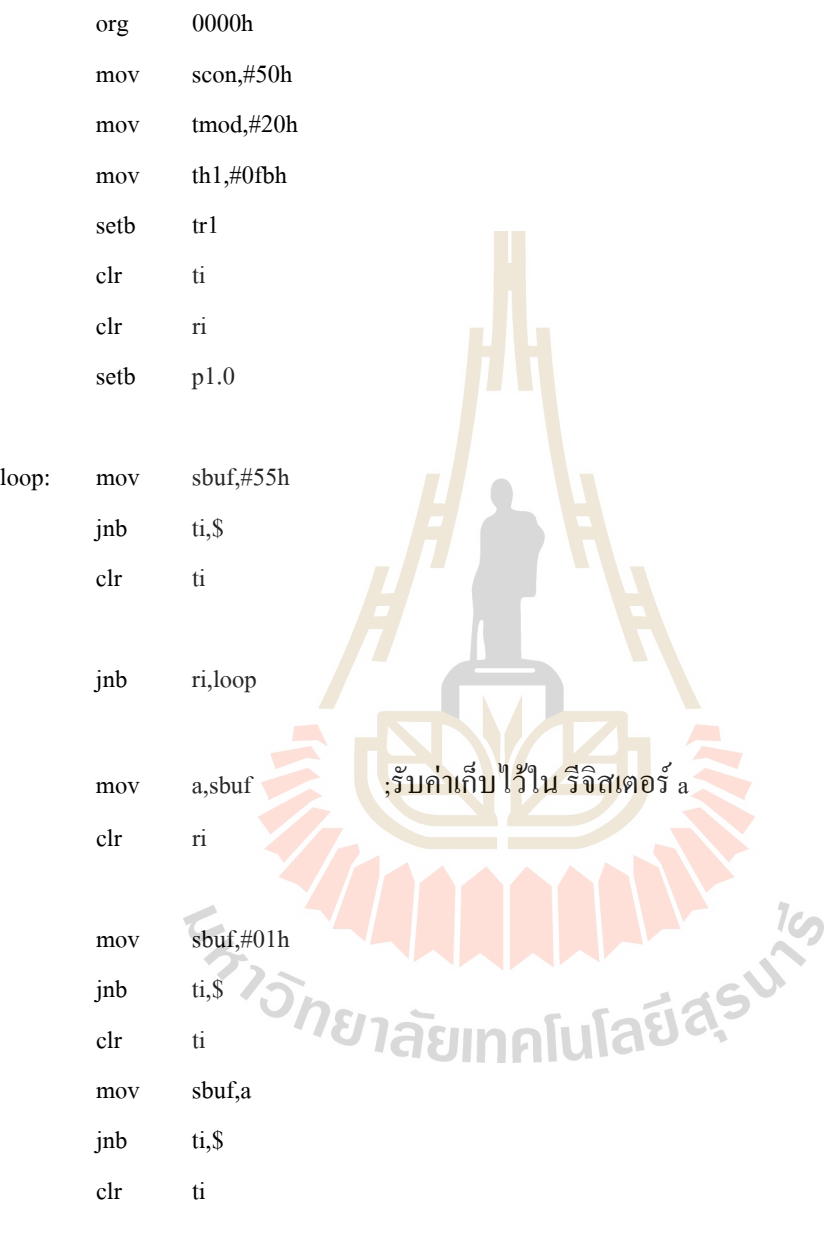

sjmp loop

### **ภาครับ**

ภาครับจะรับสญญาณ ั จากสายอากาศและแปลงสัญญาณที่ไดเปน ดิจิตอล

โปรแกรมภาครับ

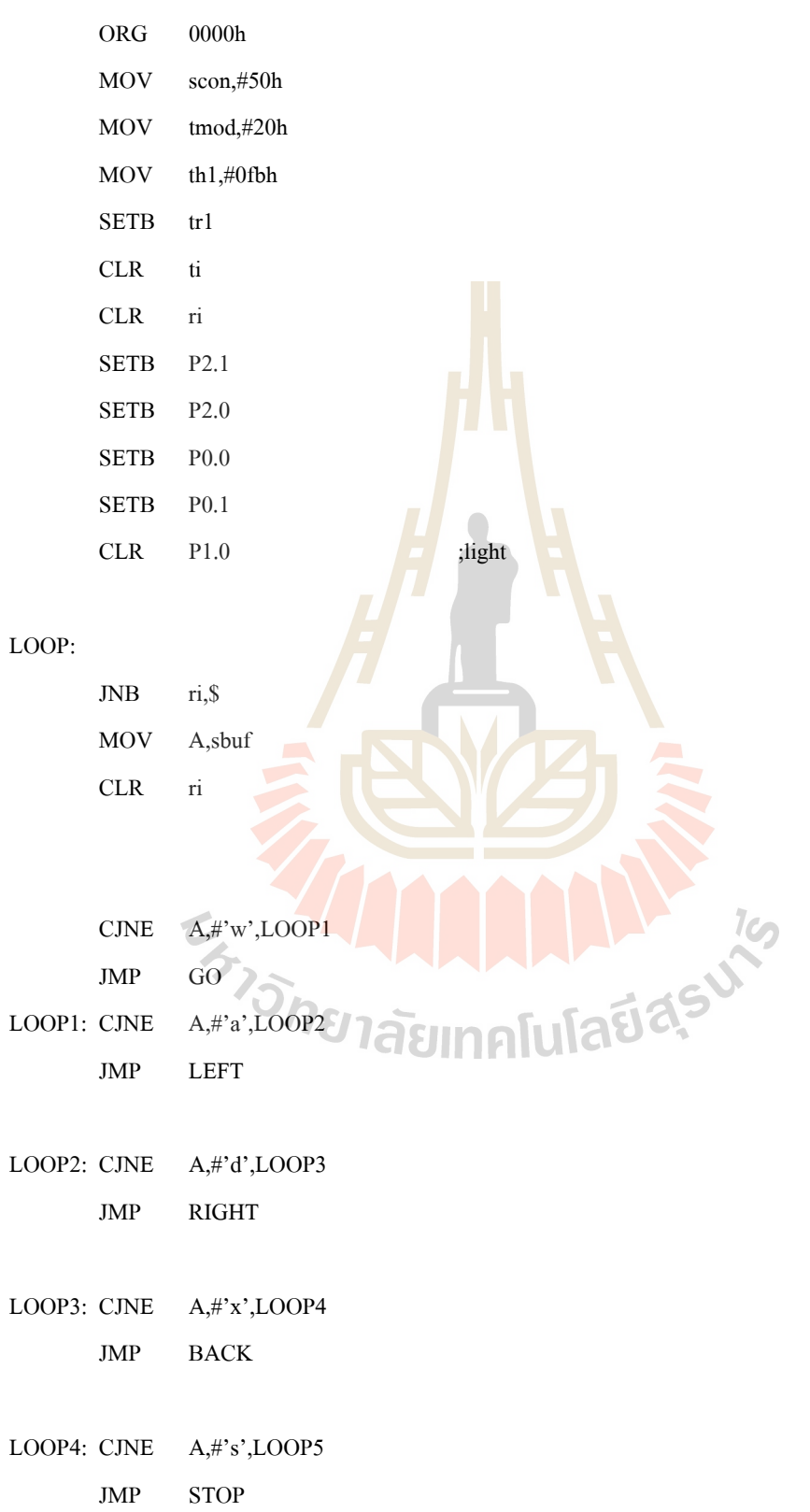

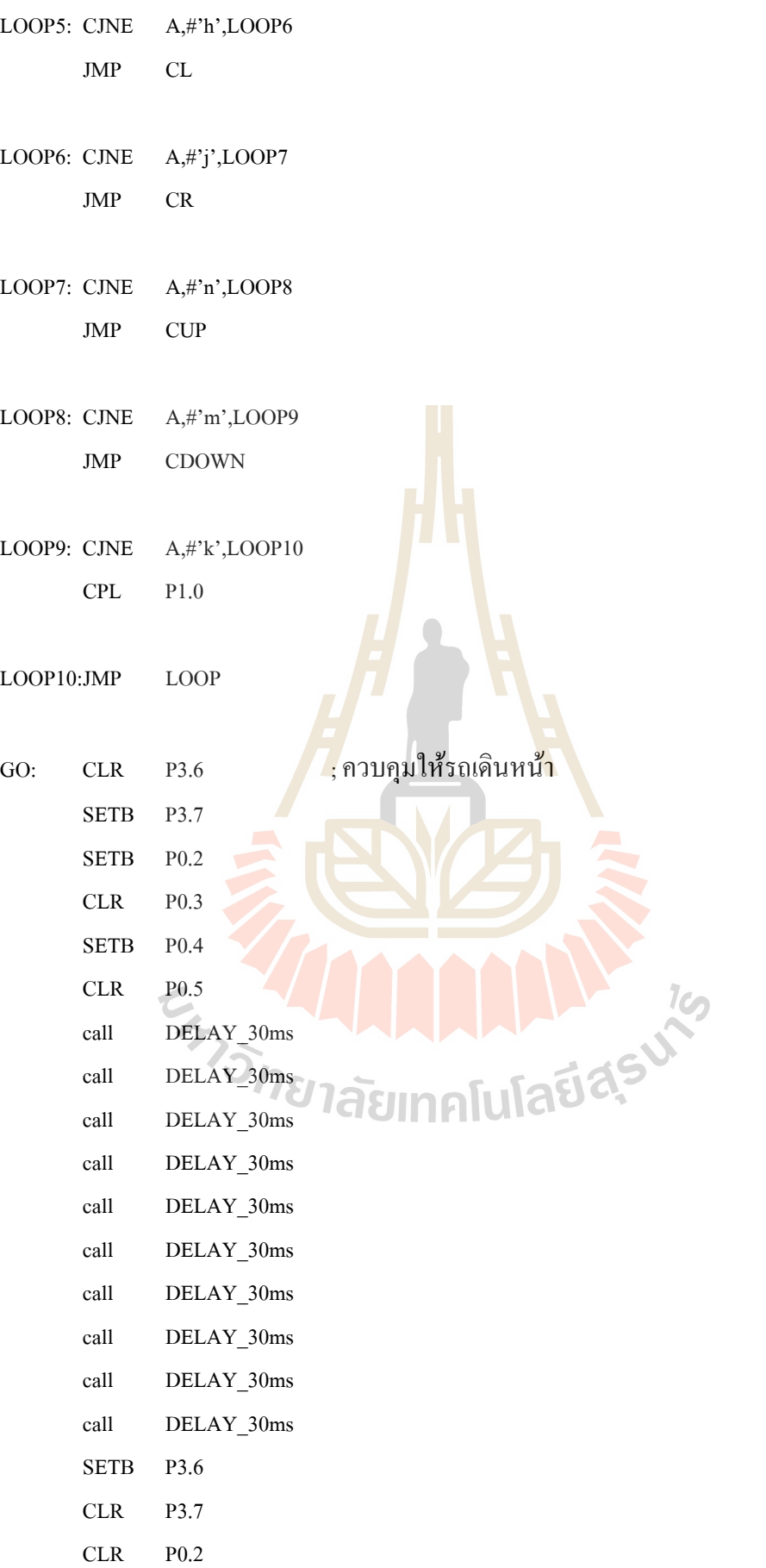

- CLR P0.3
- CLR P0.4
- CLR P0.5
- JMP LOOP
- LEFT: SETB P3.6 ;ควบคุมรถเล ยวซาย ֺ֖֧֪֦֖֧֪֪֦֧֧֧֧֧֧֚֚֝֝֝֟֓֕֝֬֝֓֝֝֬֝֝֬֝֬֝֓֝֬֟֩֓֝֬֝֓֝֬֝֬֝֬֝֬֝֬<br>֧֪֧֖֧֧֖֧֧֪֛֚֚֚֚֚֚֚֚֚֚֚֝֩֩֩֩֝֝֬֝֓֩ CLR P3.7 SETB P0.2 CLR P0.3 CLR P0.4 setb P0.5 call DELAY\_30ms call DELAY\_30ms call DELAY\_30ms call DELAY\_30ms call DELAY\_30ms SETB P3.6 CLR P3.7 CLR P0.2 CLR P0.3 CLR P0.4 CLR P0.5  $\frac{7}{3}$  JMP LOOP ยวขวา RIGHT: SETB P3.6 SETB P3.7 CLR P0.2 setb P0.3 SETB P0.4 CLR P0.5 call DELAY\_30ms call DELAY\_30ms call DELAY\_30ms call DELAY\_30ms call DELAY\_30ms SETB P3.6
- SETB P3.7
- CLR P0.2
- CLR P0.3
- CLR P0.4
- CLR P0.5
- JMP LOOP

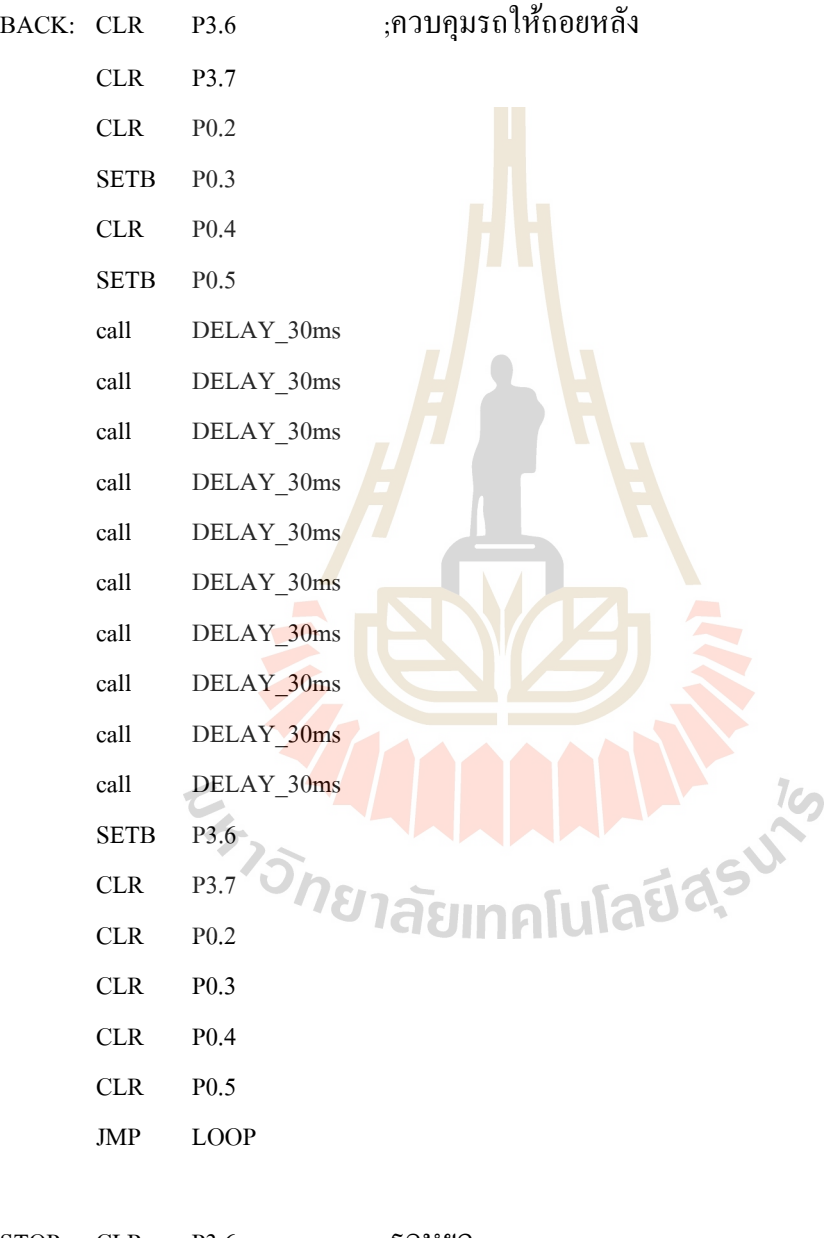

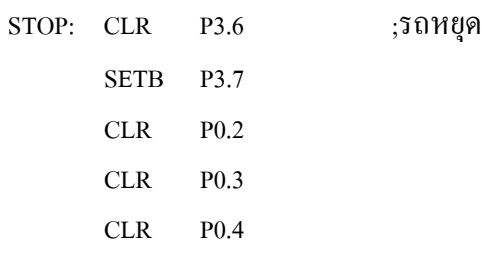

 JMP LOOP CL: SETB P3.6 ;กลองหมุนซาย SETB P3.7 SETB P2.2 CLR P2.3 call DELAY\_30ms clr P3.6 clr P3.7 clr P2.2 CLR P2.3 JMP LOOP CR: CLR P3.6 ; กลองหมุนขวา SETB P3.7 clr P2.2 setb P2.3 call DELAY 30ms clr P3.6 clr P3.7 clr P2.2 CLR P2.3 JMP LOOP MP LOOP CONN: SETB P3.6 74 FOR COOWN! CLR P3.7 SETB P2.4 CLR P2.5 call DELAY\_10ms clr P3.6 CLR P3.7 clr P2.4 CLR P2.5

JMP LOOP

CLR P0.5

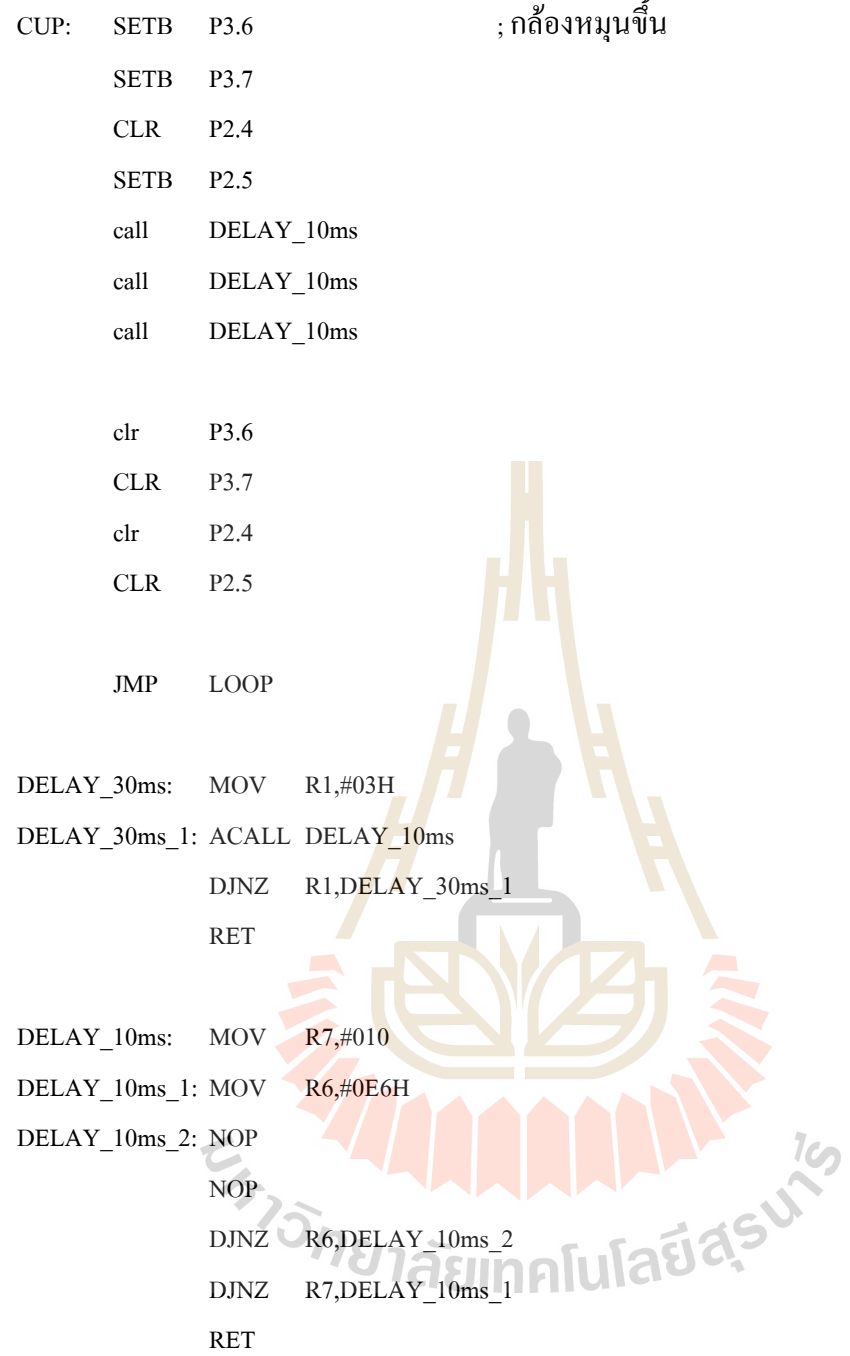

## การทํางานของโปรแกรมภาครับสามารถสรุปไดดังน

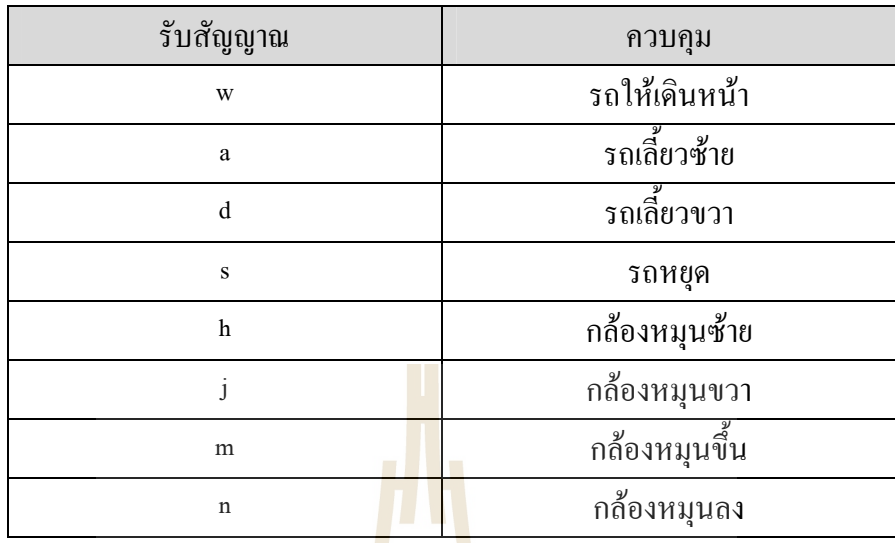

ตารางที่ 1 แสดงปุ่มบนคีย์บ<mark>อร์</mark>ดที่ใช้คว<mark>บ</mark>คุมการเคลื่อนไหวของหุ่นยนต์สำรวจ

#### **2.3.2 การเขียนโปรแกรม Visual Basic เพ อควบคุมไมโครคอนโทรลเลอร ื่**

การเขียนโปรแกรม v<sub>isual Basic</sub> เพื่อควบคุมไมโครคอนโทรลเลอร์นั้นมีขั้นตอนดังนี้ ื่

1. สรางเฟรม

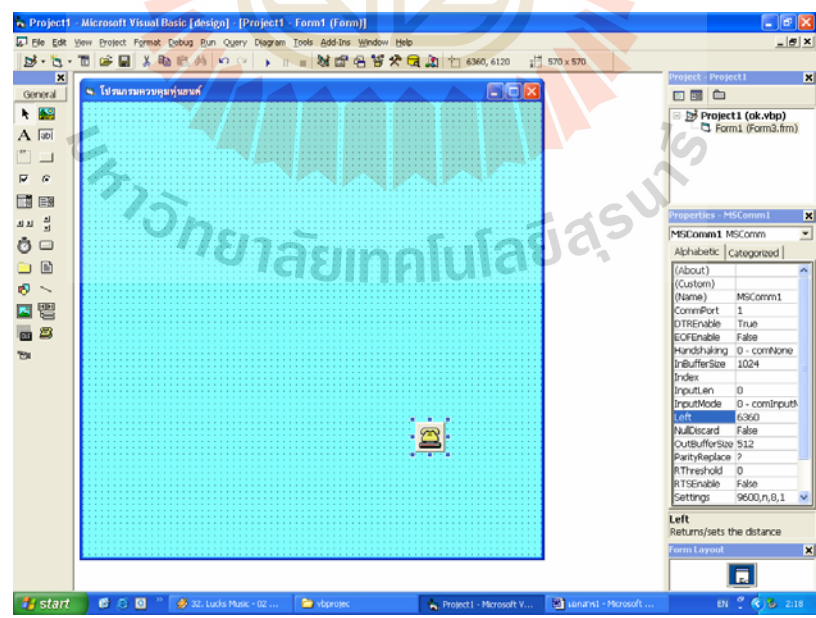

รูปที่ 2.14 แสดงข นตอนของการเขียนโปรแกรม Visual Basic (สรางเฟรม) ั้

#### การท จะควบคุมไมโครคอนโทรลเลอรจาก Visual Basic น นจะตองมีcontrol Mscomm เพื่อ ี่ ั้ เชื่อมต่อกับ hyper Terminal โดยใช้คำสั่ง ื่

Private Sub Form\_Load()

MSComm1.PortOpen = True

End

Mscomm จะเชื่อมต่อกับ hyper Terminal เมื่อ fromถูก load ขึ้นมา ึ้

### 2.สร้างตัวควบคุมการเคลื่อนใหวของรถ

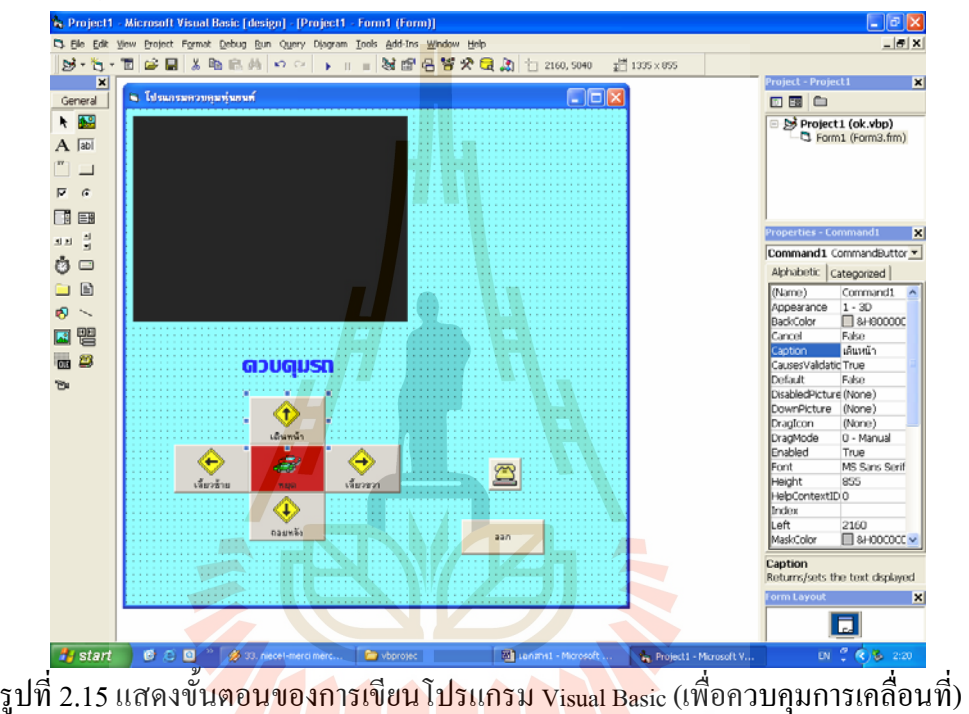

การควบคุมการเคลื่อนไหวของรถโดยใช้ปุ่ม Bottom โดยใช้คำสั่งดังนี้ ั่ ี้

Private Sub Command1\_Click()

MSComm1.Output = "w"

End Sub

เมื่อ click ที่ปุ่มเดินหน้า MSComm1 จะส่ง w ออกไปจากนั้นตัว w จะถูกส่งผ่านไปยังบอร์ด ไมโครคอนโทรลเลอร์ภาคส่ง และถูกส่งออกไปยังภาครับเพื่อสั่งให้รถเดินหน้า ื่

 Private Sub Command2\_Click() MSComm1.Output = "a" End Sub
เมื่อ click ที่ปุ่มเลี้ยวซ้าย MSComm1 จะส่ง a ออกไปจากนั้นตัว a จะถูกส่งผ่านไปยังบอร์ด ֺ֖֧֪֦֖֧֪֪֦֧֧֧֧֧֧֚֚֝֝֝֟֓֕֝֬֝֓֝֝֬֝֝֬֝֬֝֓֝֬֟֩֓֝֬֝֓֝֬֝֬֝֬֝֬֝֬<br>֧֪֧֖֧֧֖֧֧֪֛֚֚֚֚֚֚֚֚֚֚֚֝֩֩֩֩֝֝֬֝֓֩ ไมโครคอนโทรลเลอร์ภาคส่ง และถูกส่งออกไปยังภาครับเพื่อสั่งให้รถเลี้ยวซ้าย ื่ ี้

Private Sub Command3\_Click()

MSComm1.Output = "d"

End Sub

เมื่อ click ที่ปุ่มเลี้ยวขวา MSComm1 จะส่ง a ออกไปจากนั้นตัว a จะถูกส่งผ่านไปยังบอร์ด ֺ֖֖֝֟֟֓֟֓֟֓֟֓֟֓֟֓֟֓֟֓֟֓֟֬֟֩֓֟֓֟֓֟֓֟֬֟֩֩ ไมโครคอนโทรลเลอร์ภาคส่ง และถูกส่งออกไปยังภาครับเพื่อสั่งให้รถเลี้ยวขวา ื่ ี้

```
 Private Sub Command4_Click()
```

```
 MSComm1.Output = "x"
```
End Sub

เมื่อ click ที่ปุ่มถอยหลัง MSComm1 <mark>จะส่ง x</mark> ออกไปจากนั้นตัว x จะถูกส่งผ่านไปยังบอร์ด ไมโครคอนโทรลเลอร์ภาคส่ง และถูกส่งอ<mark>อกไปยั</mark>งภาครับเพื่อสั่งให้รถถอยหลัง ื่

```
 Private Sub Command6_Click()
```

```
 MSComm1.Output = "s"
```
End Sub

เมื่อ click ที่ปุ่มหยุด MSComm1 จะส่ง s ออกไป<mark>จากนั</mark>้นตัว s จะถูกส่งผ่านไปยังบอร์ด ไมโครคอนโทรลเลอร์ภาคส่ง แ<mark>ละถู</mark>กส่งออกไปยังภาครับเพื่อสั่งให้รถหยุด ื่

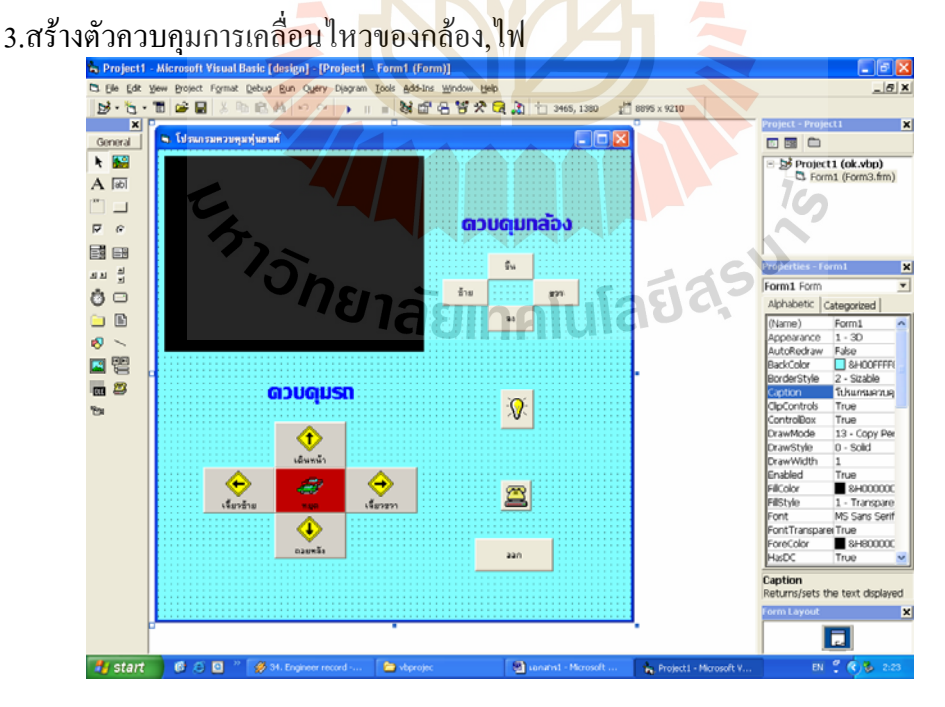

รูปที่ 2.16 แสดงข นตอนของการเขียนโปรแกรม Visual Basic (เพ อควบคุมการเคล ื่อนไหว) ั้ ื่

#### การควบคุมการเคลื่อนไหวของกล้องโดยใช้ปุ่ม Bottom โดยใช้คำสั่งดังนี้ ั่

```
 Private Sub Command10_Click() 
         MSComm1.Output = "m" 
         End Sub 
        เมื่อ click ที่ปุ่มขึ้น MSComm1 จะส่ง m ออก ไปจากนั้นตัว m จะถูกส่งผ่าน ไปยังบอร์ด
ไมโครคอนโทรลเลอร์ภาคส่ง และถูกส่งออกไปยังภาครับเพื่อสั่งให้กล้องหมุนขึ้น
                                                           ื่
```

```
 Private Sub Command7_Click() 
 MSComm1.Output = "j"
```
End Sub

เมื่อ click ที่ปุ่มขวา MSComm1 จะส<mark>่ง j ออก</mark>ไปจากนั้นตัว j จะถูกส่งผ่านไปยังบอร์ด ไมโครคอนโทรลเลอร์ภาคส่ง และถูกส่ง<mark>อ</mark>อกไปยั<mark>้ง</mark>ภาครับเพื่อสั่งให้กล้องหมุนขวา ื่

```
 Private Sub Command8_Click() 
 MSComm1.Output = "n" 
 End Sub
```
เมื่อ click ที่ปุ่มขึ้น MSComm1 จะส่ง n ออกไปจากนั้น<mark>ตั</mark>ว n จะถูกส่งผ่านไปยังบอร์ด ไมโครคอนโทรลเลอร์ภา<mark>กส่</mark>ง แ<mark>ละถูกส่งออกไปยังภาครับเ</mark>พื่อสั่งให้กล้องหมุนขึ้น ื่

```
Private Sub Command9_Click()
```
 $MSComm1. Output = "h"$ 

End Sub

เมื่อ click ที่ปุ่มซ้าย MSComm1 จะส่ง h ออกไปจากนั้นตัว h จะถูกส่งผ่านไปยังบอร์ด ใมโครคอนโทรลเลอร์ภาคส่ง และถูกส่งออกไปยังภาครับเพื่อสั่งให้กล้องหมุนซ้าย ื่

 $7c_2$ 

```
 Private Sub Command11_Click() 
 MSComm1.Output = "k" 
 End Sub
```
เมื่อ click ที่ปุ่ม MSComm1 จะส่ง k ออกไปจากนั้นตัว k จะถูกส่งผ่าน ไปยังบอร์ด ไมโครคอนโทรลเลอร์ภาคส่ง และถูกส่งออกไปยังภาครับเพื่อสั่งให้ไฟติด และถ้า <sub>click</sub> ที่ปุ่มอีกจะ ื่ ส ั่งใหไฟดับ

#### 4.หยุดการเช อมตอ ื่ เมื่อจะสั่งให้โปรแกรมหยุดทำงานใช้คำสั่งดังนี้ ื่ ั่ MSComm1.PortOpen = False

End

# **2.4 การเขียนโปรแกรมเพื่ อรับภาพจากกลองวงจรป ด**

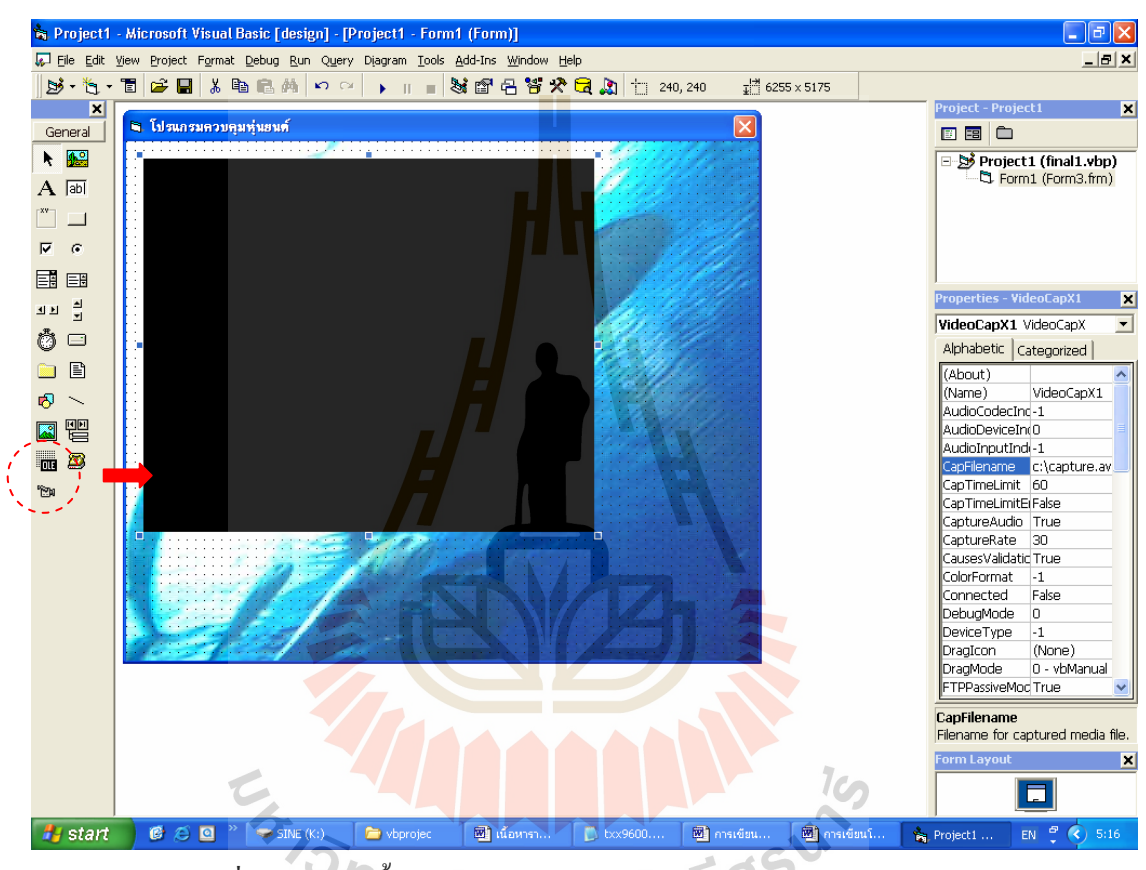

รูปที่ 2.17 แสดงข นตอนของการเขียนโปรแกรม Visual Basic (การรับภาพ) ั้

Private Sub Form\_Load()

VideoCapX1.Connected = True

VideoCapX1.Preview = True

VideoCapX1.StartCapture

End Sub

การเขียนโปรแกรมนี้จะเขียนใว้ที่ Form\_Load เมื่อเปิดโปรแกรมขึ้นมาภาพจากกล้องก็จะ แสดงทันที

# **2.5 วิธีการใชงานหุนยนตสํารวจ**

# **2.5.1 การตออุปกรณ**

- เชื่อมอุปกรณ์ที่ต้องต่อกับคอมพิวเตอร์คือบอร์ควงจรส่งสัญญาณคำสั่ง และอุปกรณ์รับ ื่ สัญญาณภาพจากกล้องวงจรปิด ซึ่งอยู่ในกล่องรวมอุปกรณ์ที่ต่อกับคอมพิวเตอร์ โดย ึ่ นำพอร์ตอนุกรมต่อเข้ากับพอร์ตอนุกรมของคอมพิวเตอร์(COM1) เชื่อมอุปกรณ์รับ ื่ ้สัญญาณของกล้องวงจรปิดเข้ากับคอมพิวเตอร์ โดยนำ สาย AV ด้านหนึ่ง ต่อปลาย สายเข้ากับช่อง Video out และ Audio out และอีกค้านหนึ่งต่อเข้ากับช่อง Videoของ ึ่ การ์ด TV Capture และ ช่อง Line in ของSound Card ที่เครื่องคอมพิวเตอร์ จ่ายใฟ ี่ ื่ กระแสตรง 12 VDC โดยนำ Co<mark>nn</mark>ector ตัวผู้จาก Adapterเชื่อมกับ Connector ตัวเมีย ื่ บนกล่องวงจรดังรูปที่ 2.5.1 (ก), (<mark>ข) แ</mark>ละ(ค)

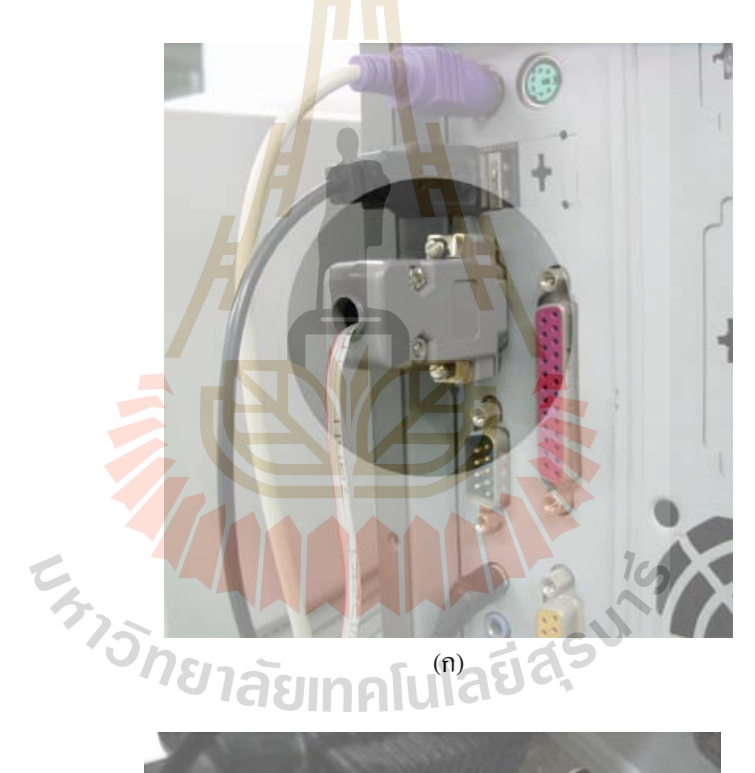

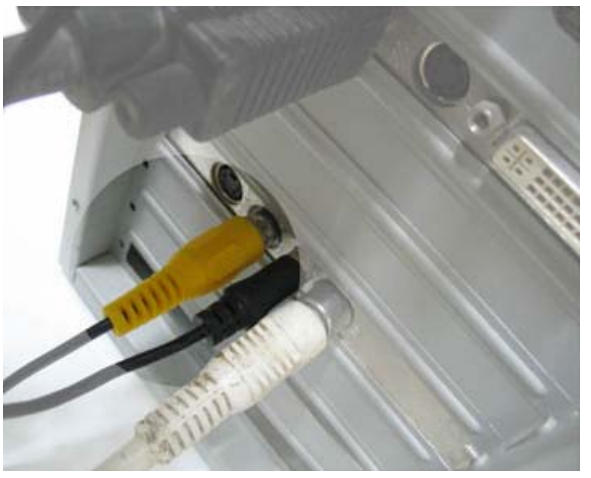

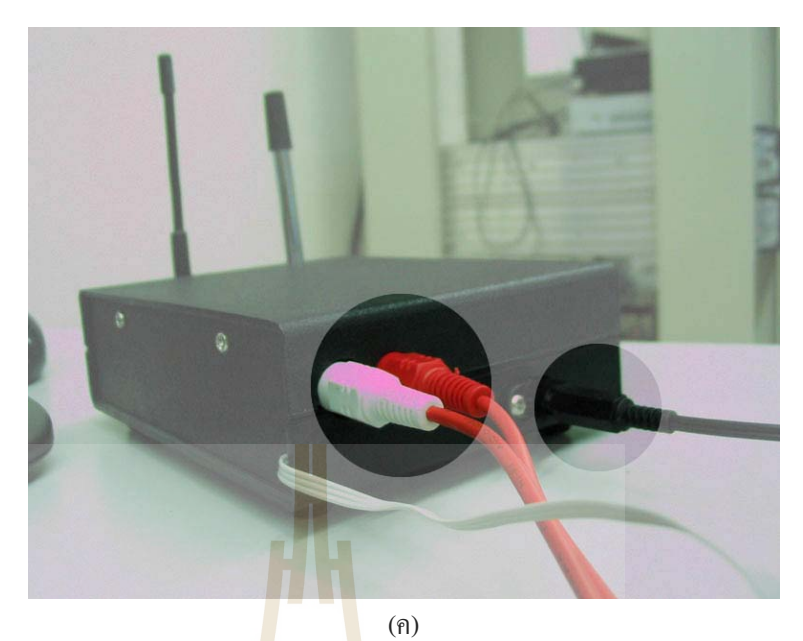

รูปที่ 2.18 การต่ออุปก<mark>ร</mark>ณ์ส่งสัญญาณข้อมูลและอุปกรณ์รับสัญญาณภาพ เขากับคอมพิวเตอร

- จ่ายไฟให้กับตัวกล้<mark>องวี</mark>ดีโอวงจรปิดโดยต่อ<mark>แบต</mark>เตอรี่ Carbon-Zinc หรือ Alkaline แรงดันไฟขนาด 9 VDC

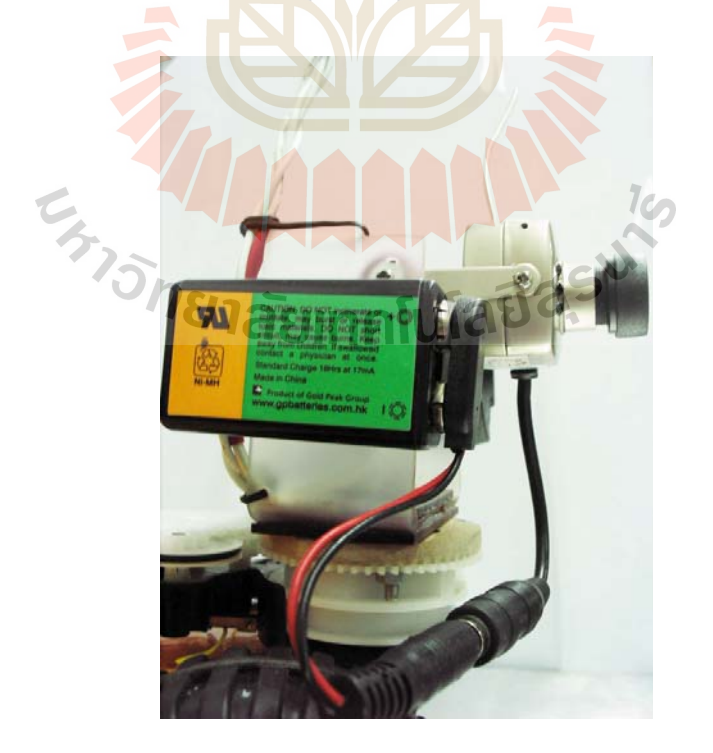

รูปที่ 2.19 การต่อแบตเตอรี่ให้กับกล้องวงจรปิดไร้สาย - เชื่อม Connector ของแบตเตอรี่และ โหลดต่าง ๆเข้าที่บอร์ควงจรบนตัวหุ่นดังนี้ ื่ ี่

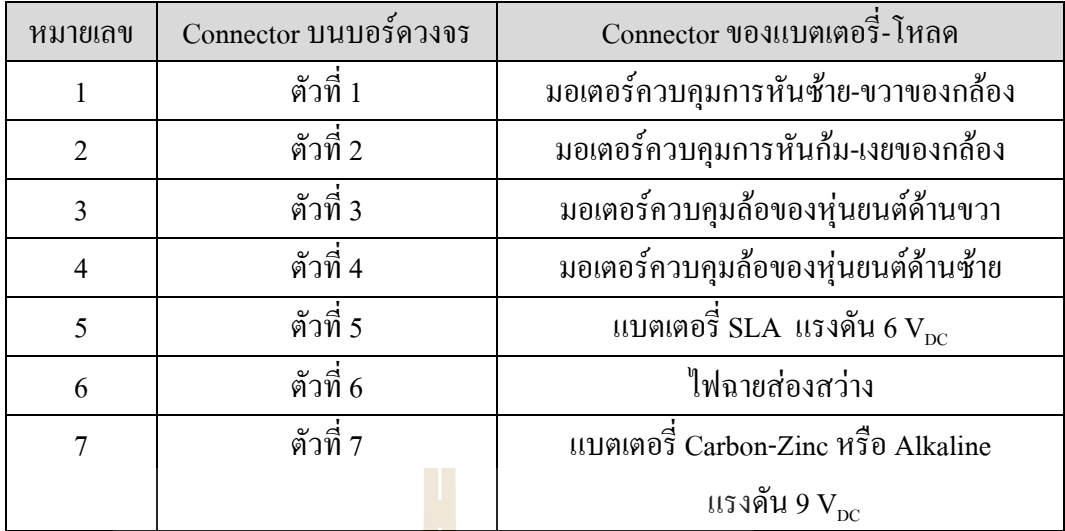

# ตารางที่ 2 การต่อ Connecto<mark>r เข้ากับ</mark> โหลดต่าง ๆ บนตัวหุ่นยนต์สำรวจ

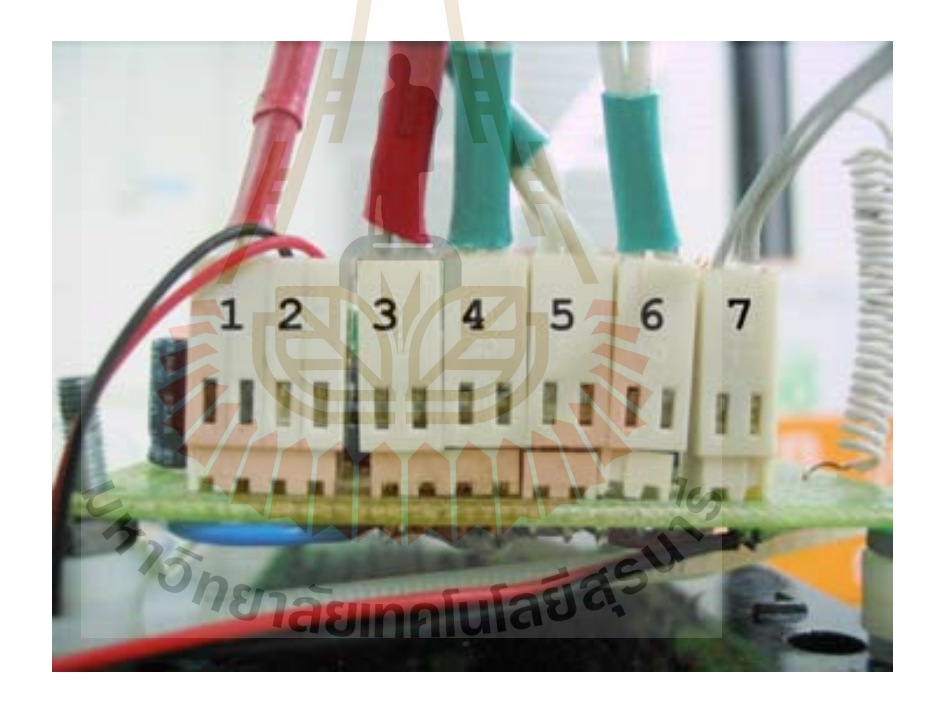

รูปที่ 2.20 การต่อ Connector ระหว่างบอร์ควงจรบนตัวหุ่นยนต์สำรวจเข้ากับโหลดต่างๆ

#### **2.5.2 การใชงานโปรแกรม**

วิธีการใช้งานหุ่นยนต์สำรวจโดยใช้โปรแกรม visual Basic จำเป็นต้องมีการ์ดทีวีเพื่อรองรับ ื่ ภาพจากกล้องวงจรปิด จากนั้นเปิดโปรแกรม svrobot.exe จะปรากฏโปรแกรมดังรูป

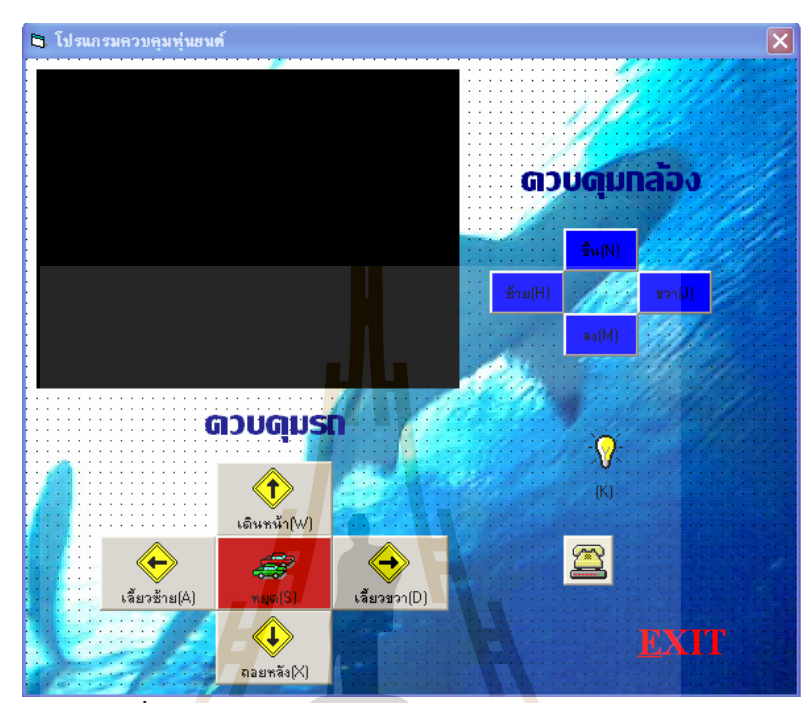

รูปที่ 2.<mark>21</mark> วินโดวส์ของโปรแกรมควบ<mark>คุม</mark>หุ่นยนต์สำรวจ

เมื่อโปรแกรมป<mark>รากฏขึ้นต้องทำการปรับจูนสัญญ</mark>าณที่<mark>ตัว R</mark>eceiver ของชุดอุปกรณ์กล้อง วีดีโอวงจรปิดซึ่งอยู่ข้าง<mark>กล่องรว</mark>มอุปกรณ์ที่ต่อกับคอมพิวเ<mark>ตอร์แล</mark>ะปรับโฟกัสที่ตัวกล้องเพื่อให้ ึ่ ได้รับภาพที่ชัดเจนตามความต้<mark>องการ</mark>  $1<sub>cn</sub>$ 

วิธีการใช้งานสามารถใช้งานโดยการใช้เมาส์ Click ที่ปุ่มต่างๆที่อยู่บนวินโดวส์ของ ี่ โปรแกรมเพื่ อส ั่งใหหุนยนตท ํางานหรือสามารถกดปุมท Keyboard เพ อส ั่งใหหุนยนตท ํางานเชนกนั ี่ ื่ โดยปุมท KEYBORD มีลักษณะการทํางานดังน

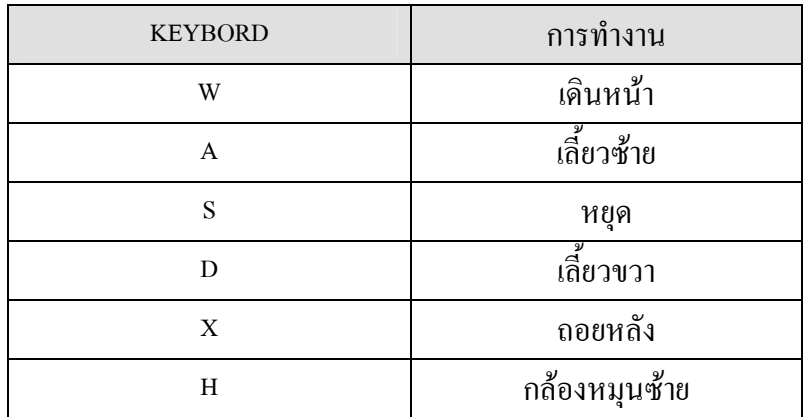

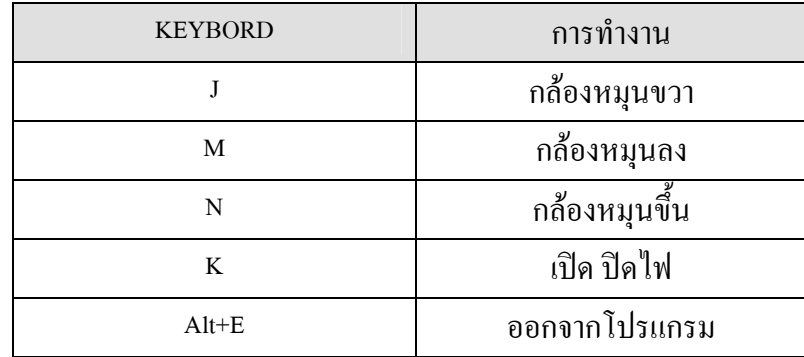

ตารางท 3 แสดงปุมควบคุมหุนยนตสํารวจบนคียบอรด

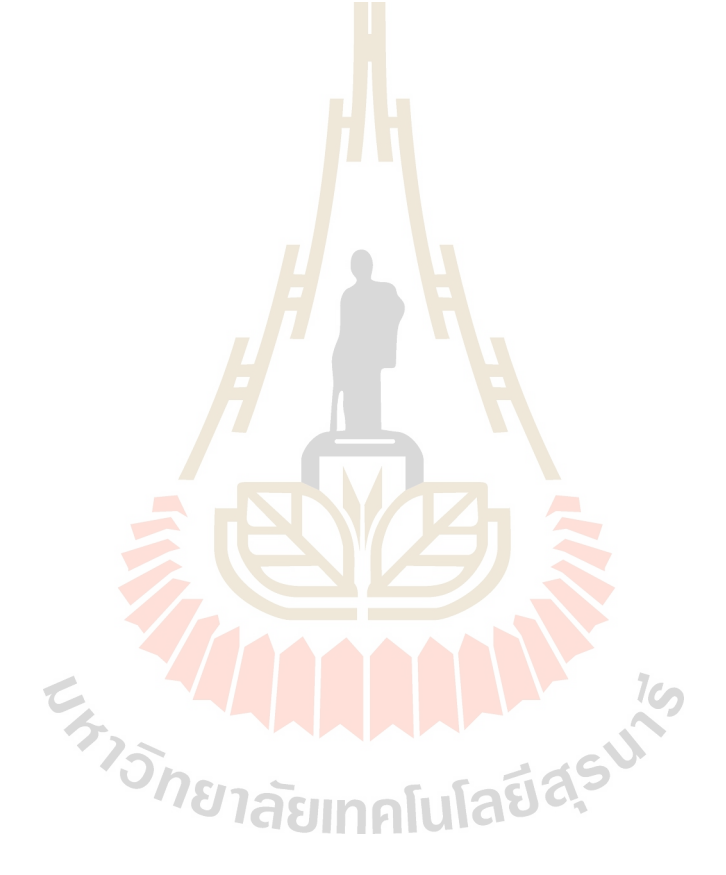

#### **การทดลองและผลการทดลอง**

**บทท ี่ 3** 

ในการนําโครงงานไปใชจรงจิ ําเปนตองทราบถึงขีดจํากัดในระยะทางระหวางหุนยนต สำรวจและผู้ควบคุม เพราะเมื่อหุ่นยนต์เคลื่อนที่ห่างออกจากอุปกรณ์รับ-ส่งสัญญาณที่ต่อกับ ื่ ื่ คอมพิวเตอร์คุณภาพสัญญาณจะลดลงเป็นแบบเอกซ์ โพเนนเชียล เมื่อถึงระยะทางที่ไม่สามารถ ื่ ควบคุมหรือส่งภาพกลับจะเกิดปัญหาในการนำหุ่นยนต์สำรวจออกจากสถานที่ปฏิบัติการ

#### **3.1 การทดลองการเคล อนท การควบคุมหนยนต ุ สํารวจและระยะรับภาพ ื่**

การทดลองระยะควบคุมและระยะรั<mark>บภ</mark>าพนั้นใด้กำหนดให้ตัวแปรต้นคือระยะทางระหว่าง อุปกรณ์รับ-ส่งสัญญาณที่ต่อกับคอมพิวเต<mark>อร์กับ</mark>ตัวหุ่น โดยทำการวัดระยะทางทุก ๆ 4 เมตร ส่วนตัว แปรตามคือ ความสามารถในการรับ-ส่งค<mark>ำสั่งและ</mark>สัญญาณภาพที่ได้จากกล้องวงจรปิดไร้สายบนตัว ั่ หุนยนตสํารวจ

#### **3.2 ผลการทดลอง**

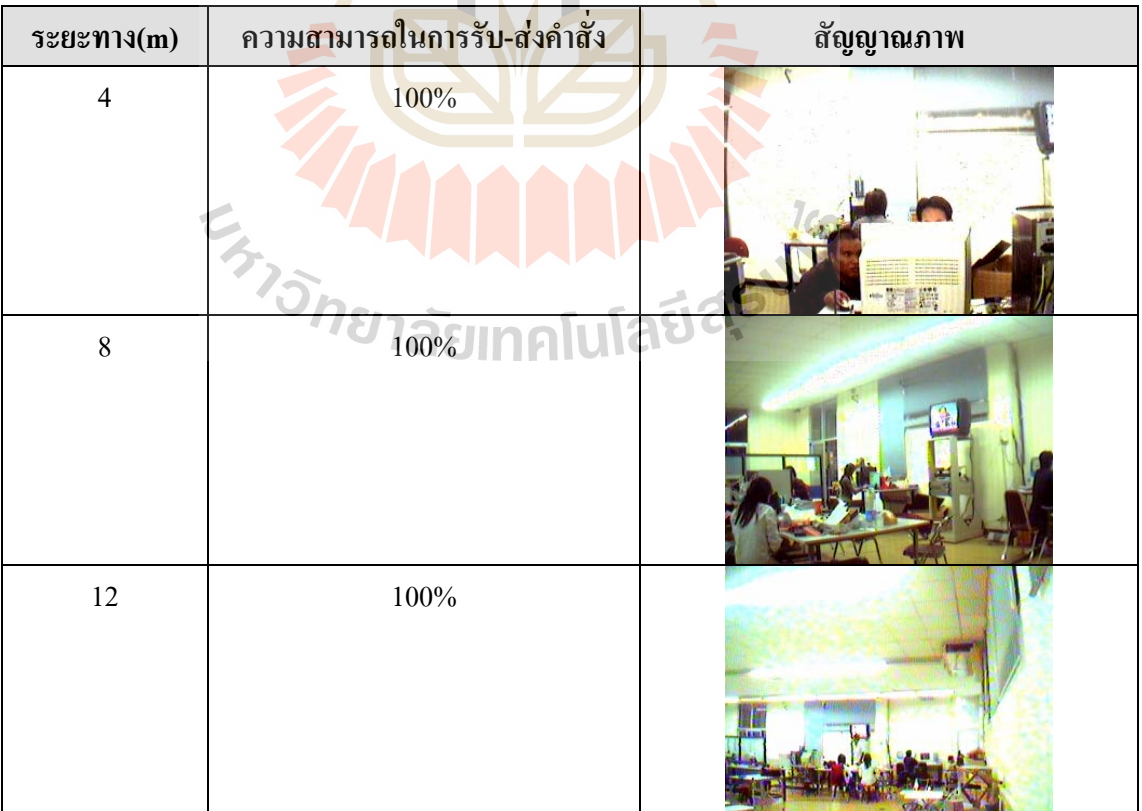

จากการทดลองในข้อ 3.<mark>1 ไ</mark>ด้นำผลการทดลองม<mark>าใส่</mark>ไว้ในตารางเพื่อง่ายต่อการพิจารณา

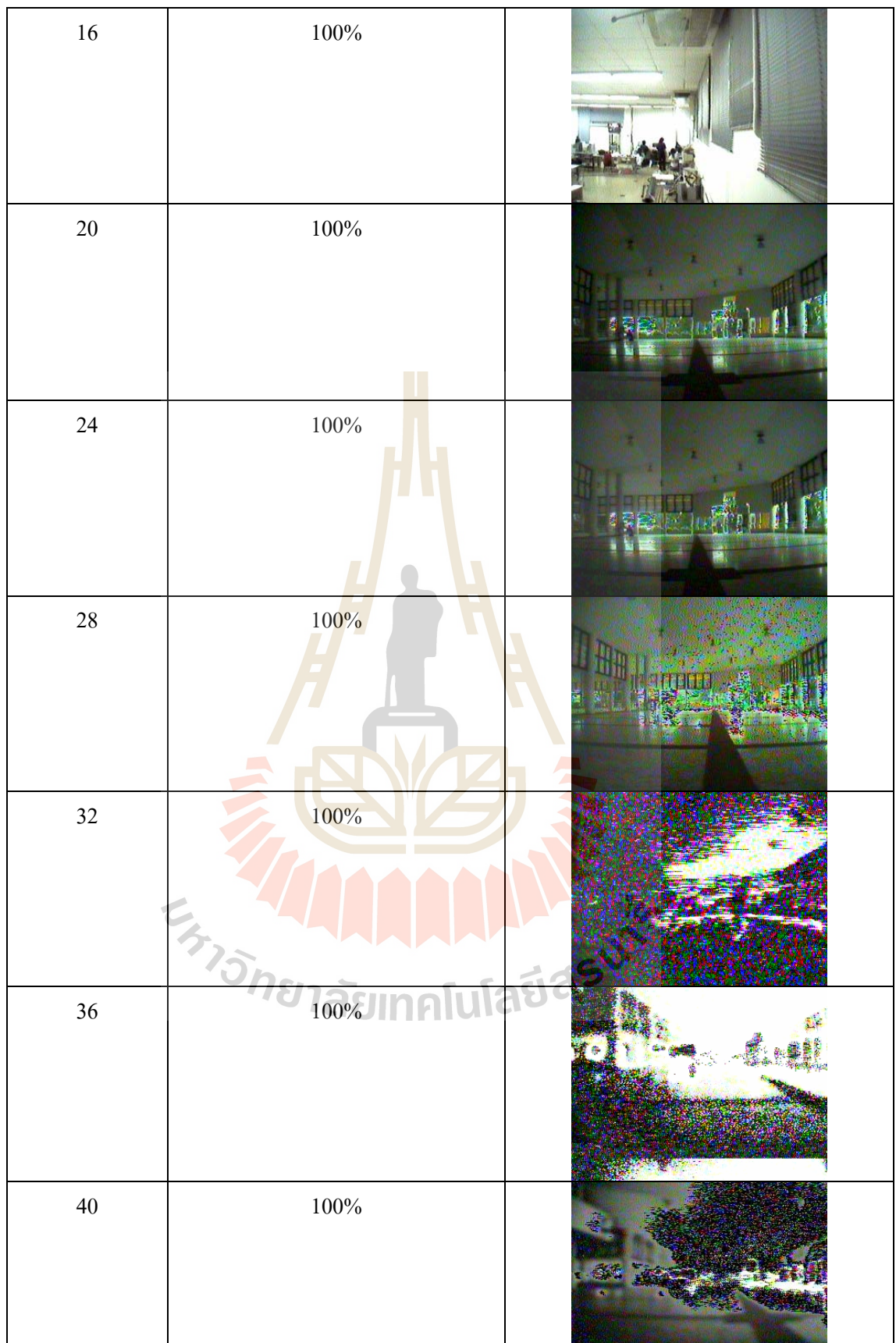

| 44          | $80\%$ |  |
|-------------|--------|--|
| $\sqrt{48}$ | $40\%$ |  |
| 52          | $30\%$ |  |

ตารางที่ 4 ผลการ<mark>ทด</mark>ลองระยะควบกุมแ<mark>ละร</mark>ะยะรับภาพของโครงงาน

่ กราฟแสดงความสัมพันธ์ระหว่างระยะทาง

# **3.3 วิเคราะหผลการทดลอง**

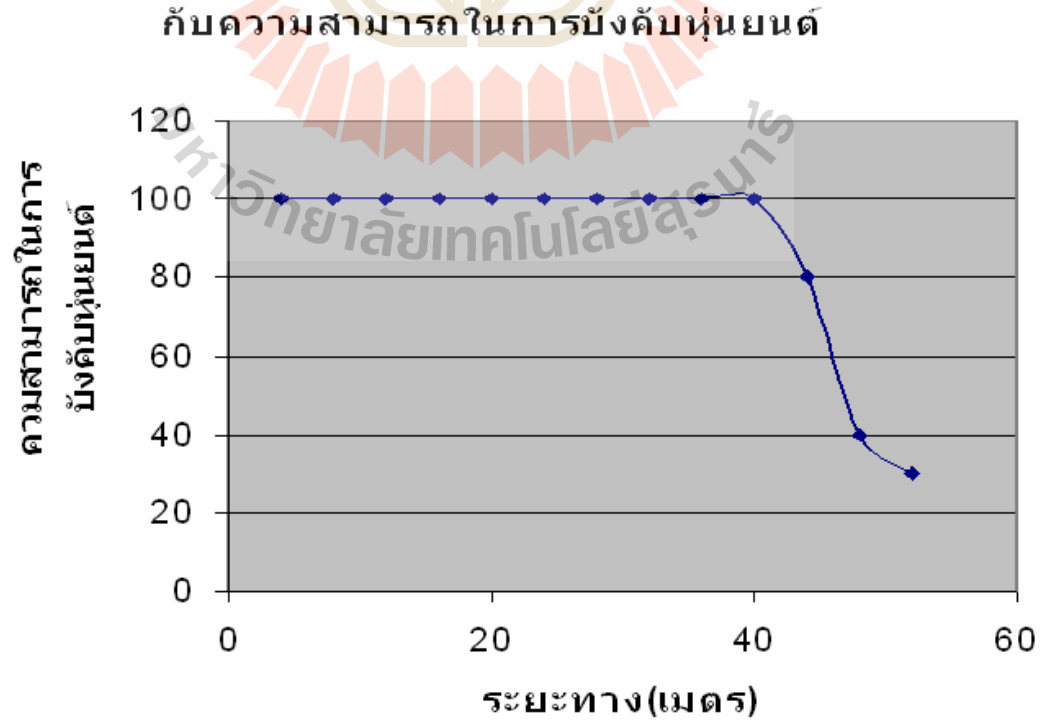

รูปที่ 3.1 กราฟแสดงความสัมพันธ์ระหว่างระยะทางกับความสามารถในการบังคับหุ่นยนต์

จากการทดลองเมื่อนำหุ่นยนต์รับคำสั่งในการเคลื่อนใหวจากคอมพิวเตอร์และรับภาพจาก ื่ กล้องวงจรปิดไร้สายที่ติดตั้งบนตัวหุ่นยนต์โดยเริ่มจากระยะห่าง 4 เมตร แล้วเพิ่มระยะห่างขึ้น ั้ ิ่ เรื่อยๆ ทีละ 4 เมตร เมื่อพิจารณาภาพที่รับได้จะเห็นว่าระยะที่ดีในการรับภาพอยู่ภายในระยะทาง ื่ ื่ ประมาณ 30 เมตร และจะมีสัญญาณรบกวนเพิ่มขึ้นเรื่อย ๆ จนไม่สามารถรับสัญญาณได้เลยเมื่อเพิ่ม ิ่ ื่ ประมาณ 30 เมตร และจะมีสัญญาณรบกวนเพิ่มขึ้นเรื่อย ๆ จนไม่สามารถรับสัญญาณได้เลยเมื่อเพิ่ม<br>ระยะทางมากขึ้น และระยะทางที่หุ่นยนต์สามารถรับคำสั่งได้ดีอยู่ในรัศมี 40 เมตรเมื่อระยะทางเพิ่ม<br>มากกว่า 40 เมตร ความสามารถในการรับคำสั่ง ื่ ั่ มากกว่า 40 เมตร ความสามารถในการรับคำสั่งจะลดลง

จากตารางที่ 4 เมื่อนำข้อมูลมาแสดง<mark>ใน</mark>รูปของรัศมีรอบจุดที่ตั้งคอมพิวเตอร์ที่ใช้ควบคุม ื่ หุ่นยนต์เพื่อให้สะดวกต่อการพิจารณาความ<mark>สาม</mark>ารถในการรับ-ส่งสัญญาณควบคุมและสัญญาณ กาพได้ดังนี้

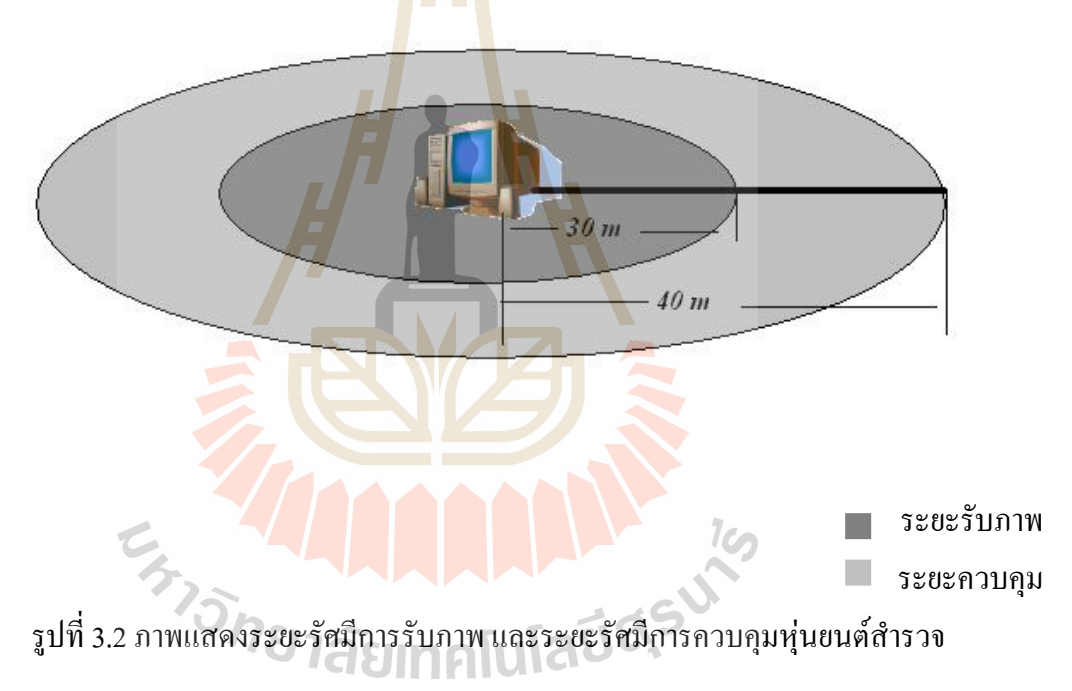

# **บทท ี่ 4**

### **สรุปผลการทดลองและขอเสนอแนะ**

#### **4.1 ส งท ี่ไดจากจากโครงงาน ิ่**

- ได้รับความรู้ในการใช้โปรแกรมภาษา Assembly มากขึ้น ซึ่งในโครงงานนี้ใช้ในการ ึ้ ควบคุมการเคล ื่อนไหวของหุนยนตสํารวจ
- ได้รับความรู้ในการใช้เขียนโปรแกรม Visual Basic มากขึ้น ซึ่ง ไม่เคยศึกษามาก่อนที่ จะทําโครงงานนี้โดยในโครงงานนี้ใชการเขียนโปรแกรมภาษา Visual Basic ในการ รับภาพและควบคุมการเคลื่อนใ<mark>หว</mark> ระหว่างเครื่องคอมพิวเตอร์กับหุ่นยนต์สำรวจ ื่
- ไดรับความรูในการใชงานโปรแกรม 2 โปรแกรมรวมกัน คือ โปรแกรม Visual Basic และโปรแกรมภาษา Assembly
- ได้รับความรู้เกี่ยวกับการใช้<mark>งา</mark>นอุปก<mark>ร</mark>ณ์ทางกลต่าง ๆ เช่น มอเตอร์ เกียร์ รอก และ สายพาน ทั้งทางทฤษฎีแ<mark>ละป</mark>ฏิบัติ ั้
- "ได้รับความรู้เรื่องการรั<mark>บ-ส่</mark>งข้อมูลดิจิต<mark>อล</mark>ผ่านตัวกลางที่เป็นอากาศในระยะทางใกล ื่
- ได้รับความรู้เกี่ยวกั<mark>บกา</mark>รทำงานของอุปกรณ์<mark>อิเ</mark>ล็กทรอนิกส์ต่างๆ ี่
- ได้รับความร้ในก<mark>า</mark>รประกอบอุปกรณ์ต่างๆ และสามารถเลือกใช้อุปกรณ์ที่เหมาะสมใน โครงงาน
- ทำให้สามา<mark>รถนำความรู้ที่ได้รับจากการเรียนท</mark>ฤษฎี<mark>มา</mark>ใช้ในการปฏิบัติจริง
- ทําใหรูจักการทํางานรวมกับผูอื่น
- -<br>- สามารถนำความรู้<mark>ที่ได้จากโครงงานมาประยุกต์ใช้</mark>งานได้

# **4.2 ปญหาและอุปสรรค**

- มีความรู้ในการเขียนโปรแกรม Visual Basic น้อยจึงต้องใช้เวลาในการศึกษาและทำ ความเข้าใจมากรวมทั้งต้องอาศัยผู้ที่มีความเชี่ยวชาญช่วยให้คำแนะนำ ทำให้เสียเวลา ี่ ี่ ในส่วนนี้มาก ֖֪֪֪֦֪֧֚֚֝֝֝֟֟֟֟֟֓֝֬֝֟֓֝֝֟֟֟֟֝֬֝֟֟֩֕֓֟֟֩֕֓֝֟֓֝֬
- ่ มีความรู้ในการเลือกใช้อุปกรณ์น้อย จึงต้องอาศัยผู้ที่มีความเชี่ยวชาญช่วยให้คำแนะนำ
- มีความรู้เรื่องกลศาสตร์ของหุ่นยนต์น้อย ทำให้ต้องใช้เวลาในการศึกษาและลองผิด ื่ ลองถูกจึงเสียงบประมาณในส่วนนี้มาก ี้
- เกิดการเสียหายท กลองวงจรปดทําใหรัศมีการรับภาพลดลง ี่
- ต้องใช้เวลามากในการเบิกจ่ายงบประมาณจึงทำให้การทำโครงงานล่าช้า
- การควบคุมคาใชจายใหอยูในงบประมาณมีผลอยางมากตอคุณลักษณะของอุปกรณท นํามาใชทําโครงงาน
- ตําราและขอมูลสวนใหญเปนภาษาอังกฤษจึงตองใชเวลาในการแปลและเรียบเรียงกอน นํามาใช

# **4.3 ขอจํากัดของโครงงาน**

- การติดต่อระหว่างอุปกรณ์ RF ในภาครับ-ส่ง ใช้เทคนิคการมอดูเลตแบบ ASK ซึ่งทน ึ่ ต่อสัญญาณรบกวนใด้น้อย
- การใช้งานกล้องจะต้องมีการ์ค $\textnormal{TV}$  Tuner ติดตั้งไว้ที่เครื่องคอมพิวเตอร์ที่ต่อกับ ี่ ี่ ือปกรณ์ภาครับของชุดกล้องวง<mark>จรปิ</mark>ดเสมอ
- การบันทึกใฟล์ภาพจากกล้อ<mark>งวงจรปิ</mark>ดสามารถทำใด้หรือใม่นั้นขึ้นอยู่กับคุณลักษณะ ั้ ึ้ ของ TV Tuner
- ชุดกล้องวงจรปิดเชื่อมต่อแ<mark>บ</mark>บไร้สาย<mark>ค้ว</mark>ยความถี่สูงจึงทำให้เกิดการลดทอนสูง ื่
- ้ ไม่สามารถนำกล้องชนิด<mark>เดีย</mark>วกันสอง<mark>ตัวม</mark>าใช้งานในบริเวณใกล้กันเพราะทำให้เกิดการ แทรกสอดและมีผลตอคุณภาพของสัญญาณภาพ
- ใม่สามารนำโครง<mark>งาน</mark>ไปใช้ในบริเวณที่ชื**้นแ**ฉะหรือบริเวณที่มีน้ำขังเพราะอุปกรณ์ ี่ ี่ ้ํ ี ส่วนใหญ่เป็นอุปกรณ์อิเล็กทรอนิกส์

### **4.4 ขอเสนอแนะ**

โครงงานนี้มีลัก<mark>ษณะงานที่เป็นการควบคุมอุปกรณ์ไมโคร</mark>คอนโทรลเลอร์ในระยะไกล โดย ใช้คลื่นวิทยุ ทำให้สามารถที่<mark>จะนำโครงงานนี้ไปพัฒนาต่อได้อี</mark>กหลายด้านดังนี้ ื่ ี่

- พัฒนาตัวหุ่นยนต์ให้สามารถทำงานได้มากกว่าการสำรวจ โดยการพัฒนาด้านแมคคา นิกส์ เช่น พ่นยาฆ่าแมลง หยิบจับสิ่งของ ฯลฯ ิ่
- พัฒนาระยะรับภาพให้ไกลขึ้นโดยการใช้กล้องวงจรปิดแบบมีสาย ร่วมกันกับ AV Sender ที่รับ-ส่งภาพด้วยความถี่ในย่านความถี่วิทยุ แทนการใช้กล้องวงจรปิดแบบไร้ ี่ ี่ สายท ี่ใชความถี่ยานไมโครเวฟเพื่ อลด Fading
- พัฒนาการควบคุมการหันกล้อง ทั้งหันซ้าย-ขวา และ หันก้ม-เงย ให้ราบเรียบขึ้นโดยใช้ ั้ Stepping Motor แทนมอเตอร์กระแสตรง
- พัฒนาในสวนการควบคุมจากผูใชกับหุนยนตสํารวจโดยอาจพัฒนาใหสามารถควบคุม ผ่านอินเตอร์เน็ต หรือโทรศัพท์เคลื่อนที่ ื่
- พัฒนาในส่วนการรับข้อมูลที่ต้องการสำรวจที่กล้องวงจรปิดไม่สามาถทำได้กลับมาที่ ี่ ี่ คอมพิวเตอรเชน อุณหภูมิความชื้น ปริมาณออกซิเจน ฯลฯ

#### **บรรณานุกรม**

- [1] ฉัททวุฒิ พืชผล, พิชิต สันติกุลานนท์ และ พร้อมเลิศ หล่อวิจิตร. (2547). คู่มือเรียน Visual Basic 6. กรุงเทพ**:** โปรวิชั่น
- [2] ชาญวิทย์ เหมวิลาส . (2546) .คู่มือก้าวแรกสู่การแข่งขันหุ่นยนต์. กรุงเทพ: สมาคมส่งเสริม เทคโนโลยี(ไทย-ญี่ปุน)
- [3] ธีรวัฒน์ ประกอบผล. (2546) . ภาษาแอสเซมบลีสำหรับ MCS 51. กรุงเทพ: สมาคมส่งเสริม เทคโนโลยี(ไทย-ญี่ปุน)
- [4] กรแก้ววัฒนกุล และชัยวัฒน์ ลิ้มพรจิต<mark>รวิไล. (</mark>n.d.). เรียนรู้และปฏิบัติการไมโคร-ิ้ คอนโทรลเลอร MCS-51แบบแฟลช. กรุงเทพฯ**:** อินโนเวตฟี เอ็กเพอริเมนต
- [5] A.M. Muhammad. (2000). THE 8051 MICROCONTROLLER AND EMBEDDED SYSTEMS. United States of America: Prentice-Hall
- [6] M. Gordon. (2004). CONSTRUCTING ROBOT BASES. United States of America: McGraw-Hill

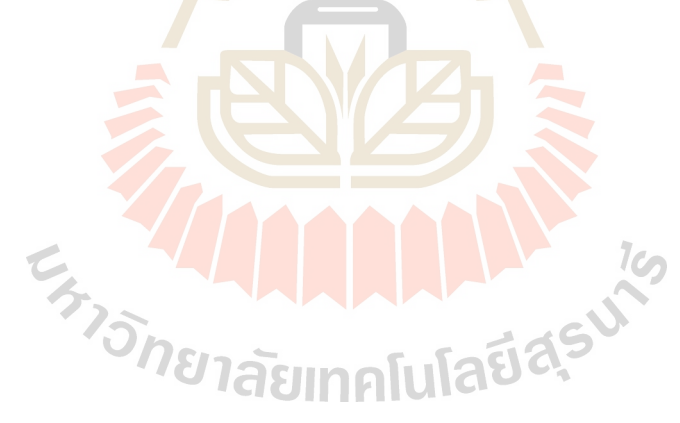

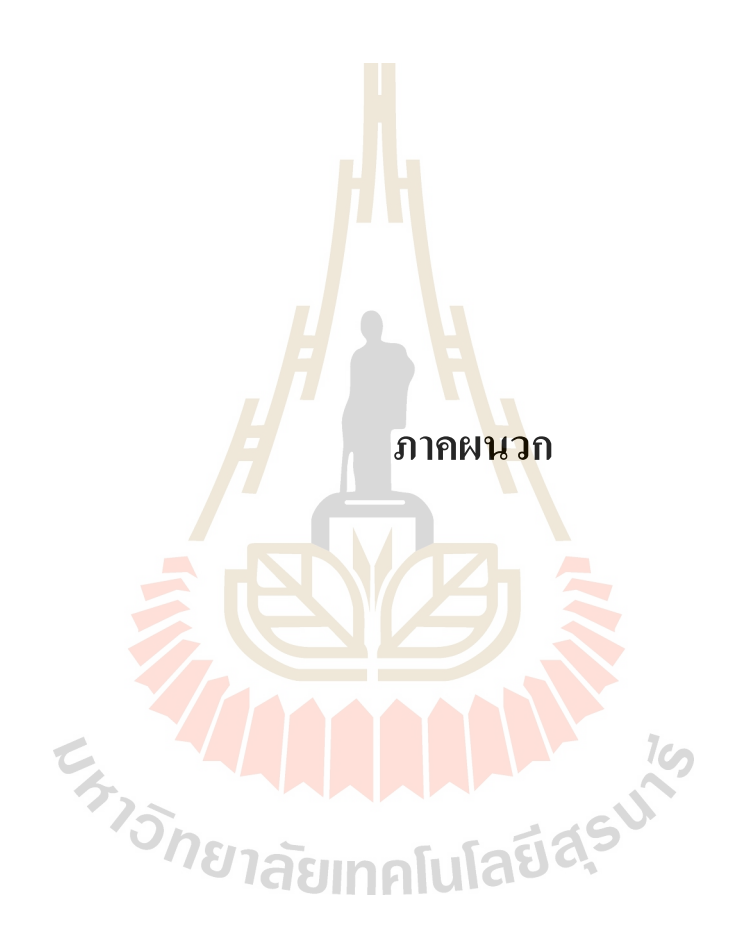

# **ภาคผนวกก. ไมโครคอนโทรลเลอร MCS-51**

ไมโครคอนโทรลเลอร์ (Microcontroller) เป็นอุปกรณ์อิเล็กทรอนิกส์แบบหนึ่งที่รวมเอา ึ่ ี่ หนวยประมวลผล หนวยคํานวณทางคณิตศาสตรและลอจิก วงจรรับสัญญาณอินพุต วงจรขับ สัญญาณเอาท์พุต หน่วยความจำ วงจรการกำเนิดสัญญาณนาฬิกาไว้ด้วยกัน ทำให้สามารถนำไปใช้ งานแทนวงจรอิเล็กทรอนิกส์ที่ซับซ้อนใค้เ<mark>ป็น</mark>อย่างคี ช่วยลคจำนวนอุปกรณ์และขนาคของระบบ ี่ ในขณะที่มีขีดความสามารถสูงขึ้น ภายใต้ง<mark>บปร</mark>ะมาณที่เหมาะสม

ไมโครคอนโทรลเลอรมาจากคํา 2 คํารวมกันคือ "ไมโคร" (micro) ซ งหมายถึง ไมโครโปรเซสเซอร (microprocessor) ซ ี่ ซึ่งเ<mark>ป็นอุปกรณ์ประมวลผลข้อมูลขนาดเล็ก ภายใน</mark> ประกอบด้วย หน่วยประมวลผลกลาง<mark>หรื</mark>อ ซีพียู (CPU : Central Processing Unit) หน่วยความจำ ทางคณิตศาสตร์และลอจิก (ALU : <mark>Arithmatic Logic Un</mark>it) วงจรเชื่อมต่อหน่วยความจำ และวงจร ื่ สัญญาณนาฬิกา อีกคำหนึ่งคือค<mark>ำว่า</mark> "คอนโทรลเลอร์"(controller) หมายถึงอุปกรณ์ควบคุม ดังนั้ ึ่ ั้ สัญญาณนาฬิกา อีกคำหนึ่งคือค<mark>ำว่า</mark> "คอนโทรลเลอร์"(<mark>con</mark>troller) หมายถึงอุปกรณ์ควบคุม ดังนั้น<br>ไมโครคอนโทรลเลอร์จึงเป็น**อุ**ปกรณ์ที่ใช้ในการควบคุม โดยที่สามารถเขียนโปรแกรมเพื่อกำหนด รูปแบบการควบคุมได้อย่า<mark>งอิ</mark>สระ

# **ก.1 การจัดขาของไมโครคอนโทรลเลอร MCS-51**

ไมโครคอนโทรล<mark>เลอร์ MCS-51 ทุกเบอร์จะมีส</mark>ถาปัตยกรรมและขาใช้งานพื้นฐาน เหมือนกัน โดยมีรายละเอียดขั้นต้นดังนี้ ั้

ขา Vcc ใช้สำหรับต่อไฟเลี้ยง +5V

ขา GND เป็นขากราวด์ สำหรับต่อกับกราวด์ของระบบ

ขาพอร์ต 0 (P0.0-P0.7) มี 8 ขา แต่ละขาสามารถกำหนดให้เป็นได้ทั้งอินพุตและเอาต์พุต ั้ สำหรับใช้งานทั่วไป ถ้าหากต้องการกำหนดให้ขาพอร์ต 0 ขาใดขาหนึ่งเป็นอินพุตสามารถทำได้ โดยการเขียนข้อมูล "1" ไปยังแต่ละบิตของพอร์ตที่ต้องการติดต่อด้วย ส่งผลให้ขาพอร์ตนั้นมี ี่ ั้ ี สถานะปล่อยลอย (float) จึงมีอินพุตอิมพีแดนซ์สูงสามารถใช้งานเป็นขาพอร์ตอินพุตได้ นอกจากนั้นขาพอร์ตนี้ยังถูกใช้งานในการติดต่อกับขาแอดเดรสไบต์ต่ำของหน่วยความจำภายนอก ั้ ֺ֖֧֪֖֚֚֚֚֝֝֝֟֕֝<br>֧֖֧֚֚֚֚֚֚֚֚֚֚֚֚֚֚֚֚֚֚֚֚֚֚֚֚֚֚֝֝֝֟֩֩֩ ่ํ (A0-A7) และขาข้อมูล (D0-D7) โดยใช้กระบวนการมัลติเพล็กซ์เข้าช่วย เพื่อสลับการทำงานเป็นได้ ื่ ท งขาติดตอแอดเดรสและขาขอมูลั้

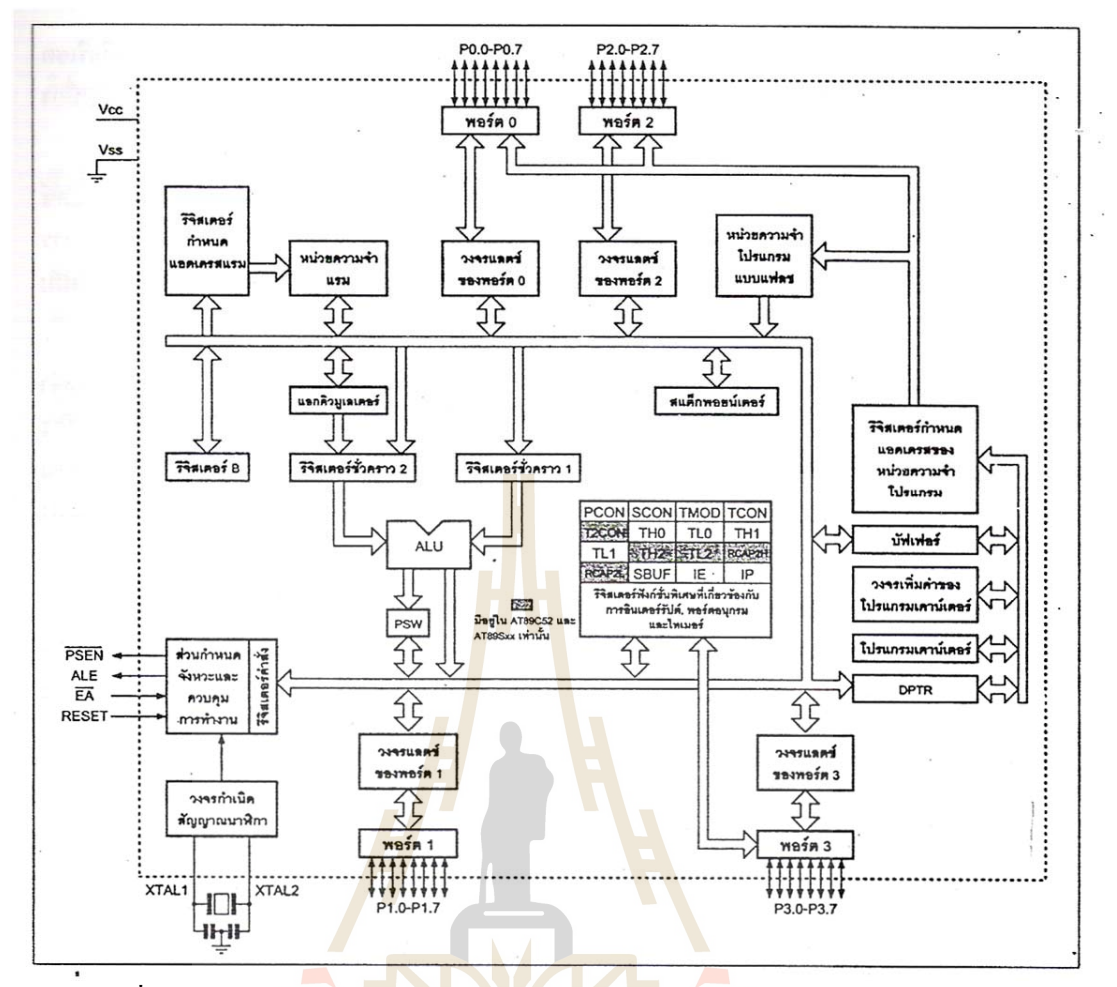

รูปที่ ก.1 รายละเ<mark>อียด</mark>โค<mark>รงสร้างหลักของไมโครคอ</mark>นโทรลเลอร์ MCS-51 แบบแฟลช

ขาพอร์ต 1 (P1.0-P<mark>1.7) มี 8 ขา แต่ละขาสามารถกำหน</mark>ดให้เป็นได้ทั้งอินพุตและเอาท์พุต ั้ สำหรับใช้งานทั่วไป ถ้าหากต้อง<mark>การกำหนดให้ขาพอร์</mark>ตใดเป็นอินพุต สามารถทำได้โดยการเขียน ข้อมูล "1" ไปยังแต่ละบิตของพอร์ตที่ต้องการติดต่อด้วย นอกจากนั้นในอนุกรม AT89Sxx จะใช้ขา ี่  $P1.0$  เป็นขาอินพุตสำหรับนับค่าของไทม์เมอร์ 2 และ  $P1.1$  เป็นขาอินพุตทริกเกอร์ของไทม์เมอร์ 2 ในขณะที่ขา P1.4-P1.7 เป็นขาสำหรับเชื่อมต่อแบบ SPI เพื่อทำการโปรแกรมข้อมูลในระบบ ื่ ื่

**ขาพอรต 2 (P2.0-P2.7)** มี 8 ขาแตละขาสามารถกําหนดใหเปนไดท งอินพุตและเอาตพุต ั้ สำหรับใช้งานทั่วไป ถ้าหากต้องการกำหนดให้ขาพอร์ตใดเป็นอินพุตสามารถได้โดยการเขียนข้อมูล "1" ไปยังแต่ละบิตของพอร์ตที่ต้องการติดต่อด้วย ส่งผลให้ขาพอร์ตนั้นมีสถานะปล่อยลอย (float) จึง ั้ มีอินพุตอิมพีแคนซ์สูง สามารถใช้งานเป็นขาพอร์ตอินพุตได้ นอกจากนั้นขาพอร์ตนี้ยังถูกใช้งานใน ั้ ี้ การติดตอกับขาแอดเดรสไบตสูงของหนวยความจําภายนอก (A8-A15)

**ขาพอรต 3 (P3.0-P3.7)** มี 8 ขาแตละขาสามารถกําหนดใหเปนไดท งอินพุตและเอาตพุต ั้ สำหรับใช้งานทั่วไป ถ้าหากต้องการกำหนดให้ขาพอร์ตใดเป็นอินพุตสามารถได้โดยการเขียนข้อมูล "1" ไปยังแต่ละบิตของพอร์ตที่ต้องการติดต่อด้วย ส่งผลให้ขาพอร์ตนั้นมีสถานะปล่อยลอย (float) จึง ั้ มีอินพุตอิมพีแคนซ์สูง สามารถใช้งานเป็นขาพอร์ตอินพุตใด้ นอกจากนั้นขาพอร์ต 3 ยังเป็นขาที่มี ั้ ี่ หน้าที่การใช้งานพิเศษ ดังมีรายละเอียดขั้นต้นต่อไปนี้ ั้

**P3.0** ใช้เป็นขาอินพุตสำหรับรับข้อมูลจากการสื่อสารแบบอนุกรม หรือขา RxD ื่ **P3.1** ใช้เป็นขาอินพุตสำหรับส่งข้อมูลจากการสื่อสารแบบอนุกรม หรือขา TxD ื่ **P3.2** ใช้เป็นขาอินพุตรับสัญญาณอินเตอร์รัปจากภายนอกช่อง 0 หรือขา INT0 **P3.3**ใชเปนขาอินพุตรับสัญญาณอินเตอรรัปจากภายนอกชอง 1 หรือขา INT1 **P3.4** ใชเปนขาอินพุตสําหรับสัญญาณ ไทมเมอรจากภายนอกชอง 0 หรือขา T0 **P3.5** ใชเปนขาอินพุตสําหรับรับสัญญาณอินเตอรรัปจากภายนอกชอง 1 หรือขา T1 **P3.6** ใช้เป็นขาสัญญาณ WR ในกรณี<mark>ที่</mark>ใช้เชื่อมต่อกับหน่วยความจำภายนอก ื่ **P3.7** ใช้เป็นขาสัญญาณ RD ในกร**ณีที่ใ**ช้เชื่อมต่อกับหน่วยความจำภายนอก ื่

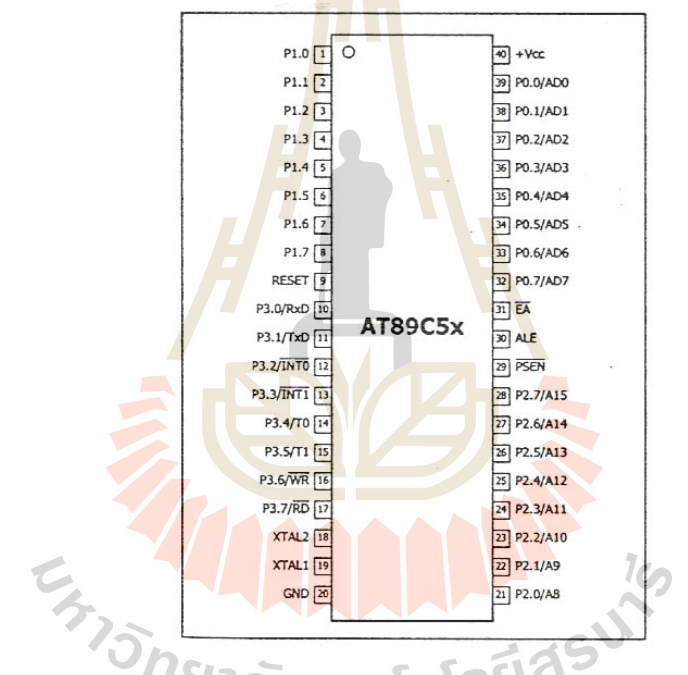

รูปที่ ก.2 การจัดขามาตรฐานของไมโครคอนโทรลเลอร์ MCS-51 ในอนุกรม AT89C5x

**ขารีเซต (Reset)** ใชในการรีเซตการทํางานของไมโครคอนโทรลเลอรโดยในการปอน สัญญาณเพื่อรีเซตสถานะที่ขานี้ต้องอยู่ในระดับรีเซตอย่างน้อย 2 แมชีน ไซเกิล โดยที่วงจรกำเนิด ื่ ี่ ี้ สัญญาณนาฬิกายังคงทำงานต่อเนื่องไปอย่างเป็นปกติ

**ขา ALE/PROG** (Address Latch Enable/Prigram pulse input) เปนขาท ี่ใชในการควบคุม การแลตซ์ของขาพอร์ต 0 เมื่อมีการใช้งานหน่วยความจำภายนอก นอกจากนั้นขานี้ยังใช้เป็นขา ื่ ั้ ֺ<u>֚</u>֖֚ สําหรับพัลสของการโปรแกรมสําหรับโปรแกรมขอมูลลงในไมโครคอนโทรลเลอร MCS-51 ในรุน ที่มีหนวยความจําแบบอีพรอม

**ขา PSEN** (Program Store Enable) ขาน ี้ใชในการสงสัญญาณเพ อรองขอติดตอกับ ื่ หน่วยความจำโปรแกรมภายนอก เมื่อไมโครคอนโทรลเลอร์ต้องการอ่านข้อมูลจากหน่วยความจำ โปรแกรมภายนอกตัวไมโครคอนโทรลเลอรตองการอานขอมูลจากหนวยความจําโปรแกรม ภายนอก ตัวไมโครคอนโทรลเลอร์จะส่งสัญญาณออกมาที่ขานี้ 2 ครั้งในแต่ละแมชีนไซเกิล แต่ถ้า ี่ หากติดต่อกับหน่วยความจำข้อมูลภายนอกขานี้จะไม่มีการส่งสัญญาณใด ๆ ออกมา

**ขา EA/Vpp** (External Access enable/Programming voltage input) ใชสําหรับเลือกการ ติดต่อหน่วยความจำโปรแกรมจากภายนอกหรือภายในตัวไมโครคอนโทรลเลอร์ ถ้าหากขานี้เป็น "0" เปนการเลือกใหไมโครคอนโทรลเลอรติดตอกับหนวยความจําโปรแกรมภายนอกแตถาหากขา นี้เป็น "!" ี้เปน "1" เปนการเลือกใหไมโครคอนโทรลเลอรติดตอกับหนวยความจําภายในตัว ไมโครคอนโทรลเลอร์ นอกจากนี้ที่ขานี้ยัง<mark>ใช้</mark>เป็นขาอินพุตสำหรับเรมจันไฟสูงสำหรับการ โปรแกรมหน่วยความจำภายในไมโครค<mark>อนโทร</mark>ลเลอร์ สำหรับไมโครคอนโทรลเลอร์ MCS-51 แบบแฟลชตองการแรงดันสําหรับการโปรแกรม +12V

**ขา XT**AL1 และ XTAL2 เ<mark>ป็น</mark>ขาสำหรั<mark>บติ</mark>ดต่อคริสตอลเพื่อสร้างสัญญาณนาฬิกาในการ ื่ กําหนดจังหวะการทํางานของไมโครคอนโทรลเลอร

# **ก.2 โครงสรางและการทํางานของพอรต**

ไมโครคอนโทรลเลอร์ MCS-51 แ<mark>บบแฟลชมีพ</mark>อร์ต<mark>ให้</mark>ใช้งานทั้งสิ้น 4 พอร์ตคือ พอร์ต 0 ั้ ิ้ ถึง พอร์ต 3 แต่ละพอร์<mark>ตมีข</mark>นาด <mark>8 บิต เป็นพอ</mark>ร์ตแบบ 2 ทิศทางกล่าวคือ สามารถเป็นได้ทั้งอินพุต ั้ ี สำหรับรับสัญญาณข้<mark>อมูลเข้าและเอาต์พุตสำหรับส่งสัญญา</mark>ณข้อมูลออก ทุกพอร์ตของ ไมโครคอนโทรลเลอร MCS-51 แบบแฟลชมีวงแลตชและวงจรขับตลอดจนบัฟเฟอรอินพุต ดัง แสดงให้เห็นสถาปัตยกรรมรูปที่ ก.1

ที่พอร์ด 0 และ พอร์ด 2 จะใช้งานเป็นพอร์ตอินพุตและเอาต์พุตสำหรับงานทั่วไป และใช้ ี่ ในการติดต่อกับหน่วยความจำภายนอก สำหรับพอร์ต 3 ทั้งพอร์ตและพอร์ต 1 บางขานอกจากจะใช้ ั้ เป็นขาพอร์ตอินพุตเอาต์พุตตามปกติแล้ว ยังสามารถใช้งานในหน้าที่พิเศษใด้อีก ขึ้นอยู่กับว่าเป็น ี่ ึ้ ไมโครคอนโทรลเลอร MCS-51 แบบแฟลชเบอรใด

ในรูปที่ ก.3 แสดงวงจรภายในของแต่ละพอร์ตของไมโครคอนโทรลเลอร์ MCS-51 แบบ แฟลช โดยในรูปที่ ก.3 (ก) เปนวงจรของพอรต 0 วงจรแลตชของแตละบิตในแตละพอรตก็คือวงจร ดีฟลิฟลอปนั่นเอง การอ่านค่าสถานะของพอร์ตและสถานะของวงจรแลตช์สามารถกระทำใด้อย่าง อิสระด้วยสัญญาณที่แยกออกจากกัน นั่นคือสัญญาณอ่านข้อมูลจากขาพอร์ต และสัญญาณอ่าน ี่ ั่ ข้อมูลจากวงจรแลตช์ ส่วนการเขียนข้อมูลมายังพอร์ตต้องส่งสัญญาณมายังขา CLK ของดีฟลิฟลอป ในขณะที่ข้อมลจะผ่านมาทางขาบัสข้อมลภายในเข้าส่ขา D ของดีฟลิฟลอป

ที่พอร์ตนี้มีวงจรมัลติเพล็กซ์สำหรับกำหนดลักษณะการทำงานของพอร์ตว่า ต้องการใช้งาน ี่ เปนขาพอรต อินพุตเอาตพุตปกติห รือใชในการติด ตอ กับหนวยความจําภายนอก ไมโครคอนโทรลเลอร

เนื่องจากที่ขาพอร์ต 0 ใม่มีวงจรพูลอัปภายใน หากมีการนำพอร์ต 0 ใปใช้งานเป็นพอร์ต ื่ ี่ อินพุตจะต้องต่อตัวต้านทานพูลอัปภายนอกเข้าที่ขาพอร์ต 0 ทุกขาด้วย ี่

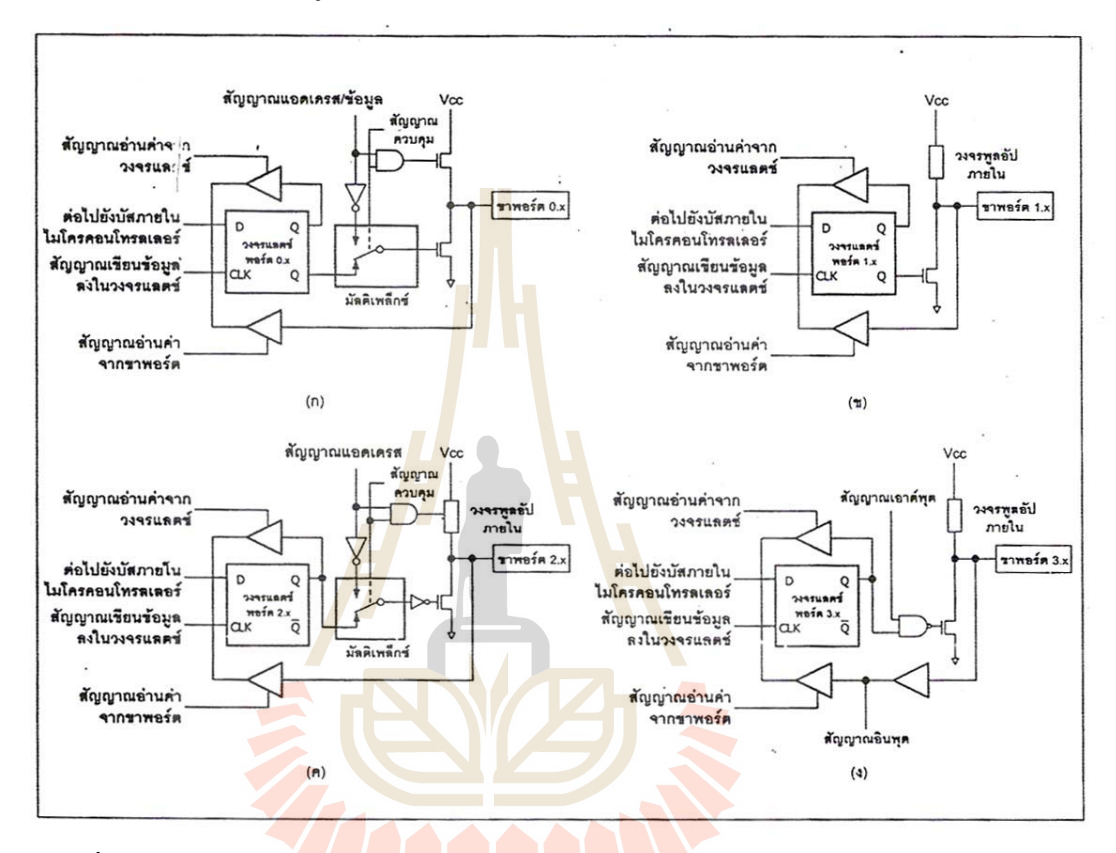

รูปที่ ก.3 วงจรภายใน<mark>ของพอร์ตทุกพอร์ตในไมโครคอน</mark>โทรลเลอร์ MCS-51 แบบแฟลช ในรูปที่ ก.3 (ข) เป็นวงจรของพอร์ต 1 ซึ่งมีลักษณะ โดยทั่วไปคล้ายกับพอร์ต 0 หากแต่ไม่มี ึ่ วงจรมัลติเพล็กซ์ เนื่องจากพอร์ตนี้จะใม่ใช้ในการติดต่อกับหน่วยความจำภายนอก แต่จะมีวงจร ื่ พูลอัปภายในที่ แตละบิตของพอรตน

ในรูปที่ ก.3 (ค) เป็นวงจรภายในของพอร์ต 2 จะคล้ายกับพอร์ต 0 มาก ต่างกันเพียงมีวงจร พูลอัปเพิ่มเติมเข้ามา ส่วนในรูปที่ ก.3 (ง) เป็นวงจรภายในของพอร์ต 3 จะเห็นได้ว่าคล้ายกับพอร์ต 1 มีการเพิ่มเติมวงจรบัฟเฟอร์และวงจรอินพุตเอาต์พุตเมื่อทำงานในฟังก์ชั่นพิเศษเข้ามา เนื่องจาก ิ่ ื่ ั่ ื่ พอร์ต 3 สามารถนำไปใช้งานในหน้าที่พิเศษได้ทกขา

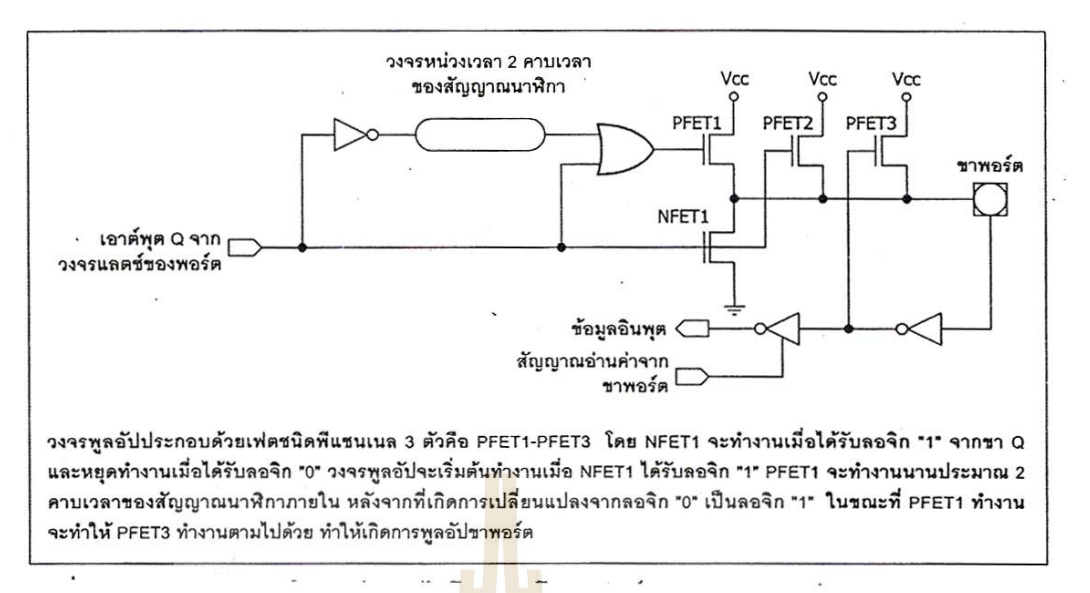

รูปที่ ก.4 วงจรพูลอับภายในพอร์<mark>ตของไม</mark>โครคอนโทรลเลอร์ MCS-51 แบบแฟลช

# **ก.3 พอรตอนุกรมของไมโครคอนโทรลเลอร MCS-51**

ไมโครคอนโทรลเลอร์ตระกู<mark>ล MCS-51 มีวงจ</mark>รการสื่อสารอนุกรมแบบฟูลดูเพล็กซ์ 1 ชุด ื่ (วงจรสื่อสารแบบฟูลดูเพล็กซ์ ห<mark>มาย</mark>ถึง วงจรสื่อสารที่<mark>สาม</mark>ารถทำการรับและส่งข้อมูลในลักษณะ 2 ี่ ี่ ทิศทางได้ในเวลาเดียวกัน) โ<mark>ด</mark>ยใช้ขาสัญญาณของพอร์ต 3 คือ ขา P3.0 เป็นขารับข้อมูลเข้าหรือ RxD และขา P3.1 เป็น<mark>ขาส่งข้อมูลออกหรือ TxD โ</mark>ดยวง<mark>จรการสื่อสารข้อมูลแบบอนุกรมของ</mark> ไมโครคอนโทรลเลอรตระกูล MCS-51 แบบแฟลชเปนแบบอะซิงโครนัส ปกติแลวพอรตอนุกรม ของใมโครคอนโทรลเล<mark>อร์ MCS-51 จะใช้ในการติดต่อสื่อสารกั</mark>บพอร์ตอนุกรมของคอมพิวเตอร์ ื่ โดยใช้มาตรฐานของ RS-23<mark>2 แต่ในปัจจุบันสามารถสามารถติ</mark>ดต่อกันในมาตรฐาน RS-422 หรือ RS-485 ได้แล้ว โดยใช้ไอซีพิเศษที่ท<mark>ำหน้าที่ในการแป</mark>ลงสัญญาณการสื่อสารคังกล่าว ื่

หลักการส อสารขอมูลผานพอรตอนุกรม ื่

การสื่อสารข้อมูลขนาด 8 บิตของใมโครคอนโทรลเลอร์ MCS-51 ซึ่งสามารถกำหนดค่า ื่ ึ่ อัตราบอดได้จากการตั้งค่า TL1 และ TH1 ของไทม์เมอร์ 1 โดยในการทดลองนี้จะใช้อัตราบอด ั้ เท่ากับ 9600 บิตต่อวินาที ซึ่งเป็นรูปแบบมาตรฐานที่ใช้ในการสื่อสารกับเครื่องคอมพิวเตอร์ ื่

ึ การสื่อสารข้อมูลผ่านพอร์ตอนุกรมในไมโครคอนโทรลเลอร์นั้น ทำได้ 2 วิธี คือ

**1. ใช้อินเตอร์รัปต์** เป็นวิธีที่ให้ผลการทำงานเร็วที่สุด แต่มีความยุ่งยากในการทำงาน มากกว่าเนื่องจากตำแหน่งของการอินเตอร์รัปต์ทั้งการรับและการส่งข้อมูลนั้นอยู่ที่ตำแหน่งเดียวกัน ื่ ั้ ตองพิจารณาจากแฟลก TI หรือ RI กอนวาเกิดการอินเตอรรัปตจากสาเหตุใดและตองพิจารณาการ ใช้รีจิสเตอร์ในช่วงเวลานั้น ๆ ด้วยว่ามีโอกาสซ้อนทับกันหรือไม่ ทำให้โปรแกรมของการทำงานใน ส่วนนี้มีความซับซ้อนมากกว่า

2. **วนโปรแกรมตรวจสอบแฟลก** เป็นวิธีที่มีความซับซ้อนน้อยกว่า โดยเขียนโปรแกรมให้ ี่ วนตรวจสอบแฟลกอยู่ตลอดเวลา จนกว่าจะเกิดการเปลี่ยนแปลง ยกตัวอย่าง เมื่อต้องการตรวจสอบ ื่ การส่งข้อมูล ให้ทำการวนตรวจสอบแฟลก TI ว่าถูกเซตหรือไม่ เมื่อถูกเซต แสดงว่า มีการส่งข้อมูล ื่ เกิดขึ้นเรียบร้อยแล้ว จากนั้นให้ทำการเคลียร์แฟลก TI แล้วทำการส่งข้อมูลตัวถัดไป หรือทำงานใน ึ้ คําส งตอไปได ั่

ในกรณีที่ต้องการตรวจสอบการรับข้อมูล ให้ทำการตรวจสอบแฟลก RI ว่าถูกเซตหรือไม่ ี่ เมื่อตรวจสอบได้ว่าถูกเซต แสดงว่า เกิดการรับข้อมูลขึ้น ให้ทำการเคลียร์แฟลก RI แล้วนำค่าจาก ึ้ รีจิสเตอร์ SBUF มาใช้ได้ทันที แต่วิธีการนี้มีข้อเสียตรงที่เป็นการทำงานแบบเรียงลำดับ ทำให้ ֺ֖֪֪֖֚֚֚֝֝֝֝֝֝֟<br>֧֖֪֪֪֪֪֪֪֪֪֪֪֪֪֪֪֪֪֪֚֚֚֝֝֝֩֩֩֓֝֬֝֓֩֩֩ ขั้นตอนในการทำงานช้ากว่าการใช้อินเตอร์รั<mark>ป</mark>ต์

การแสดงค่าบนเทอร์มินอลหรือเครื่<mark>อง</mark>คอมพิวเตอร์นั้นจะใช้ข้อมูลรหัส ASCII มาตรฐาน ื่ ในการรับส่งข้อมูลทุกอย่าง เช่น การขึ้นบ<mark>รรทัดให</mark>ม่ใช้ค่า 0AH (ค่า LF) และการเลื่อนตำแหน่งเคอร์ ื่ เซอร์ไปที่ตำแหน่งซ้ายสุด ให้ใช้ค่า 0DH (ค่า CR) การส่งตัวเลข ตัวอักษร ก็ใช้ค่าตามรหัส ASCII ด้วย

การเขียนโปรแกรมเพื่อส่งข้<mark>อมูล</mark>จะ<mark>นำข้อมูลจา</mark>กค่าที่เก็บอยู่ภายในตัวโปรแกรมเอง จนกว่า ี่ จะพบค่า 0FFH จึงจะหยุด ทำใ<mark>ห้ใม่</mark>มีการจำกัดจำนวน<mark>ข้อ</mark>มูลในการส่งแต่ละครั้ง ด้วยวิธีนี้จึงทำให้ ั้ ี้ การส่งข้อมูลมีความยืดหยุ่นใน<mark>เรื่อง</mark>ขนาดของข้อมูลสูง

อย่างไรก็ตาม หัวใจสำคัญของกา<mark>รสื่อสารข้อมู</mark>ลผ่า<mark>นพอร์ตอนุกรมคือ การกำหนดอัตรา</mark> ื่ บอด และรูปแบบของข้<mark>อมูล</mark>ว่า มี<mark>จำนวนบิตเริ่มต้น, บิตขอ</mark>งข้อ<mark>มูล,</mark> บิตหยุด หรือว่ามีการตรวจสอบ ิ่ บิตพาริตี้หรือไม่ ถ้าหาก<mark>ข้อกำหนดเหล่านี้ในตัวส่งและ</mark>ตัวรับ<mark>ไม่ตร</mark>งกัน จะทำให้การถ่ายทอดข้อมูล เกิดความผิดพลาด ได้อย่างง่<mark>ายดาย ส่งผลให้การสื่อสารข้อมูลล้ม</mark>เหลวอย่างสิ้นเชิง ื่ ิ้

#### **การเช อมตอกับพอรตอนุกรมของคอมพิวเตอร ื่**

การใช้งานวงจรพอร์ตอนกรมของไมโครคอนโทรลเลอร์ MCS-51 มักนิยมใช้ในการติดต่อ เพื่อแลกเปลี่ยนข้อมูลกับคอมพิวเตอร์ผ่านทางพอร์ตอนุกรมในมาตรฐาน RS-232 เป็นส่วนใหญ่ แต่ เนื่องจากระดับสัญญาณของพอร์ตอนุกรม RS-232 มีระดับตั้งแต่ ±3 ถึง ±12V ในขณะที่ระดับ ื่ ั้ สัญญาณของไมโครคอนโทรลเลอร์ MCS-51 อยู่ในระดับที่ที่แอล ดังนั้นจึงไม่สามารถเชื่อมต่อ ั้ ื่ พอร์ตอนุกรมของไมโครคอนโทรลเลอร์ MCS-51 เข้ากับพอร์ตอนุกรมของคอมพิวเตอร์ได้โดยตรง จึงต้องอาศัยการเชื่อมต่อผ่านทางไอซีพิเศษที่ทำหน้าที่ในการแปลงระดับสัญญาณ ื่

ไอซีที่ทำหน้าที่ในการแปลงระดับสัญญาณนี้ด้องทำการแปลงข้อมูลส่งของ ไมโครคอนโทรลเลอร MCS-51 จากระดับทีทีแอลไปเปนระดับของ RS-232 และทําการแปลง ข้อมูลรับจากคอมพิวเตอร์จากระดับของ RS-232 เป็นระดับที่ที่แอลเพื่อให้สามารถถ่ายทอดไปยัง ไมโครคอนโทรลเลอร MCS-51 ไดอยางสมบูรณไอซีดังกลาวมีดวยกันหลายเบอรจากหลายผูผลิต อาทิ MAX232 จาก MAXIM หรือ ICL232 จาก HARRIS เป็นต้น ในรูปที่ ก.5 แสดงการจัดขาของ ไอซี ICL232 ซึ่งใช้ในการแปลงสัญญาณ RS-232 ส่วนวงจรของการต่อกับไมโครคอนโทรลเลอร์ MCS-51 [9] แสดงในรูปที่ ก.6

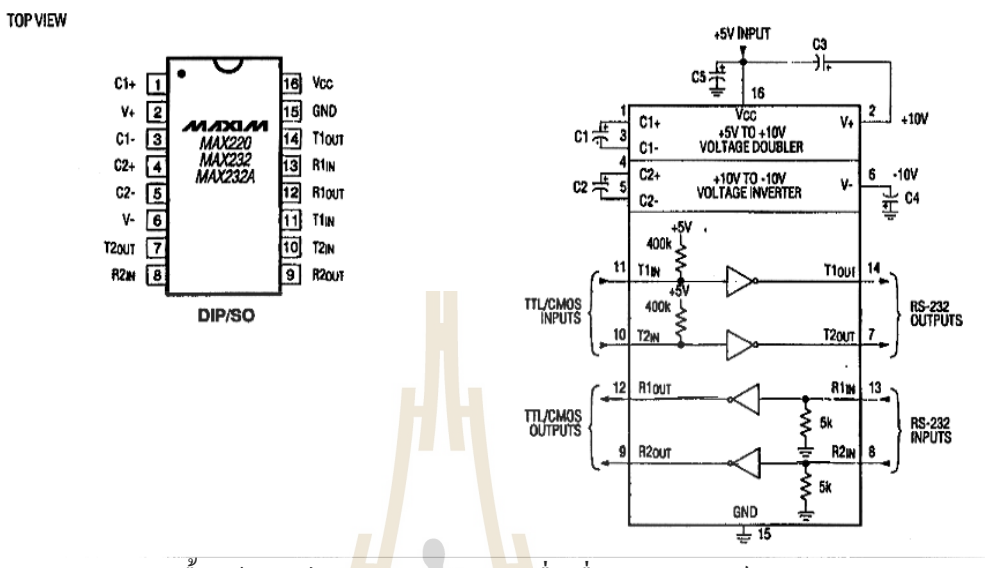

รูปที่ ก.5 รายละเอียดเบื้องต้นของไอซี<mark>แป</mark>ลงสัญญา<mark>ณเพื่</mark>อเชื่อมต่อกับพอร์ตอนุกรมของคอมพิวเตอร์ ื้ ื่ ื่  $+5V$  electrolytic capacitor, 10uF 10V

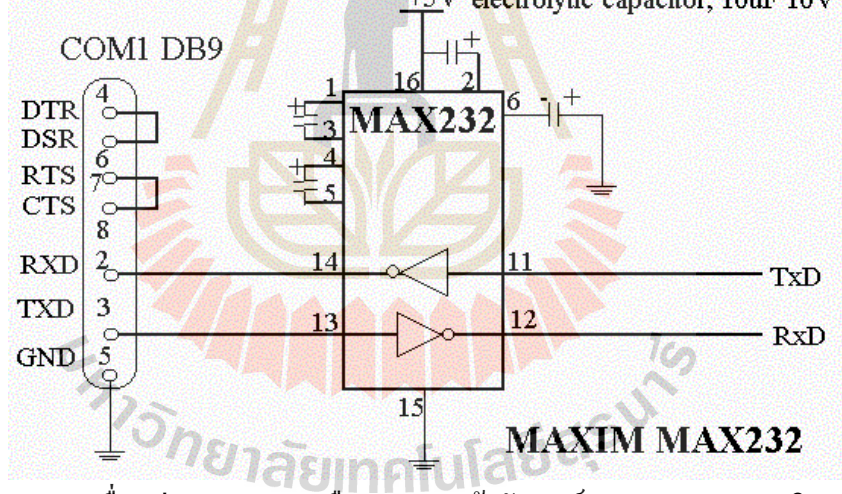

รูปที่ ก.6 วงจรเชื่อมต่อ MAX232 หรือ ICL232 เข้ากับพอร์ตอนุกรมของคอมพิวเตอร์และ ื่

ไมโครคอนโทรลเลอร MCS-51

#### **ภาคผนวก ข.**

#### **Visual Basic**

#### **ข.1 Visual Basic คืออะไร**

 Visual Basic เปนภาษาคอมพิวเตอร (Programming Language) ที่พัฒนาโดยบริษัท ไมโครซอฟทโดยตัวภาษาเองมีรากฐานมาจากภาษา Basic ซ งยอมาจาก Beginner's All Purpose ึ่ Symbolic Instruction ถ้าแปลให้ได้ความหมายก็คือ "ชุดคำสั่งหรือภาษาคอมพิวเตอร์สำหรับผู้ ั่ เริ่มต้น" ภาษา Basic มีจุดเค่นคือผู้ที่ไม่มีพื้นฐานเรื่องการเขียนโปรแกรมเลยก็สามารถเรียนรู้และ ิ่ ื่ นำไปใช้งานได้อย่างง่ายดายและรวดเร็ว เมื่อ<mark>เที</mark>ยบกับการเรียนภาษาคอมพิวเตอร์อื่น ๆ เช่น ภาษาซี ื่ (C), ปาสคาล(Pascal), ฟอร์แทรน (Fortran<mark>) หรือ</mark> แอสเซมบลี(Assembler)

![](_page_60_Figure_4.jpeg)

ข.1 รูปแสดงความแตกตางระหวาง Dos text mode กับระบบ Window

# **ข.2 ลักษณะท ี่โดดเดนของ Visual Basic**

สาเหตุที่ Visual Basic เปนภาษาท เหมาะสําหรับการเรียนรูในการเขยนโปรแกรมน ี น ั้เน ี่ ื่ องจาก Visual Basic ขอดีหลายประการคือ

1. ง่ายต่อการเรียนรู้เหมาะสำหรับผู้เริ่มต้น ทั้งในเรื่องไวยากรณ์ของภาษาเองและเครื่องมือการใช้ ิ่ งานดังชื่อที่บอกอยู่แล้วว่า basic ซึ่งเหมาะสำหรับผู้เริ่มต้น ื่ ี่ ึ่ ิ่

2. ความนิยมของตัวภาษา โดยอาจกล่าวได้ว่าภาษา Basic นั้นเป็นภาษาที่มีคนเรียนรู้และใช้งานมาก ที่สุดในประวตัิศาสตรของคอมพิวเตอร

3. การพัฒนาอย่างต่อเนื่อง การปรับปรุงประสิทธิภาพในด้านของตัวภาษาและความเร็วของการประ ื่ มาลผล และในเรื่องของความสามารถใหม่ ๆ <mark>เช่</mark>น การติดต่อกับระบบมูลฐานข้อมูล การเชื่อมต่อกั้บ ื่ เครือขายอินเตอรเน็ต

4. ผู้พัฒนาสำคัญของ Visual Basic คือบริ<mark>ษัทไมโค</mark>รซอฟท์ซึ่งจัดว่าเป็นยักษ์ใหญ่ของวงการ คอมพิวเตอร์ในปัจจุบัน เราจึงสามารถมั่น<mark>ใ</mark>จได้ว่<mark>า </mark>Visual Basic จะยังมีการพัฒนา ปรับปรุงและคง อยูไปอีกนาน

#### **ข.3 เคร องมือของ Visual Basic ื่**

้ ออบเจ็ก (Object) หรือวัตถุใน <mark>V</mark>isual Basic จะหมายถึงส่วนประกอบย่อยต่าง ๆ ของโปรแกรมใน วินโคว์ เช่น Form, Command Button, Option Button, Text Box และปุ่มควบคุมต่าง ๆ ส่วนพร๊อพ ี เพอร์ตี้ (Property) จะหม<mark>ายถึงคุณสมบัติหรือลักษณะเฉพาะ</mark>ของ<mark>ออ</mark>บเจ็คนั้น ๆ

# **IDE คืออะไรและสวนประกอบตางๆ ของ IDE**

คําวา IDE หรือ Integrated Development Environment หมายถึงสภาพแวดลอมการทางานในการ ํ พัฒนาโปรแกรมโดยใช้ Visual Basic หรือจะแปลอีกอย่างคือ อุปกรณ์เครื่องมือต่างๆ แบบ ื่ เพรียบพร้อมที่ไมโครซอฟท์เตรียมมาให้ใช้ในกรพัฒนาโปรแกรมด้วย Visual Basic นั่นเอง เมื่อเปิด ั่ โปรแกรม Visual Basic ครั้งแรก โปรแกรมจะปรากฏหน้าจอ IDE ซึ่งมีส่วนประกอบหลักดังนี้ ั้ ึ่

![](_page_62_Figure_0.jpeg)

วินโดว์ Form Layout

วินโดว์ Properties

สภาพแวดล้อมการพัฒนาโปรแกรมของ Visual Basic (VB IDE - Integrated Development Environment)

<mark>รูปที่ ข.2 แสดงหน้าจอ IDE ของ Visual</mark> Basic

ส่วนประกอบหลักของหน้าจอ Visual Basic IDE มีดังนี้

- ทูลบาร(Toolbar)
- Toolbox
- วินโดว์ Form
- วินโดว Project Explorer
- วินโดว Properties
- วินโคว์ Form Layout

# **ทูลบาร (Toolbar)**

เมื่อพิจารณาภาพหน้าจอ IDE จะเห็นปุ่มต่าง ๆ ที่วางเรียงเป็นแผงควบคุม ช่วยให้สามารถ ื่ ี่ เรียกใช้งานคำสั่งได้อย่างสะดวกรวดเร็ว โดยเพียงแค่คลิกเมาส์ที่ปุ่มเท่านั้น รายละเอียดของปุ่มต่าง ๆ มีดังน

![](_page_63_Picture_2.jpeg)

รูปที่ ข.3 แสดงทูลบารของโปรแกรม Visual Basic

- A. เปิดโปรเจกต์ใหม่ขึ้นมา เราสามารถ<mark>พัฒ</mark>นาใด้หลายโปรเจกต์ใปพร้อม ๆ กัน
- B. เพิ่มฟอร์ม โมดูล หรือออบเจ็คประเ<mark>ภท</mark>ต่าง ๆ เข้าไปในโปรเจกต์หรือโปรแกรมที่เรากำลัง พัฒนาอยู
- C. เปิดวินโดว Menu Editor ซึ่งเป็นเ<mark>ก</mark>รื่องมื<mark>อ</mark>ช่วยในการสร้างเมนูของโปรแกรม ื่
- D. เปดไฟลโปรเจกต (Open)
- E. บันทึกไฟลโปรเจกต (Save)
- F. ตัด (Cut)
- $G.$  ก๊อปปี้ $(C_{\text{onv}})$
- H. วาง (Paste)
- $I.$  ค้นหา $(Find)$
- J. ยกเลิกการกระทําหรือการพมพิ (Undo)
- K. เรียกคืนกลับสิ่งท<mark>ี่ Undo ไป (Redo)</mark> ิ่
- L. สั่งให้โปรแกรมทำงาน (RUN)
- M. ใหโปรแกรมหยุดการทํางานช วคราว (Pause) ั่
- N. ใหโปรแกรมหยุดทํางาน(Stop)
- O. เปดวินโดว Project Explorer ท ี่แสดงฟอรม โมดูลและสวนประกอบตาง ๆ ของโปรเจกต
- P. เปิดวินโดว์ Properties เพื่อดูและกำหนดคุณสมบัติต่าง ๆ ของออบเจ็ก ื่
- Q. เปิดวินโดว์ From Layout เพื่อจัดตำแหน่งวินโคว์ของโปรแกรมบนจอภาพ ื่
- R. Object Browser เป็นเครื่องมือช่วยค้นหาข้อมูลรายละเอียดของออบเจ็คต่าง ๆ ื่
- S. Toolbox เป็นที่รวมของออบเจ็กต่าง ๆ ที่จะนำมาประกอบในโปรแกรมหรือแอบพลิเคชัน ี่ ี่
- T. เปิดวินโคว์ Data View เพื่อดูการติดต่อกับฐานข้อมูลที่เรากำลังติดต่ออยู่ด้วย ื่ ี่
- U. Visual Component Manager ใช้ในการช่วยค้นหา เรียบเรียง ดูแล และจัดการส่วนประกอบ ต่าง ๆ ที่จะนำมาใช้ในการพัฒนาโปรเจ็ก ี่

#### **ToolBox**

เป็นที่รวมออบเจ็กต่าง ๆ ที่จะนำมาประกอบกันเป็นโปรแกรมหรือแอบพลิเกชัน เมื่อใช้ ี่ ี่ ออบเจ็กเหล่านี้ประกอบกันจะ ได้เป็นหน้าตาโปรแกรม จึงอาจเรียกให้ชัดเจน ได้ว่า Control Object ซึ่งมีออบเจ็กหลักคังภาพต่อไปนี้ นอกจากนี้เราสามารถเพิ่มออบเจ็กต่าง ๆ เข้าไปใน ึ่ Toolbox ได้อีกมากมาย สำหรับรายละเอียดคร่าว ๆ ของออบเจ็คหลักจะมีดังนี้

- A. Pointer ใช้ในการจัดขนาด เคลื่อนย้าย และวางตำแหน่งออบเจ็กต่าง ๆ ในฟอร์ม ื่
- B. Picture ใชควบคุมและแสดงขอมูลภาพตาง ๆ บนฟอรม
- C. Label ใช้แสดงข้อความต่าง ๆ บนฟ<mark>อร์</mark>ม เหมือนกับเป็นป้ายลาเบลหรือข้อความกำกับ
- D. Text Box เป็นออบเจ็คสำหรับรับข้อ<mark>คว</mark>ามที่ผู้ใช้ป้อนเข้ามา
- E. Frame ใช้จัดกลุ่มและรวบรวมออ<mark>บเจ็กต่า</mark>ง ๆ เข้าไว้ด้วยกัน เพื่อให้สะดวกในการควบคุม และเคลื่อนย้ายตำแหน่ง หรือจัด<mark>ห</mark>น้าจอใ<mark>ห้</mark>เป็นระเบียบเรียบร้อยและสะดวกแก่การใช้งาน ื่
- F. Command Button หรือปุ่มกำ<mark>สั่ง</mark> เป็นออบ<mark>เจ็ก</mark>ที่เป็นปุ่มกด เพื่อให้ผู้ใช้สั่งทำงาน ซึ่งเป็น ออบเจ็คที่ใช้บ่อยมากที่สุดอั<mark>นดับหนึ่ง</mark> ึ่

![](_page_64_Figure_8.jpeg)

- G. Check Box เป็นปุ่ม<mark>ที่ใ</mark>ช้เลือกว่าต้องการหรือไม่ H. Option Button บางครั้งเรียกว่า Radio Button ใช้สำหรับเลือกค่า ั้
	- ใ<mark>ดค่าหนึ่งจ</mark>าก<mark>หลาย ๆ ค่าค</mark>ล้ายกับปุ่มกดเลือกระดับความแรง ึ่ <mark>ของพัดลมหรือปุ่มกดวิ</mark>ทยุเ<mark>ทป ท</mark>ี่เลือกได้ครั้งละ 1 ปุ่มเท่านั้น ี่ ั้
- I. Combo Box ผูใชสามารถเลือกตัวเลือกไดจากการกดปุม Drop <mark>down เพื่อแสดงทางเลือกต่าง</mark> ๆ ขึ้นมาให้ มีความสามารถ ื่ เหมือนกับ List Box และ Text Box ผสมกัน

J. List Box ใชแสดงตัวเลือกตาง ๆในลักษณะของบรรทัดรายการ

รูปที่ ข.4 แสดงทูลบ๊อกซ์

โดยผูใชสามารถเลือกรายการใดรายการหนึ่ง หรือหลาย ๆ รายการจากลสติ รายการที่มีอยูได

- K. Horizontal Scroll Bar เป็นแถบเลื่อนทางแนวนอน ใช้เลื่อนปรับค่าโดยค่าจะเปลี่ยนไปตาม ื่ ตำแหน่งที่อยู่ของแถบเลื่อน (ตำแหน่งซ้ายสุดค่าจะน้อยที่สุด ตำแหน่งขวาสุดค่าจะมาก ี่ ที่สุด)
- L. Vertical Scroll Bar เป็นแถบเลื่อนในแนวตั้ง ใช้เลื่อนปรับค่าโดยค่าจะเปลี่ยนไปตาม ตำแหน่ง(ตำแหน่งบนสุดค่าจะน้อยสุด ตำแหน่งล่างสุดค่าจะมากสุด)
- M. Timer ใช้ในการควบคุมเวลา และการทำงานของโปรแกรมเมื่อมีเรื่องเวลาเข้ามาเกี่ยวข้อง ื่

N-P. Drive List Box, Directory List Box, File List Box ใชในการควบคุมการติดตอกบระบบ ั แฟ้มข้อมูลของเครื่องคอมพิวเตอร์ ื่

Q. Shape ใชสรางภาพรูปทรงตาง ๆ ลงในฟอรม

R. Line ใช้วาดเส้นต่าง ๆ ลงในฟอร์ม

S. Image เป็นคอนโทรลที่ใช้ควบคุมข้อมูลภาพเหมือนกับ Picture เพียงแต่มีความสามารถน้อย กว่าแต่ก็ใช้หน่วยความจำน้อยตามลงไปด้วย

T. Data Control ใช้ในการเชื่อมต่อกับฐานข้อมูล

U. OLE Object Linked and Embedded) เปนคอนโทรลที่นําเอาโปรแกรมสําเร็จรูปตาง ๆ ที่มี ความสามารถ OLE เข้ามาใช้เป็นออบเจ็<mark>คใ</mark>นโปรเจ็ค

## **วินโดว Form**

้เป็นวินโดว์เปล่า ๆ หรือตัวฟอร์ม<mark>เ</mark>ปล่าส<mark>ำห</mark>รับสร้างองค์ประกอบของแอพพลิเคชันโดยการ นำออบเจ็คต่าง ๆ มาใส่ในฟอร์ม <mark>หรือ</mark>พูดอีกนั<mark>ยห</mark>นึ่งก็คือเป็นหน้าจอของโปรแกรมที่ผู้ใช้จะ ึ่ เห็นเมื่อเรียกใช้งานโปรแกรมนั่<mark>นเอง</mark> เมื่อเริ่มเข้<mark>าสู่ Visual Basic จะปรากฎฟอร์มเปล่าขึ้นมา</mark>ให้ ื่ ื่ ิ่ เสมอ การเรียกดูฟอร์มสามารถใช้คีย์ Shift+F7 หรือเรี<mark>ย</mark>กจากเมนู View>Object ก็ได้

![](_page_65_Figure_8.jpeg)

พื้นที่ว่างสำหรับออกแบบหน้าตา โปร<mark>แกรม โ</mark>ดยนำออบเจ็คต่าง ๆ จาก Toolbox เข้ามาวางในฟอร์ม

# รูปที่ ข.5 วินโดวสฟอรมของ Visual Basic

#### **วินโดว Project Explorer**

โปรแกรมต่าง ๆที่เราพัฒนาเขียนโปรแกรมขึ้นมานั้นจะเรียกว่าเป็นโปรแกรมประยุกต์ ี่ ั้ หรือแอพพลิเคชัน (Application) ซึ่งใน Visual Basic จะเรียกโปรแกรมที่เรากำลังสร้างว่าเป็น โครงการ หรือโปรเจกต

![](_page_65_Figure_13.jpeg)

รูปที่ ข.6 วินโดวส Project Explorer ของ Visual Basic

Project Explorer จะใช้ควบคุมส่วนประกอบและแฟ้มข้อมูลต่าง ๆ ที่อยู่ในโปรเจกต์ เพื่อ ี่ ความสะดวกในการควบคุมและเปลี่ยนการทำงานระหว่างส่วนประกอบต่าง ๆ โดยแต่ละโปร ี่ เจกต์คะประกอบด้วยแฟ้มข้อมูลมากมายหลายประเภท ซึ่งแฟ้มข้อมูลหลัก ๆ ใด้แก่

![](_page_66_Picture_400.jpeg)

ตารางที่ ข.1 ตารางแสดงประเภทไฟล์ โปรเจกต์ไฟล์ และนามสุกลไฟล์ของ Visual Basic

![](_page_67_Figure_0.jpeg)

รูปที่ ข.7 ภาพแสดงโครงสร้างแฟ้มข้อมูลส่วนต่าง ๆที่ประกอบขึ้นมาเป็นโปรเจกต์

## **วินโดว Properties**

วินโคว์นี้จะแสดงคุณสมบัติทั้งหมด<mark>ขอ</mark>งออบเจ็กที่ถูกเลือกอยู่ การคลิกเลือกที่ออบเจ็กใดใน ี่ ฟอร์มจะทำให้คุณสมบัติที่แสดงในวินโด<mark>วส์ Prop</mark>erties เปลี่ยนไปตามออบเจ็กที่เลือก ซึ่งการแก้ไข ี่ ึ่ หรือตั้งค่าคุณสมบัติสามารถทำใค้โดยตร<mark>งที่</mark>คุณส<mark>ม</mark>บัติและค่า สำหรับแท็บ Alphabetic และ ั้ Categorized มีไว้เพื่อช่วยให้เราหาพร๊อบ<mark>เ</mark>พอร์ตี้ได้<mark>ง่</mark>ายขึ้นเท่านั้น โดยแท็บ Alphabetic จะแสดง ื่ ึ้ คุณสมบัติเรียงตามชื่อตัวอักษร ส่วนแ<mark>ท็บ</mark> Categori<mark>zed</mark> จะแสดงคุณสมบัติเรียงตามลักษณะการใช้ ื่ งาน การเรียกดูวินโคว์ Properties <mark>สามารถเรียกไ</mark>ด้จากเ<mark>มนู</mark> View>Properties window หรือกด F4

## **วินโดว Form Layout**

จะแสดงตำแหน่ง<mark>ฟอร์มของโปรแกรมที่กำลังสร้างให้ดูบ</mark>นจอภาพ เพื่อกำหนดตำแหน่ง ื่ สำหรับตอนที่โปรแกรมทำงา<mark>นจริงๆ การย้านตำแหน่งฟอร์ม</mark>ของโปรแกรมที่กำลังสร้างให้ดูบน จอภาพ เพื่อกำหนดตำแหน่งสำหรับตอนที่โปรแกรมทำงานจริงๆ การย้านตำแหน่งโดยใช้เมาส์ลาก ื่ (Drag) รูปฟอร์มตรงกลางจอภาพไปยังตำแหน่งที่ต้องการ ซึ่งสามารถทดลองได้โดยเลื่อนตำแหน่ง แล้วกด F5 เพื่อรับโปรแกรม จะเห็นว่าตำแหน่งโปรแกรมขอเราจะถูกเคลื่อนย้ายตามไปด้วย ื่ ื่

![](_page_67_Figure_6.jpeg)

กำหนดตำแหน่งของฟอร์ม

รูปที่ ข.8 วินโดวส Form Layout ของ Visual Basic

# **วินโดว Code Editor**

Code Editor เป็นเนื้อที่สำหรับเขียนโปรแกรม เรียกขึ้นมาแสดงโดยใช้เมนู View>Code ื้ หรือดับเบิ้ลคลิกที่ออบเจ็กใด ๆ ในฟอร์ม ซึ่งวินโคว์ Code Editor จะแสดงขึ้นมาพร้อมสำหรับการ ิ้ ี่ ึ่ ึ้ ้ป้อนโปรแกรมให้กับเหตุการณ์หลักของออบเจ็คนั้น ส่วนที่สำคัญของวินโคว์นี้คือ คอมโบบ็อกซ์ (Combo box) ทั้งสองช่องที่อยู่ตรงส่วนบนของวินโคว์ ซึ่งจะเป็นตัวควบคุมการเลือกออบเจ็คและ ั้ ี่ เหตุการณ์ (Event) ที่จะเกิดขึ้นกับออบเจ็คนั้น โดยโค้ดที่ปรากฏจะเป็นโปรแกรมหรือคำสั่งที่จะถูก ั่ เรียกใช้งานเมื่อมีเหตุการณ์นั้นเกิดขึ้นกับออบเจ็ก

![](_page_68_Figure_2.jpeg)

รูปท<mark>ี่ ข</mark>.9 วินโควส์ Code Editor ขอ<mark>ง</mark> Visual Basic

Object list box จะแสดงออบเจ็คว่าส่วนของโปรแกรมที่กำลังแสดงอยู่ใน Code editor เป็น ของออบเจ็กใด ถ้ากลิกที่<mark>ดรอฟดาวน์จะปรากฏลิสต์ราย</mark>การข<mark>องออ</mark>บเจ็กต่าง ๆ ที่อยู่ในฟอร์ม (โดย ี่ เป็นซื่อของออบเจ็คที่ตั้งไว้ใ<mark>นพร๊อบเพอร์ตี้ Name) เราสามารถท</mark>ราบออบเจ็กและเหตุการณ์ได้จาก ื่ ชื่อของโพรซีเยอร์ เช่น Command1\_Click จะหมายถึงส่วนของโปรแกรมที่จะทำงาน เมื่อออบเจ็ค ื่ ชื่อ Command ถูกคลิกเป็นต้นยาลัยเทคโนโลยีส์

#### **ภาคผนวก ค.**

#### **กลองวงจรปดไรสาย**

# **Manual of RC 100A Wireless Supervision Receiver**

Thank you for choosing RC100A wireless supervision receiver. Please read this manual carefully before you use it, and it will benefit you to use this product better.

This product is suitable for the supervision of the places such as supermarkets, department stores, homes, workshops, hospitals and so on.

## **I. Basic Specification Parameters**

Receiving frequency:  $950MHz \sim 1200MHz$ Video output:  $75Q/1Vp-p$ Audio output:  $10K\Omega/200mVp-p$ Power consumption: <2W Work temperature:  $0 - 40^{\circ}C$ Size:  $115 \times 60 \times 20$  mm Weight: 250g (ferric cover) 150g (aluminium cover) **II. Diagrams of the Whole Product** 

![](_page_69_Picture_7.jpeg)

## **III.** Operating Instruction

1. Camera Transmitter

A. Install the camera transmitter toward the direction you need to monitor.

**B.** Insert the  $DC + 8V/200mA$  power adaptor into the interflow power plug, and insert its DC output plug into the DC input plug of the camera transmitter to put through the circuit.

#### 2. Receiver

A. Insert the antenna into the antenna interface of the receiver and fasten it.

B. Use AV line to connect the audio and video output interface of the receiver with the audio and video input interface of the TV set or monitor.

C. Insert the  $DC+12V/500mA$  power adaptor into the interflow power plug, and insert its DC output plug into the DC input plug of the receiver to put through the circuit, and at the moment the power indicatory light shines.

D. Adjust the frequency controller of the receiver to the sending frequency of the corresponding camera transmitter with hands. and you can get the picture and sound by the TV set. Adjust the supervision position of the camera transmitter to the supervision object, and you can make effective supervision.

#### **3. The Matter Needs Paving Attention to**

The two kinds of power adaptors of  $DC+12V/500mA$  and  $DC+8V$ /200mA must be not mix-used, in order to avoid to cause the circuit damage of the camera transmitter.

**IV. The Picture of the Electrical Equipment Connection** 

![](_page_70_Figure_10.jpeg)

V. Solution of Frequently-met Problems in Use

1. The Indicatory Light Cannot Work

Please check up whether the power adaptor of the receiver inserts

into the interflow power plug correctly or not, whether it contacts well or not, whether the interflow power switch is on or not, and whether the DC output plug of the power adaptor is inserted into the power input plug of the receiver.

### 2. The Picture Cannot be Received or the Received Picture is not Clear

Please check up:

A. Whether the camera transmitter has been put through the power or not:

B. Whether the distance between the camera transmitter and the receiver is too far or not (the distance of the open area is 50-100m), or whether there are obstacles between the camera transmitter and the receiver or not (for example: the building with iron-and-steel component part can cause big obstruction to the sending signals);

C. Whether the frequency of the camera transmitter is corresponding to that of the receiver or not (there cannot be two camera transmitters with the same frequency working at the same time in the effective distance, otherwise, they can interfere with each other to cause the weak effect of the received picture);

D. Whether the receiving antenna of the receiver is installed to the correct position or not and whether its direction is proper or not;

E. The antenna of the receiver is kept as far as possible from bigger electromagnetic screened objects, such as copper and iron;

F. Signals with the big efficiency and the same frequency and working radio station around on the car can cause interference to the receiver.

#### VI. Accessories and datum

1. Antenna: one piece

2. AV line: one piece

3. Camera transmitter (1.2G): one piece

4. DC  $+12V/500mA$  power adaptor: one piece

5. DC  $+8V/200mA$  power adaptor: one piece

6. Manual: one piece

7. Warranty card: one piece

Respectfully Inform: This product must be forbidden for the illegal use.
# **ภาคผนวกง. การมอดูเลทสัญญาณดิจิตอล**

การส่งสัญญาณดิจิตอลในระยะทางไกลนั้นสามารถทำได้ยาก เพราะสัญญาณดิจิตอลมี กำลังส่งต่ำและต้องการแบนด์วิธกว้าง แต่สัญญานอะนาลอกนั้น ไม่ต้องการแบนด์วิธมากและ ่ํ สามารถส่งในระยะทางไกลได้ การแปลงบิตข้อมลจะอยู่ในรูปของ 0 และ1 เป็นสัญญาณอะนาลอก เรียกว่า digital-to-analog modulation ในการส่งข้อมูลจากคอมพิวเตอร์ไปที่หุ่นยนต์เพื่อควบคุมการ ื่ เคลื่อนไหว ซึ่งสัญญาณที่ส่งผ่านอากาศต้องอยู่ในรูปของอะนาลอก ดังนั้นต้องทำการแปลงบิต ั้ ข้อมูลให้เป็นสัญญาณอะนาลอกเสียก่อน จึง<mark>สา</mark>มารถที่จะส่งสัญญาณควบคุมนั้นผ่านอากาศได้ ั้

คุณสมบัติของคลื่นรูปซายน์ประกอ<mark>บไป</mark>ด้วย แอมพลิจูด ความถี่ และเฟส ถ้าคุณลักษณะ ื่ อย่างใดอย่างหนึ่งมีการเปลี่ยนแปลง นั่นห<mark>มา</mark>ยคว<mark>า</mark>มว่าจะ ได้คลื่นรูปซายน์คลื่นใหม่ที่ได้มีการ ึ่ ื่ ี เปลี่ยนแปลงไปจากเดิม จากหลักการนี้จึง<mark>ส</mark>ามารถ<mark>นำมาประยุกต์ใช้กับสัญญาณดิจิตอล</mark>ได้ การ เปลี่ยนแปลงบตขิ อมูลเปนสัญญาณอะนาลอกนั้น จะหมายถึงการเปลี่ยนแปลงคุณลักษณะของคลื่น รูปซายน์นั่นเอง หรือเรียกว่าการมอดู<mark>เลตสัญญาณดิจิตอ</mark>ล ซึ่งสามารถแบ่งออกได้ดังนี้ amplitude ึ่ shift keying(ASK), frequency s<mark>hift k</mark>eying(FSK), และ <mark>pha</mark>se shift keying(PSK) นอกจากนั้นแล้ว ั้ ยังมีอีกเทคนิคหนึ่งซึ่งมีประสิ<mark>ทธิภาพการทำงานที่</mark>ดีขึ้น โดย<mark>จะ</mark>รวมวิธีการของ ASK และ PSK เข้า ึ่ ี่ ด้วยกัน เรียกเทคนิคแบบนี้<mark>ว่า ๆ qu</mark>adrature <mark>amplitude mod</mark>ulation (QSK) ดังรูป

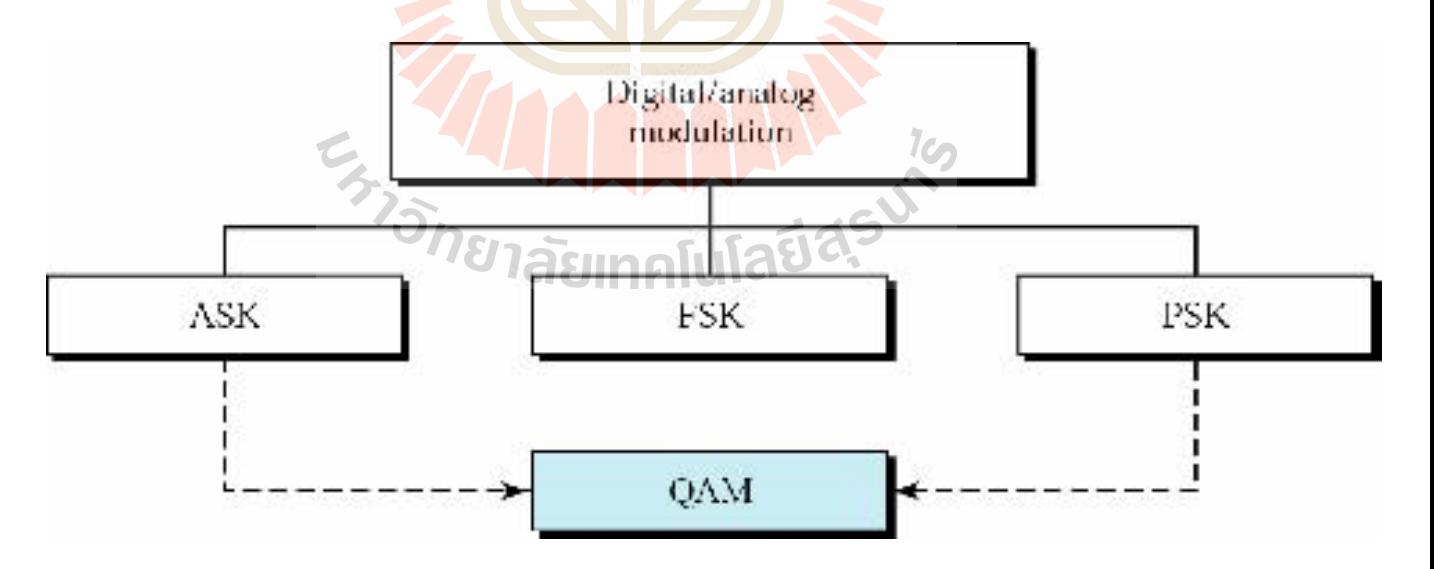

รูปที่ ง.1 การจําแนกประเภทของการมอดูเลทสัญญาณดิจิตอล

### **Amplitude Shift Keying (ASK)**

เปนเทคนิคในการแปลงบตขิ อมูลใหเปนส ัญญาณอะนาล็อกโดยหลักการมอดูเลรบิตขอมูลกับ สัญญาณคลื่นพาห์แบบ ASK นั้นจะให้ความถี่และเฟสคงที่ แต่จะให้แอมพลิจูดเปลี่ยน ไปตามบิต ื่ ข้อมูล เช่น ถ้าบิตมีค่า "1" จะให้แอมพลิจูคมีค่ามากกว่าปกติ ถ้าบิตมีค่า "0" จะให้แอมพลิจูมีค่น้อย กว่าปกติ หรือกล่าวอีกนัยหนึ่งได้ว่า ASK เป็นเทคนิคที่ค่าของแอมพลิจูดจะขึ้นอยู่กับบิตข้อมูล(0 หรือ 1 ) โดยที่ ความถ ี่และเฟสจะคงที่ดังรูป

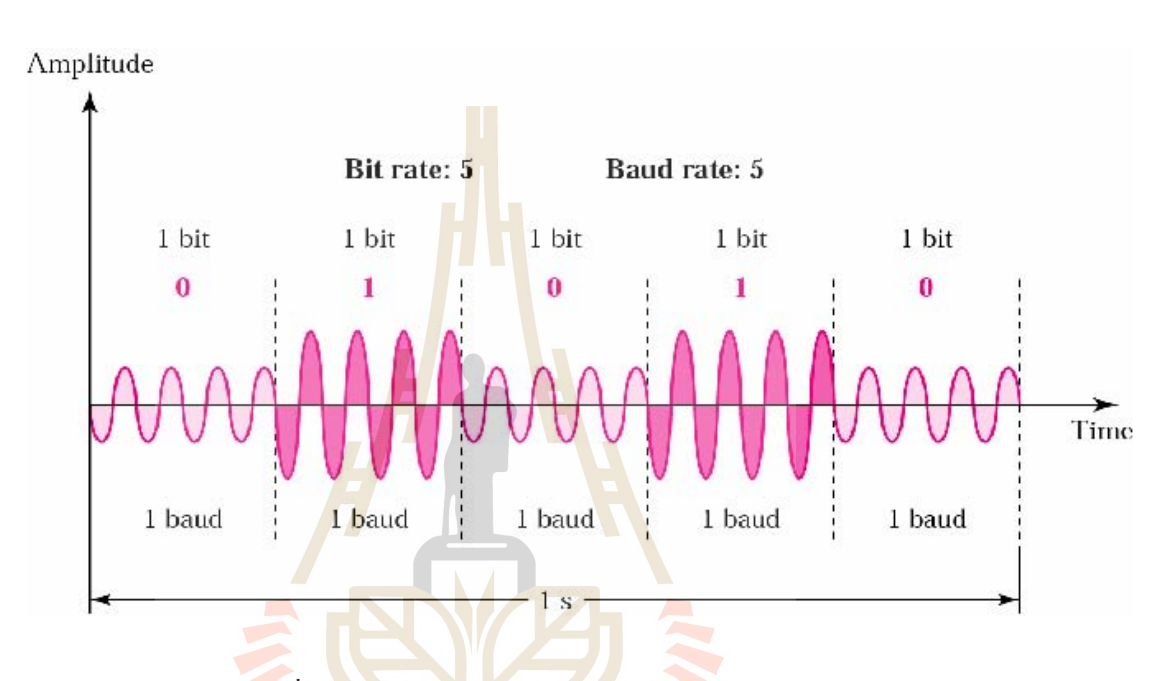

<mark>รูปที่ ง.2 ตัวอย่างรูปสัญญาณ ASK ในโคเ</mark>มนเวลา

เทคนิคแบบ ASK มีข้อเสี<mark>ยที่สามารถถูกรบกวนจ</mark>ากสัญญาณจากภายนอกได้ง่าย เช่น ความ ี่ ร้อน หรือคลื่นแม่เหล็กไฟฟ้าที่แผ่มาจากสายข้างเคียง เป็นต้น เมื่อมีสัญญาณรบกวนจะทำให้ ื่ ี่ ื่ แรงดันไฟฟ้า หรือแอมพลิจดที่ค่าเปลี่ยนไป ทำให้ข้อมูลเกิดการผิดพลาดได้ เช่น ถ้าข้อมูลเป็น "0" จะต้องใช้แรงดันไฟฟ้าค่าหนึ่ง แต่ถ้ามีสัญญาณรบกวนอาจจะทำให้แรงดันไฟฟ้ามีค่าที่เปลี่นแปลง ไปเป็นอย่างหนึ่ง ซึ่งจะทำให้อุปกรณ์ที่รับข้อมูลแปลความหมายว่าข้อมูลเป็น "1" ได้ ึ่

วิธีในการมอดูเลตสัญญาณแบบ ASK ซึ่งเป็นที่นิยมกันคือ on/off keying (OOK) โดยจะใช้ หลักการที่ว่าจะให้มีแรงดันไฟฟ้ากับไม่มีแรงดันไฟฟ้า เพื่อแทนบิตข้อมูลที่เป็น 1 หรือ 0 ซึ่งการใช้ ื่ หลักการนี้ในการส่งสัญญาณอะนาลอกจะมีข้อคีที่จะทำให้การใช้พลังงานในการส่งสัญญาณน้อยลง เนื่องจากจะมีบางช่วงที่ไม่ต้องมีการสร้างแรงดันไฟฟ้าเลย ื่

### **แบนดวิดธสาหร ํ ับ ASK**

สัญญาณอะนาล็อกท เกิดจากเทคนิคแบบ ASK น นจะมีความถ อยูระหวาง fc-Nbaud/2 และ ี่ ั้ ี่ fc+Nbaud/2 โดยความถี่ ของสัญญาณคล นพาหจะเทากับ fc ื่

> แบนด์วิธที่ต้องการสำหรับเทคนิคแบบ ASK นั้นสามารถคำนวณใด้จากสูตร ั้

> > $BW = (1 + d)*N$ baud

โดยที่ BW คือแบนดวิธ, Nbaud คืออัตราบอดและ d คือคาแฟคเตอรของกระบวนการมอดู เลต (มีคานอยที่สุดเทากับ 0)

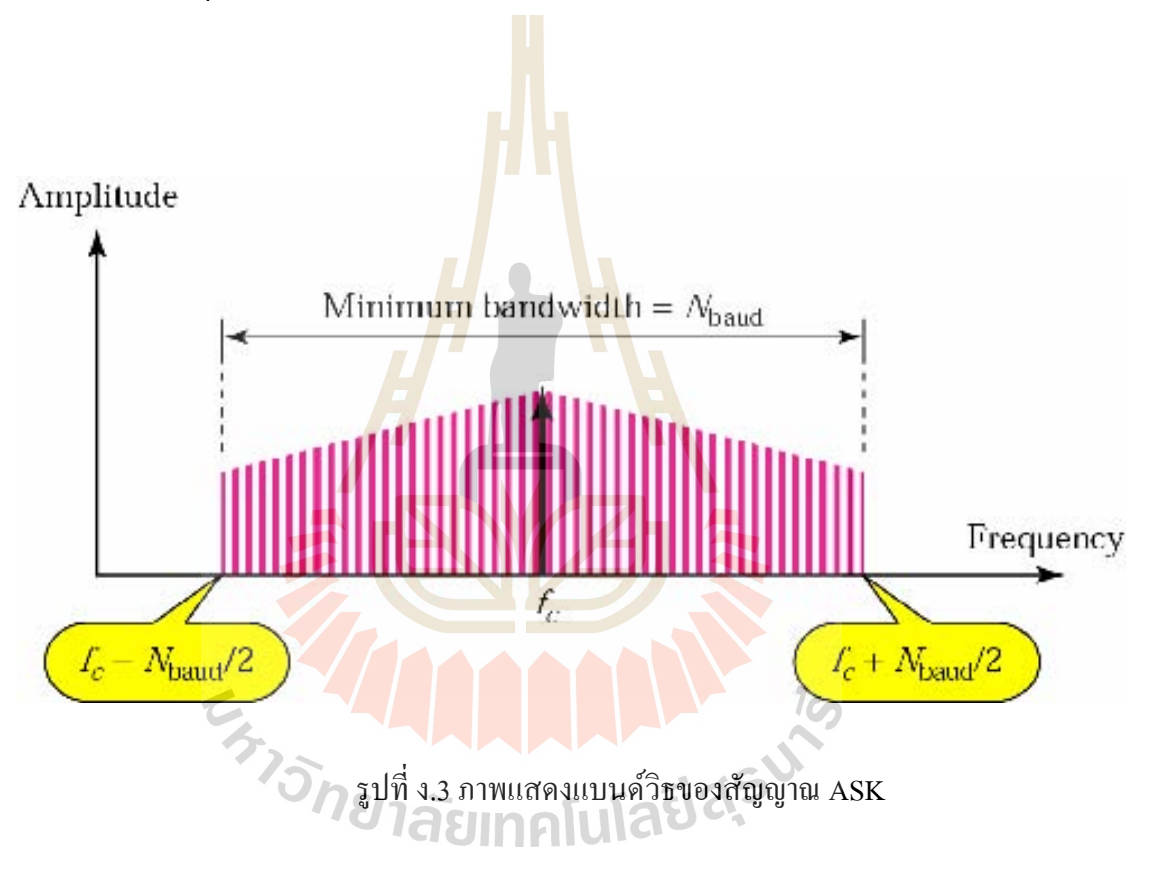

#### **ภาคผนวกจ.**

### **Source Code**

### **จ.1 ภาษา Assambly ควบคุม Microcontroller MCS51 Sources Code ภาคสง**

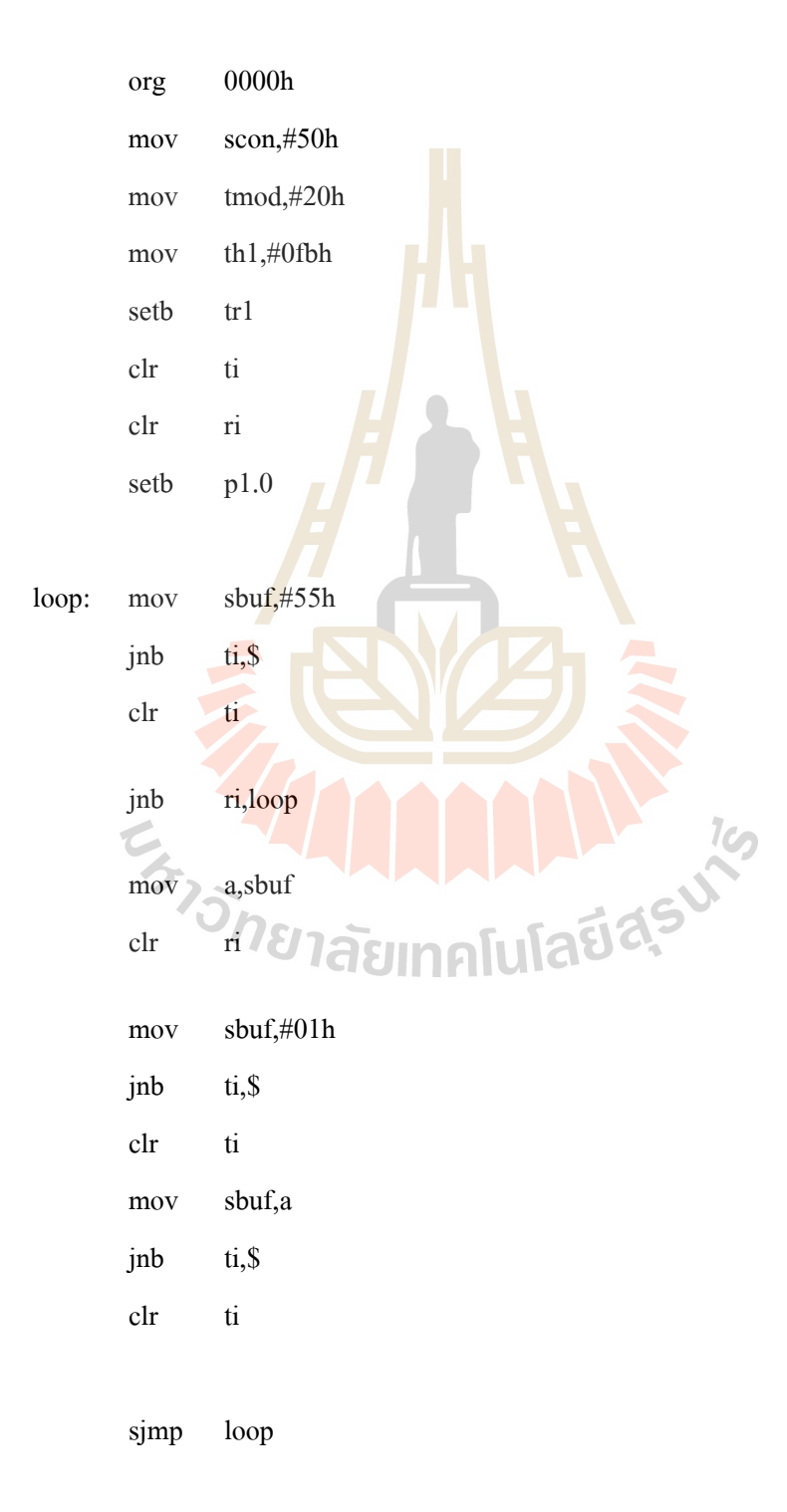

### **Sources Code ภาครับ**

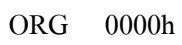

MOV scon,#50h

MOV tmod,#20h

MOV th1,#0fbh

SETB tr1

CLR ti

CLR ri

SETB P2.1

SETB P2.0

SETB P0.0

SETB P0.1

CLR  $P1.0$  ;light

MANA

#### LOOP:

- JNB ri,\$ MOV A,sbuf CLR ri
- CJNE A,#'w',LOOP1
- JMP GO
	-
- LOOP1:CJNE A,#'a',LOOP2
	- JMP LEFT

LOOP2:CJNE A,#'d',LOOP3 JMP RIGHT

LOOP3:CJNE A,#'x',LOOP4

JMP BACK

LOOP4: CJNE A,#'s', LOOP5

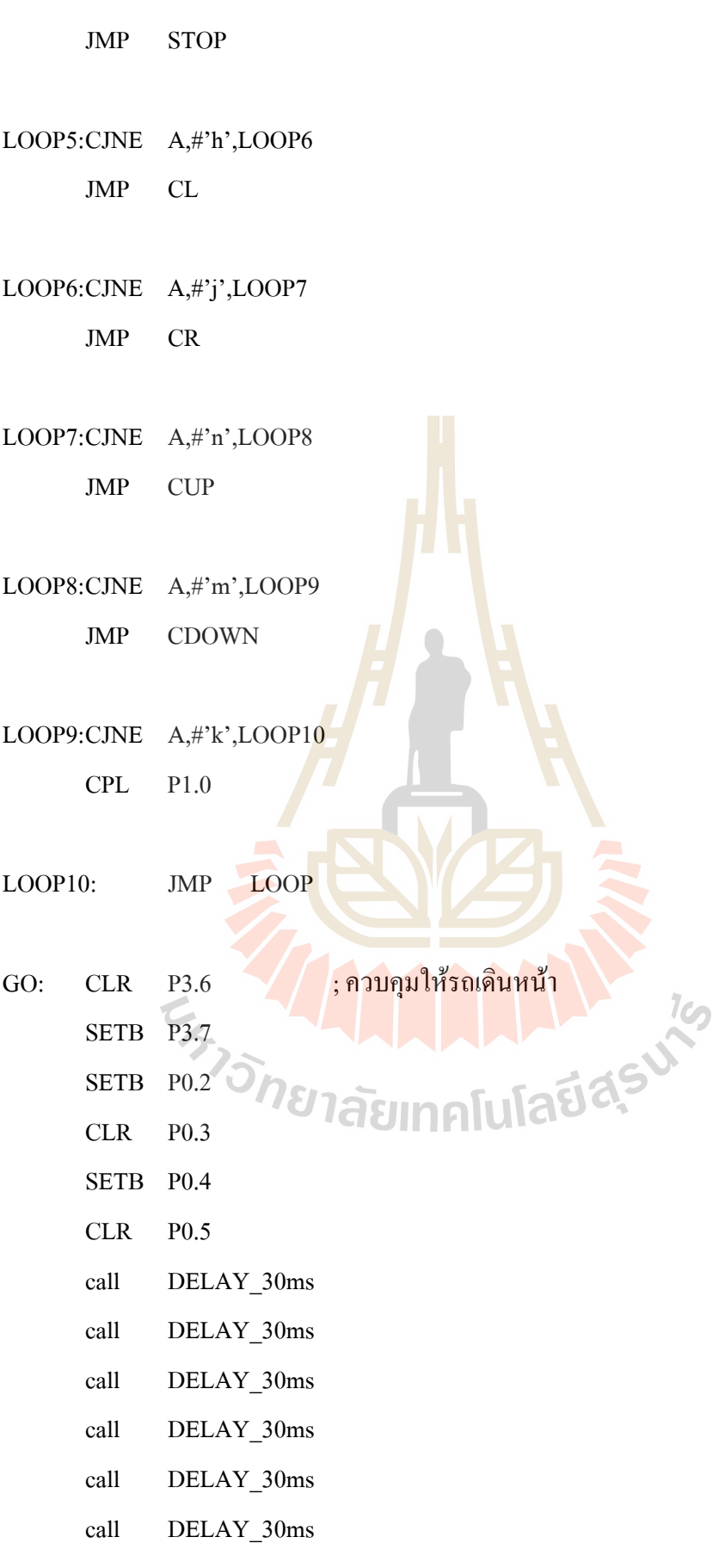

call DELAY\_30ms

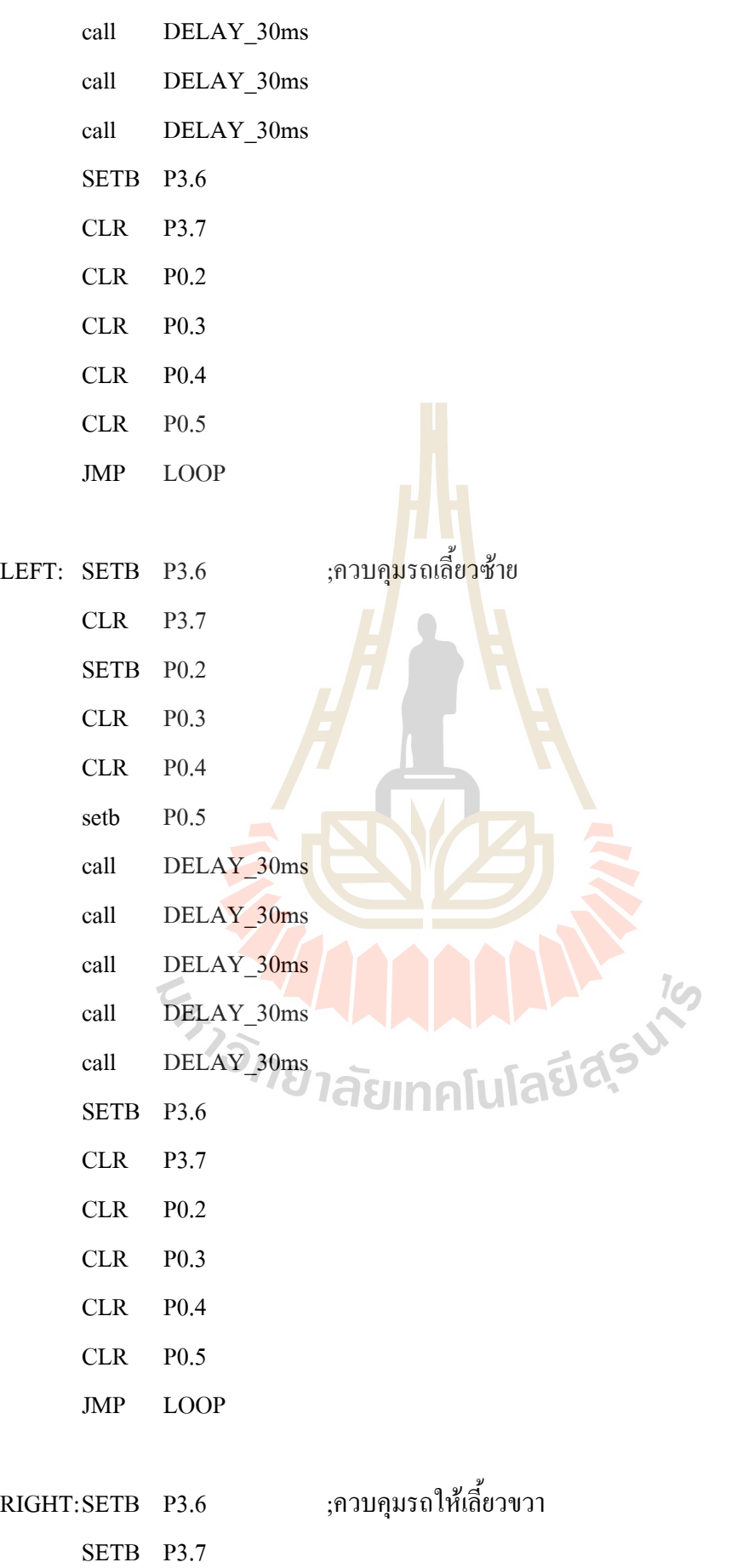

- CLR P0.2 setb P0.3 SETB P0.4 CLR P0.5 call DELAY\_30ms call DELAY\_30ms call DELAY\_30ms call DELAY\_30ms call DELAY\_30ms SETB P3.6 SETB P3.7 CLR P0.2 CLR P0.3 CLR P0.4 CLR P0.5 JMP LOOP BACK: CLR P3.6 ;ควบคุมรถให้ถอยหลัง CLR P3.7 **IAAAAAAA**  CLR P0.2 SETB P<sub>0.3</sub> CLR P0.4 SETB P0.5 call DELAY\_30ms call DELAY\_30ms call DELAY\_30ms call DELAY\_30ms call DELAY\_30ms call DELAY\_30ms call DELAY\_30ms call DELAY\_30ms
	- call DELAY\_30ms

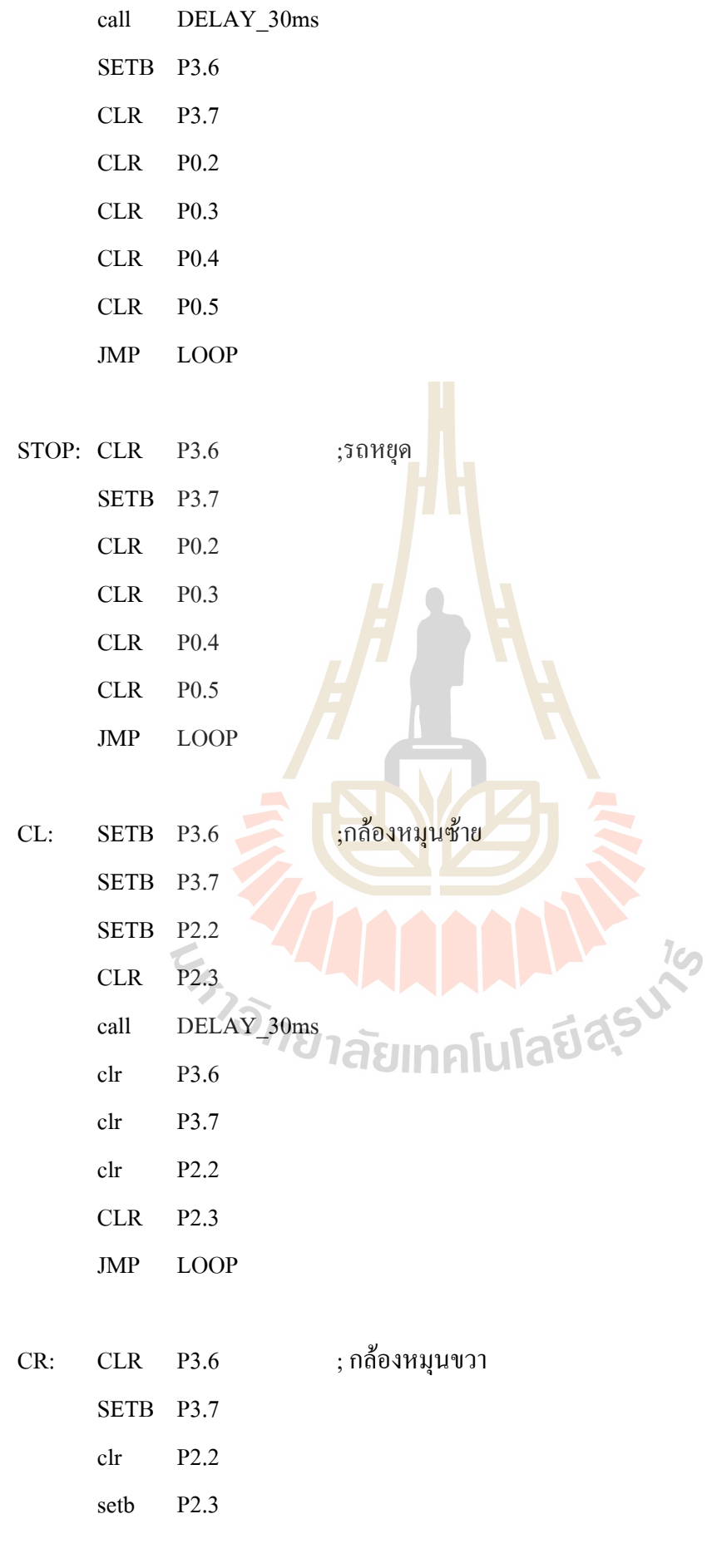

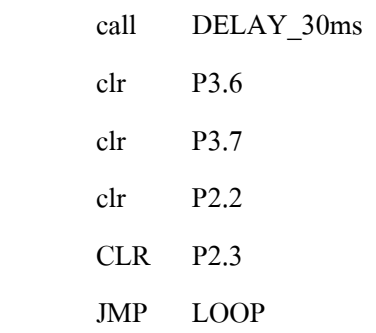

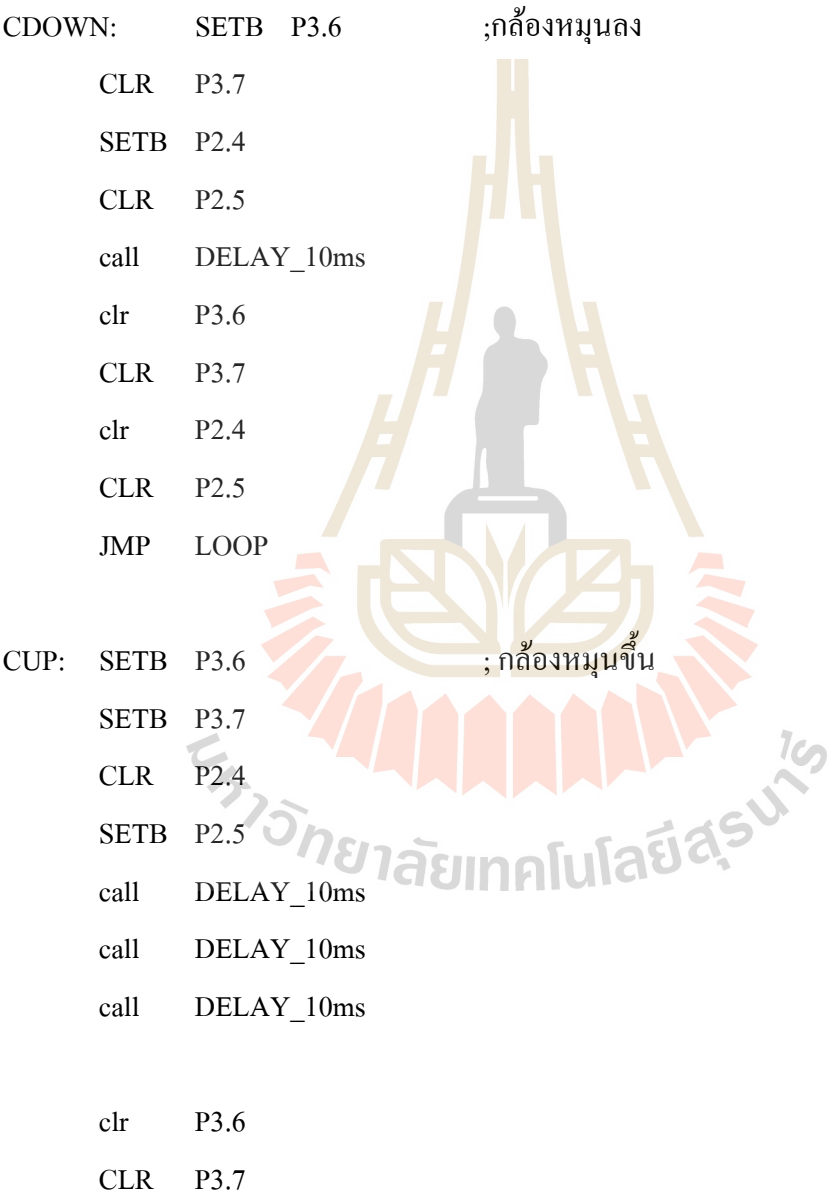

- clr P2.4
- CLR P2.5

JMP LOOP

DELAY\_30ms: MOV R1,#03H

DELAY\_30ms\_1: ACALL DELAY\_10ms DJNZ R1,DELAY\_30ms\_1 RET

DELAY\_10ms: MOV R7,#010 DELAY\_10ms\_1: MOV R6,#0E6H DELAY\_10ms\_2: NOP NOP DJNZ R6,DELAY 10ms 2 DJNZ R7,DELAY\_10ms\_1 RET

**จ.2 Sources Code โปรแกรม Visual Basic ควบคุม Microcontroller** 

Private Sub Form\_Load() MSComm1.PortOpen = True End Private Sub Command1\_Click()  $MSComm1. Output = "w"$  End Sub Private Sub Command2\_Click() MSComm1.Output = "a" End Sub Private Sub Command3\_Click() MSComm1.Output = "d" End Sub Private Sub Command4\_Click() MSComm1.Output = "x" End Sub Private Sub Command6\_Click() MSComm1.Output = "s"

 End Sub Private Sub Command10\_Click() MSComm1.Output = "m" End Sub Private Sub Command7\_Click() MSComm1.Output = "j" End Sub Private Sub Command8\_Click() MSComm1.Output = "n" End Sub Private Sub Command9\_Click() MSComm1.Output = "h" End Sub Private Sub Command11\_Click() MSComm1.Output = "k" End Sub EN ANALLA LA REGISTRA 76

# **ภาคผนวก ฉ. คุณลักษณะของอุปกรณอ ิเล็กทรอนิกสที่ใชในโครงงาน**

- ฉ.1 Microcontroller **AT89S8252**
- ฉ.2 Driver/Receiver **Max 232**
- ฉ.3 Semiconductor **KIA7805AP**
- ฉ.4 Push-Pull Four Channel Driver With Diodes **L293D**
- ฉ.5 RF ASK hybrid module for radio control **TLP434A, RLP434**

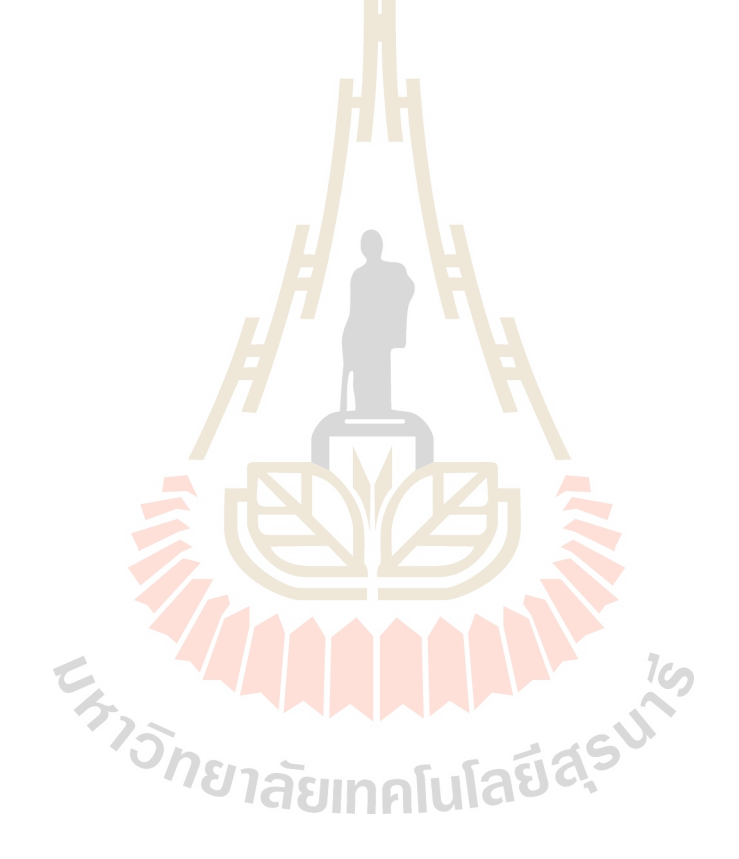

## **ประวัติผูเขียน**

นางสาวชัชฎา นามตะกุ ภูมิลำเนาอยู่ที่ บ้านเลขที่ 160 หมู่ที่ 2 ตำบลตะกุ อำเภอปักธงชัย ้จังหวัดนครราชสีมา จบการศึกษาระดับมัธยมศึกษาตอนปลายจากโรงเรียนมารีย์วิทยา นครราชสีมา ปีการศึกษา 2544 ปัจจุบันกำลังศึกษาอยู่ชั้นปีที่ 4 สาขาวิชาวิศวกรรมโทรคมนาคม สำนักวิชา ้วิศวกรรมศาสตร์ มหาวิทยาลัยเทคโนโลยีสุรนารี จังหวัดนครราชสีมา

นายชิตพงศ์ เวชไธสงค์ ภูมิลำเน<mark>าอยู่ที่</mark> บ้านเลขที่ 235/188 ซอย 11 ค่ายสุรธรรมพิทักษ์ ื อำเภอเมือง จังหวัดนครราชสีมา จบการ<mark>ศึ</mark>กษาระดับมัธยมศึกษาตอนปลายจากโรงเรียนมารีย์วิทยา นครราชสีมา ปีการศึกษา 2544 ปัจจุบันกำลังศึ<mark>ก</mark>ษาอยู่ชั้นปีที่ 4 สาขาวิชาวิศวกรรมโทรคมนาคม ี สำนักวิชาวิศวกรรมศาสตร์ มหาวิทยา<mark>ลัยเ</mark>ทคโนโล<mark>ยีสุ</mark>รนารี จังหวัดนครราชสีมา

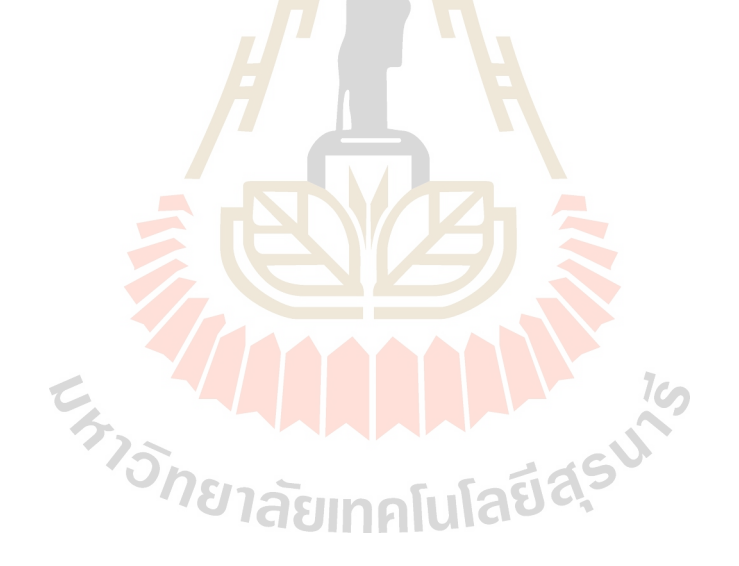